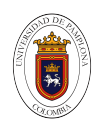

Universidad de Pamplona Departamento de Mecánica, Mecatrónica e Industrial Ingeniería Mecatrónica

## ESTRATEGIA PARA LA COMPENSACIÓN DE ERRORES DIMENSIONALES EN PIEZAS FABRICADAS A TRAVES´ DE IMPRESIÓN 3D

Sergio Daniel Cardona Vargas

Director trabajo de grado

PhD. Cristhian Iván Riaño Jaimes

Trabajo de Grado Pregrado Ingeniería Mecatrónica

2021

## Contenido

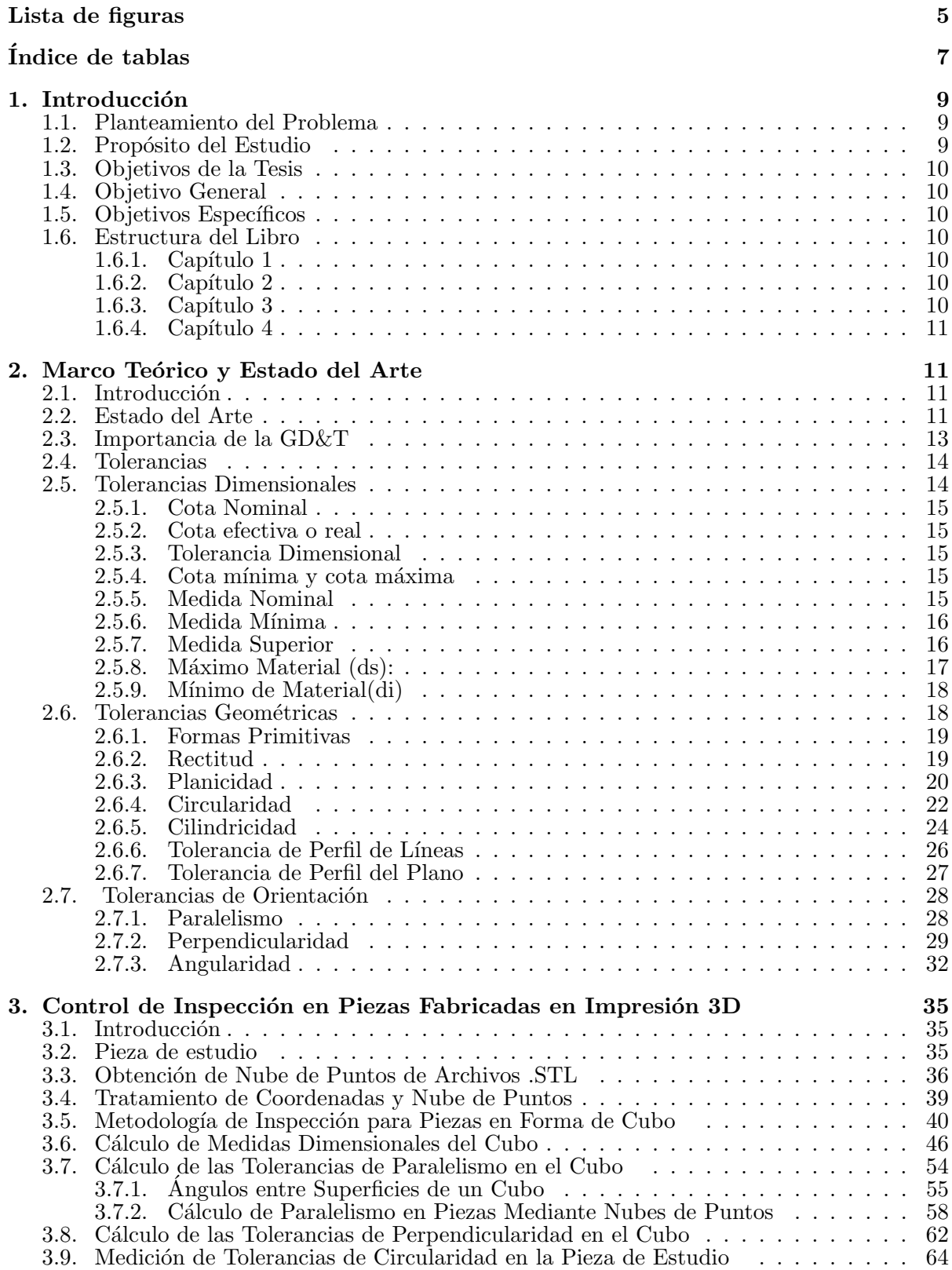

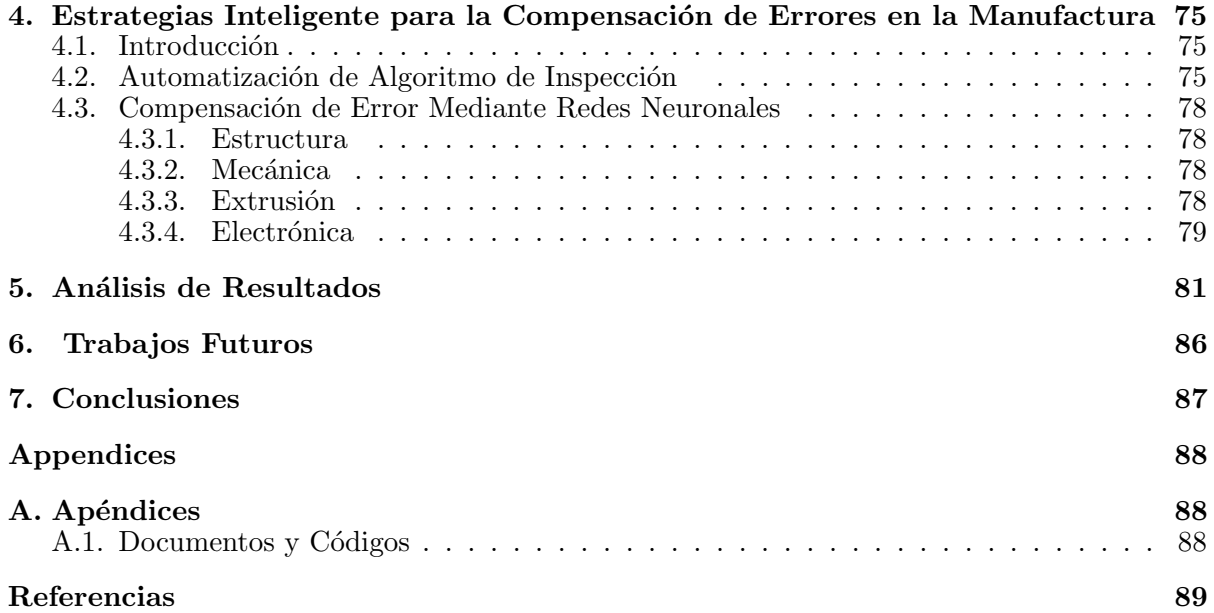

# <span id="page-3-0"></span>Lista de figuras

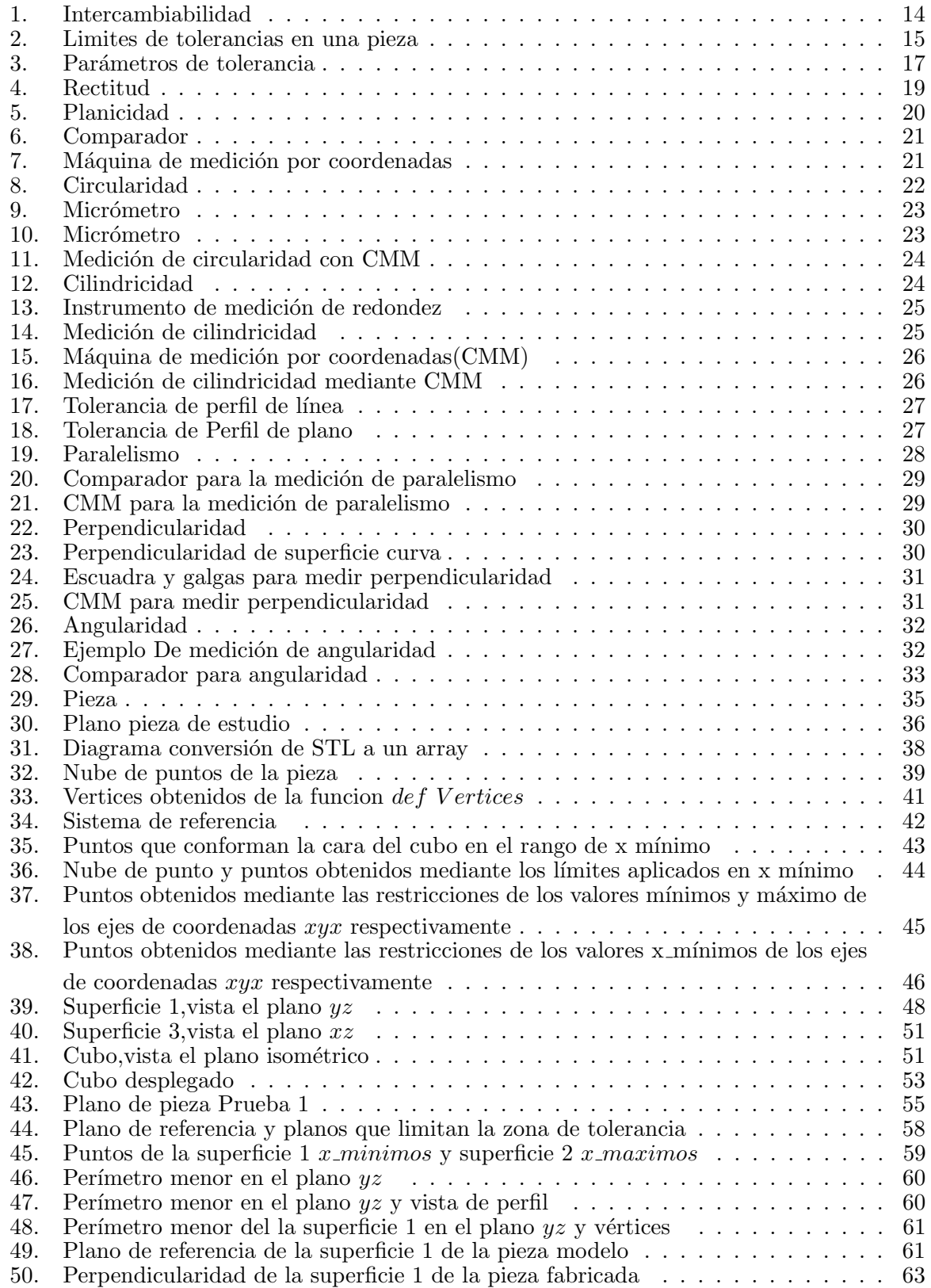

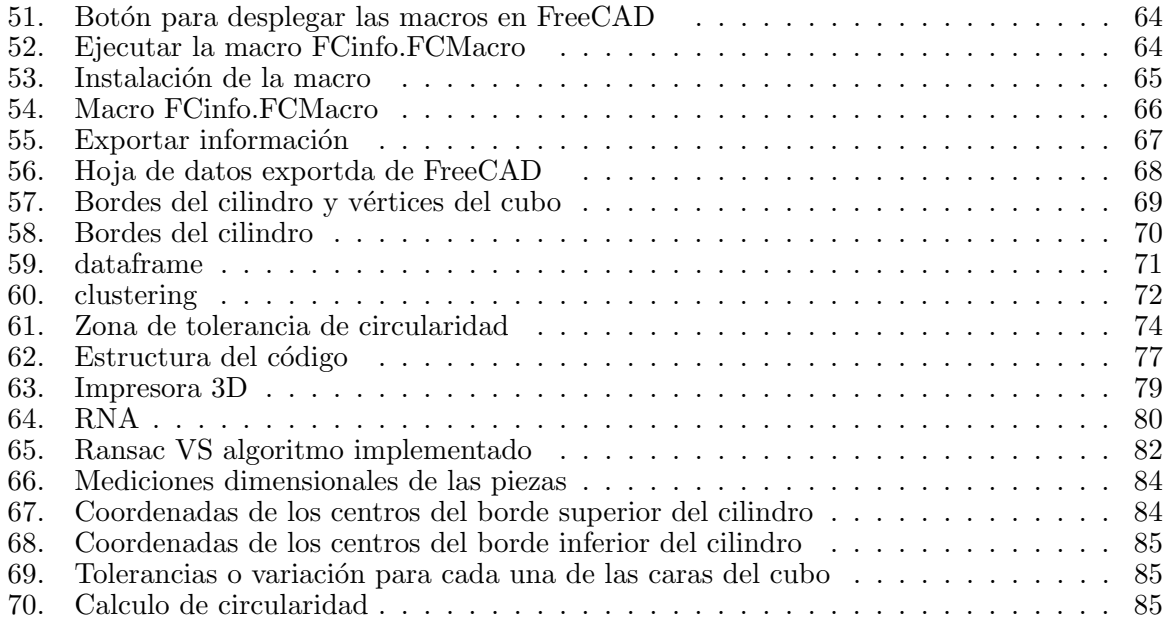

# <span id="page-5-0"></span> $\acute{\rm{1}}$ ndice de tablas

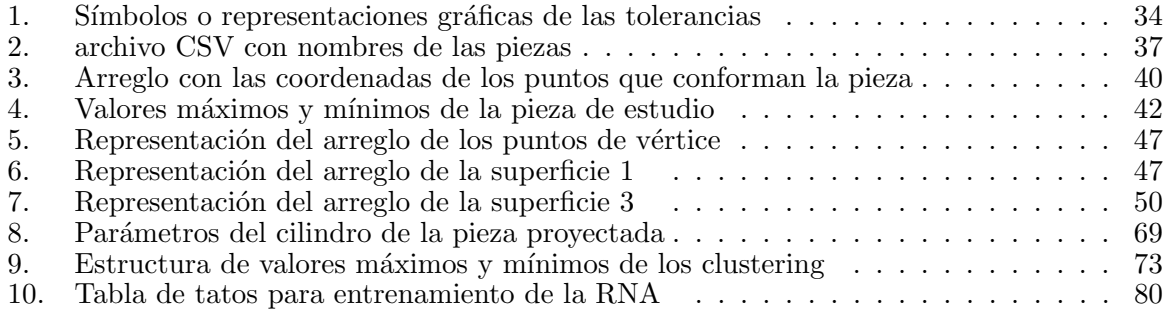

#### Resumen

The technological tools available on the market to facilitate parts production in industries are becoming more and more reliable. The digital race demands that these tools that aid manufacturing structure the information and make it available to the systems involved in the product life cycle. Measurement systems must return reliable values in characteristics such as accuracy, precision, durability, among other factors, to determine errors and problems that arose before and during manufacturing. Methods are required that allow solving and correcting every possible problem in production and promoting sustainable manufacturing. This work proposes implementing a methodology to inspect manufactured parts and digitize the data to compliant with production standards. The measurement allows the deviation to be verified by modifying the dimensional tolerances that affect the part's functionality. The procedure is carried out through a point cloud that allows determining the geometric and dimensional values of the manufactured part and comparing it with the projected parameters to calculate the deviation. The procedure generates a database that can be translated into useful information to train an artificial neural network, or a genetic algorithm can obtain geometric and dimensional tolerance calculations.

#### Resumen

Las herramientas tecnológicas disponibles en el mercado para facilitar la producción de piezas en las industrias son cada vez m´as fiables. La carrera digital exige que estas herramientas que ayudan en la fabricación de piezas estructurando la información y la colocándola a disposición de los sistemas involucrados en el ciclo de vida del producto. Los sistemas de medición deben devolver valores confiables en características como exactitud, precisión, durabilidad, entre otros factores, para determinar errores y problemas que surgieron antes y durante la fabricación. Se requieren métodos que permitan resolver y corregir todos los problemas posibles en la producción y promover la fabricación sostenible. Este trabajo propone una metodolog´ıa para inspeccionar las piezas fabricadas y digitalizar los datos para cumplir con los estándares de producción. La medición permite verificar la desviación modificando las tolerancias dimensionales que afectan la funcionalidad de la pieza. El procedimiento se realiza a través de una nube de puntos que permite determinar los valores geométricos y dimensionales de la pieza fabricada y compararla con los parámetros proyectados para calcular la desviación. El procedimiento genera una base de datos que puede traducirse en información útil para entrenar una red neuronal artificial o un algoritmo genético puede obtener cálculos de tolerancia geométrica y dimensional.

## <span id="page-7-0"></span>1. Introducción

En la industria de la manufactura cada vez son más exigentes los estándares calidad requeridos, los m´etodos y las m´aquinas para la manufactura de piezas demanda un alto grado de precisión y exactitud. En las últimas décadas, se han desarrollado, técnicas y métodos para la compensación de errores en las piezas fabricadas, que se pueden dar por diversos factores en la línea de producción o máquina de manufactura, existen tres pasos importantes para lograr obtener productos de calidad los cuales son, la inspección de piezas, la cual permite determinar los errores dimensionales y geométricos existentes, analizar la causa de los errores presentes en las piezas y por último implementar un método de compensación de error dependiendo de la causa del error. Este trabajo plantea una metodología para obtener diferentes tipos de errores presente en una pieza, crear una base de datos que permita proponer una estrategia inteligente para la compensación de errores, mediante los escáneres 3D de alta calidad se puede obtener la información de las piezas dado que nos proporciona una descripción de los objetos escaneados en una nube de puntos, la metodología de inspección propuesta se realiza sobre la manipulación de este tipo de dato la cual se usa para determinar y cuantificar los errores existentes en una pieza.

#### <span id="page-7-1"></span>1.1. Planteamiento del Problema

El desperdicio de materiales ocasiona pérdidas económicas de cifras importantes para la industria manufacturera, las industrias y fabricantes usan diferentes técnicas y herramientas con el fin de inspeccionar piezas y garantizar que cada una de ellas este dentro de las tolerancias de fabricación permitidas, muchas de estas técnicas incluso la más avanzada requieren una intervención humana lo que hace que sea más propenso de obtener errores en las medidas de las tolerancias geométricas y dimensionales, además de, limitar el proceso de inspección a la velocidad del trabajo de un humano.

Muchas metodologías o técnicas de inspección necesitan herramientas de grandes dimensiones que dificulta al momento de poder trasladar estas a diferentes lugares, como también hace mucho más complejo adaptar estás dentro del mismo proceso de manufactura, es decir, que sea posible incluir la inspección de forma autónoma dentro del proceso de fabricación en piezas que necesitan más de una máquina herramienta o procesos de mecanizados para su fabricación.

#### <span id="page-7-2"></span>1.2. Propósito del Estudio

El propósito del estudio es implementar una metodología de inspección que pueda ser autónoma, confiable y relativamente económica, además de que pueda adaptarse fácilmente dentro del proceso de manufactura. El desarrollo de este trabajo de investigación tiene como fin mostrar el potencial que tienen las nubes de puntos dentro la inspección de piezas y que este pueda ser autónomo sin intervención humana, a demás de general una información y herramientas de *open source* dado que la mayoría de software de inspección no permiten tener

acceso a su código fuente.

#### <span id="page-8-0"></span>1.3. Objetivos de la Tesis

## <span id="page-8-1"></span>1.4. Objetivo General

Implementar una estrategia para compensación de errores dimensionales en piezas fabricadas a través de impresión 3d.

## <span id="page-8-2"></span>1.5. Objetivos Específicos

- Comprender las diferentes estrategias de compensación de errores en la fabricación para identificación de errores dimensionales en piezas fabricadas.
- Proponer una estrategia inteligente para reducir la incerteza en piezas fabricada mediante el proceso de manufactura aditiva.
- Plantear una técnica de control para la corrección de errores dimensionales en la impresión de piezas.
- Analizar los resultados de la técnica implementada en pro de mejorar las tolerancias en las impresiones de piezas mediante tecnología adictiva.

#### <span id="page-8-3"></span>1.6. Estructura del Libro

#### <span id="page-8-4"></span>1.6.1. Capítulo 1

Define los tipos de tolerancias y las máquinas o métodos para medir estas, además de marcar los antecedentes y dificultades por las cuales ha pasado la industria de la manufactura.

#### <span id="page-8-5"></span>1.6.2. Capítulo 2

Plantea una propuesta de inspección y adquisición de parámetros de la pieza real para comparar con las medidas de diseño por medio de una nube de puntos de la pieza y un archivo \*STL de CAD, la metodología de inspección no solo permite determinar si las piezas están dentro de las zonas de tolerancias de diseño sino también otros parámetros de interés.

#### <span id="page-8-6"></span>1.6.3. Capítulo 3

Propone una estrategia inteligente de compensación de errores mediante la base de datos que se puede adquirir con la estrategia de inspección implementada.

#### <span id="page-9-0"></span>1.6.4. Capítulo 4

Analiza los resultados obtenidos y expone el impacto positivo de esta investigación.

## <span id="page-9-1"></span>2. Marco Teórico y Estado del Arte

#### <span id="page-9-2"></span>2.1. Introducción

En el diseño de las piezas y durante su fabricación se debe considerar que esta cumpla con ciertos parámetros, estos parámetros son los límites mínimos y máximos que existen entre la medida deseada y las medidas reales las cuales permiten que las piezas puedan funcionar de forma correcta durante el ensamble.

Durante la segunda guerra mundial Estados unidos fabrico y envió piezas de repuesto a sus aliados, pero algunas piezas aunque fueron fabricadas bajo especificación no fueron funcionales, ocasionando no solo pérdidas económicas y pérdida de tiempo, sino también una desventaja militar en un combate bélico, los militares reconocieron la gran importancia que requería trabajar sobre la fabricación de las piezas y posterior a la segunda guerra mundial, un comité conformado por el gobierno, las fuerzas militares, las industrias y sectores educativos unieron su esfuerzo y dedicación para corregir los errores de las piezas defectuosas con el fin de garantizar la correcta fabricación de las piezas durante su ensamble permitiendo que cumplan su función, el resultado de esta investigación fueron las normas  $GD\&T$ .

### <span id="page-9-3"></span>2.2. Estado del Arte

Los recursos invertidos para mantener en correcta operación los sistemas muchas veces se ven incrementados por errores de diseño y problemas en la fabricación de piezas. En la publicación titulada "Returnon engineering: Design to cost for electric engine production.<sup>en</sup> la revista IEEE Xplore Digital Library se menciona que el desarrollo del producto determina el 70 % de los costos del producto. El desperdicio de recursos ocasiona pérdidas de cifras importantes para los fabricantes, existen herramientas y tecnología para inspeccionar los errores en la fabricación de piezas, pero son muy costosos y dif´ıcilmente asequible para microempresarios o profesionales de recursos limitados [\[1\]](#page-87-1).

Los sistemas expertos tienen como objetivo según la publicación "Experts System Based" on the Neural Network and Mobile Database in the Field Galvanic Metal Coating.<sup>el</sup> logro de una calidad de producción óptima, menores costos de producción, entregas oportunas, gestión racional de material y flujos de información. Teniendo esto en cuenta, se puede decir que el procesamiento de datos interactivos de diferentes fuentes de datos y la aplicación de métodos de inteligencia artificial es posible dentro del campo del procesamiento y la predicción de datos [\[2\]](#page-87-2).

El sistema de inspección se encarga de adquirir valores de la geometría de la pieza fabricada mediante mediciones realizadas en varios puntos ubicados en diferentes planos dimensionales. Los valores permiten una construcción de la superficie que utilizará el sistema de control de calidad. Los datos adquiridos se analizan y procesado por un sistema especializado para cuantificar los errores, identificar las causas y generar acciones para corregir ellos. Los sistemas expertos pueden basar su funcionamiento en conjuntos de reglas, lógica difusa, técnicas inteligentes y conocimiento para facilitar la generación de acciones correctivas en el proceso de fabricación. En proceso de La pensión se genera directamente en el programa enviado al sistema de control de la máquina herramienta, que contiene las rutinas de ejecución para el mecanizado de una nueva pieza [\[3\]](#page-87-3)

Las sondas de contacto se emplean comúnmente en nuevas máquinas herramienta  $(MT)$  y permiten que los procesos de mecanizado y medición se realicen en el mismo MT. Ofrecen el potencial de medir componentes, ya sea durante o después del proceso de mecanizado, proporcionando trazabilidad de la inspección de calidad en el MT. Sin embargo, existen varios factores que afectan la precisión de la medición en las condiciones del piso de producción, como errores geométricos MT, variación de temperatura, sistema de sondeo, vibraciones y suciedad. Por lo tanto, la trazabilidad de un proceso de medición en un MT no está garantizada y, por lo tanto, los resultados de la medición no son lo suficientemente confiables para los procesos de fabricación autoadaptables. Los enfoques actuales del estado de la técnica emplean una pieza de trabajo calibrada físicamente para realizar mediciones trazables en MT de acuerdo con la especificación técnica ISO 15530-3,b). Con este fin, el objetivo de este artículo es proponer una metodología alternativa para la evaluación de la incertidumbre en MT sin utilizar una pieza de trabajo calibrada. El enfoque propuesto se basa en un mapeo volum´etrico de errores del MT antes del proceso de medición, que proporciona una comprensión de cómo se desempeña el contribuyente de error sistem´atico . Se realiza un ejercicio experimental para un componente prismático de tamaño medio según la directriz VDI 2617-11, y los resultados se comparan con la especificación técnica ISO 15530-3. Los sistemas modernos de visión por computadora y metrología de coordenadas proporcionan un flujo de información cada vez mayor desde el mundo físico en el que vivimos hasta el mundo virtual dentro de los sistemas informáticos. A menudo, el sistema de coordenadas del dispositivo de metrología tiene un marco de coordenadas diferente al de los objetos existentes en el mundo virtual. Para rectificar estas diferencias, a menudo se aplica un proceso llamado registro. Este documento utiliza un estudio de caso para resaltar las diferencias entre varias técnicas de registro [\[4\]](#page-87-4).

Para mejorar la eficiencia y precisión de los métodos de inspección existentes, se propuso una nueva tecnología de inspección basada en la esfera de búsqueda de restricciones. En primer lugar, mediante el análisis del modelo de cálculo punto-plano existente, el modelo de cálculo punto-borde y el modelo de c´alculo punto-punto desarrollado para inspeccionar las regiones con mayor variación de curvatura En segundo lugar, para mejorar la velocidad de cálculo, se utiliz´o el ´arbol KD para buscar el v´ertice m´as cercano en el modelo de Dise˜no Asistido por Computadora (CAD), durante la asignación de la nube de puntos, una serie de Se construyeron esferas de búsqueda de restricciones para restringir el alcance de la inspección. Disminuyó la complejidad del algoritmo. Los resultados experimentales de una hoja grande indicaron que el método era factible y efectivo[\[5\]](#page-87-5).

El escaneo 3D es una técnica de inspección geométrica sin contacto que tiene aplicaciones potenciales en muchos sectores industriales. En comparación con las máquinas de medición de coordenadas, el escaneo 3D puede adquirir muestras de alta densidad de una pieza completa en un tiempo relativamente corto sin necesidad de accesorios. En la práctica, las nubes de puntos, que son el resultado del escaneo 3D, deben alinearse con el modelo CAD de verdad base antes de calcular la desviación puntual. Los métodos existentes logran esta tarea determinando la transformación óptima que maximiza la superposición entre la nube de puntos y el modelo CAD de verdad de base [\[6\]](#page-87-6).

En el artículo titulado "Comparing geometric tolerance capabilities of additive manufacturing systems for polymers", este documento presenta un análisis comparativo de tres sistemas diferentes de AM para polímeros. Las máquinas comparadas se basan en diferentes técnicas de AM que son la fabricación de filamentos fundidos (FFF), sinterización selectiva por láser (SLS) y formación libre de plástico Arburg (APF). La precisión dimensional de las máquinas se ha definido utilizando los grados ISO IT de un artefacto de referencia. En el análisis de los resultados de la evaluación comparativa, se hace un enfoque específico en la importancia del hogar térmico en SLS y se propone un parámetro denominado módulo SLS para identificar concentraciones críticas de calor en el lecho de polvo que pueden influir en la precisión dimensional de la pieza fabricada[\[7\]](#page-87-7).

#### <span id="page-11-0"></span>2.3. Importancia de la GD&T

La ISO define GD $&\text{T}$  como las normas que se utiliza para específicar el tamaño, forma, forma, orientación y ubicación de características en una pieza, estandarizar las especificaciones geométricas del producto (GPS) —tolerancia geométrica— tolerancia de forma, orientación, ubicación y descentrado, la GD $\&$ T fue creado para usar cuando:

- La delimitación del dibujo y la interpretación deben ser iguales.
- Las características son críticas para el funcionamiento o la intercambiabilidad.
- Es importante dejar de desechar piezas en perfecto estado.
- Es importante minimizar los cambios de dibujo.
- Se utiliza equipo automatizado.
- Se requiere calibre funcional
- Es importante aumentar la productividad.
- Las empresas quieren ahorros generales.

Los procesos de fabricación y montaje son intrínsecamente impreciso, , por lo tanto, los artefactos que rinden var´ıan en forma, propiedades del material, y rendimiento. Se tejen mecanismos para acomodar y controlar la variabilidad a través de todo el sistema de producción. Las tole-rancias son la principal herramienta de control de variaciones en diseño [\[8\]](#page-87-8).

El control durante la fabricación se logra mediante la selección de procesos, el control de procesos y los procedimientos de inspección, todos ellos orientados al cumplimiento de las tolerancias establecidas en el diseño, este documento se centra principalmente en la obtención de los las tolerancias y errores geométricos y dimensionales.

Las normas  $GD\%T$  específicas la norma que se deben llevar a cabo para garantizar la intercambiabilidad de las piezas o ensamblé, para tener una mejor idea el proceso de ilustrar cuál es el fin en una pieza de intercambiabilidad Figura [\[9\]](#page-87-9).

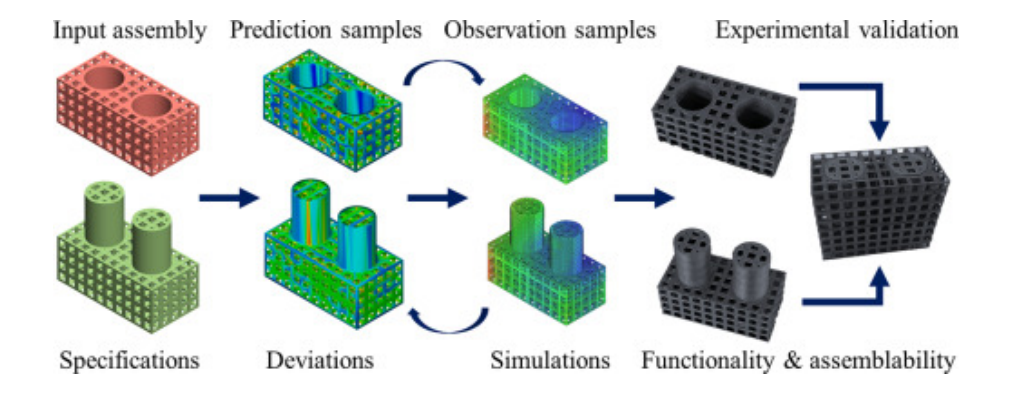

<span id="page-12-2"></span>Figura 1: Intercambiabilidad Fuente: [\[9\]](#page-87-9)

## <span id="page-12-0"></span>2.4. Tolerancias

Una tolerancia es una especificación que defina la variación admisible de dimensión o de geometría en un elemento, según el dominio considerado [\[10\]](#page-87-10).

La intención de establecer la tolerancia es limitar el error geométrico de un producto en un rango determinado. La tolerancia juega un papel importante en el diseño de productos y los procesos de fabricación. El desarrollo de la tolerancia ha sido objeto de un largo proceso y será mejorado a lo largo de los años, el personal pertinente ha realizado muchas investigaciones sobre las tolerancias, incluyendo el método de diseño de tolerancia y optimización de tolerancia, y la aplicación de tolerancia en diseño asistido por ordenador [\[11\]](#page-87-11).

#### <span id="page-12-1"></span>2.5. Tolerancias Dimensionales

Al fabricar una pieza es imposible lograr las medidas exactas del dise˜no, la tolerancia se define como la variación máxima y mínima permitida que puede tener una pieza respecto a las especificaciones del diseño.

Existen dos tipos de tolerancias dentro del diseño e inspección de piezas, en esta sección del libro estudiaremos las tolerancias dimensionales, estudiaremos sus características principales y los límites aceptados dentro de una pieza para que esta funcione de forma óptima, para entender de forma m´as precisa el concepto de tolerancias dimensional primero vamos a definir algunos términos.

#### <span id="page-13-0"></span>2.5.1. Cota Nominal

Se llama cota nominal a la medida que figura en el dibujo del plano de una pieza en específico en otras palabras es la dimensión ideal de una cota.

#### <span id="page-13-1"></span>2.5.2. Cota efectiva o real

Sé la dimensión real de esa cota de la pieza fabricada.

#### <span id="page-13-2"></span>2.5.3. Tolerancia Dimensional

Se define como la diferencia entre la cota mínima y la cota máxima que es permitida de las dimensiones entra la cota real y la cota nominal.

#### <span id="page-13-3"></span>2.5.4. Cota mínima y cota máxima

Las cotas máximas y mínimas son las medidas máximas y mínimas permisibles en una pieza predeterminada.

La siguiente figura ilustra las definiciones anteriores.

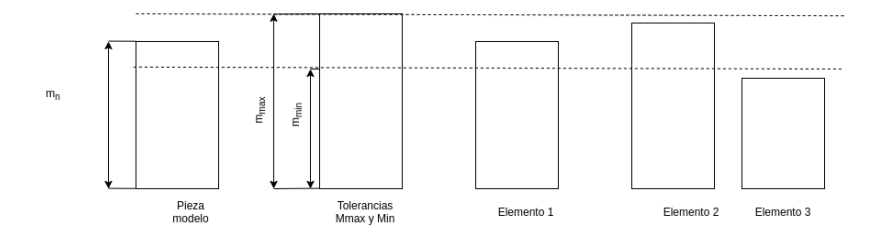

<span id="page-13-5"></span>Figura 2: Limites de tolerancias en una pieza Fuente: Autor Sergio Cardona

La norma UNE-EN ISO 286-1:2011 define los siguientes parámetros vinculados a las tolerancias dimensionales:

## <span id="page-13-4"></span>2.5.5. Medida Nominal

Cota nominal m\_n.

<span id="page-14-0"></span>Es el límite inferior cuya medida es compatible con el diseño m\_min.

#### <span id="page-14-1"></span>2.5.7. Medida Superior

Es el límite superior cuya medida es compatible con el diseño m max.

Como se puede observar en la Figura [2.](#page-13-5) Se tiene un modelo o plano del diseño este nos va a indicar las medidas ideales o cota nominal de la pieza, posteriormente el siguiente modelo nos representa las tolerancias permisibles dentro del diseño de las piezas la cual está representada por un límite superior(máximo) y un límite inferior (mínimo), todas las piezas cuyas cota efectiva o real este dentro de este rango cumple con las especificaciones de diseño con la cual se garantiza que pueda ser ensamblada con otra pieza o sea reemplazo de otra. Podemos observar adem´as tres elementos cada uno de estos representa una pieza real fabricada a partir del modelo, tanto el elemento 1 como el elemento 2 están dentro de las tolerancias permisibles, en cambio, el elemento 3 no cumple con las especificaciones del diseño permitido, esta pieza será descartada y desechada dado que se considera como defectuosa.

 $t = m_{max} - t_{min}$ https://es.overleaf.com/project/61a8608fb58bbd62d02655d2 (1)

Donde  $t > 0$  porque cero es inviable.

Existen tres situaciones dependiendo de la precisión requerida en el diseño y son.

- Precisión excesiva: en este caso las especificaciones de diseño solo aceptan tolerancias con  $t \approx 0$  o  $t = 0$ , lo cual es imposible de conseguir por el proceso de manufactura.
- Precisión normal: este tipo de precisión es el habitual en los procesos de manufactura que permite garantizas que la pieza este dentro de los requerimientos permisibles para que cumpla la función por la que fue diseñada.
- Precisión especial: Se necesita un procedimiento de manufactura más compleja que garantice que la pieza cumpla con las tolerancias permisibles, en estos procesos suelen ser muchos más costosos y conlleva un mayor tiempo de fabricación de la pieza.

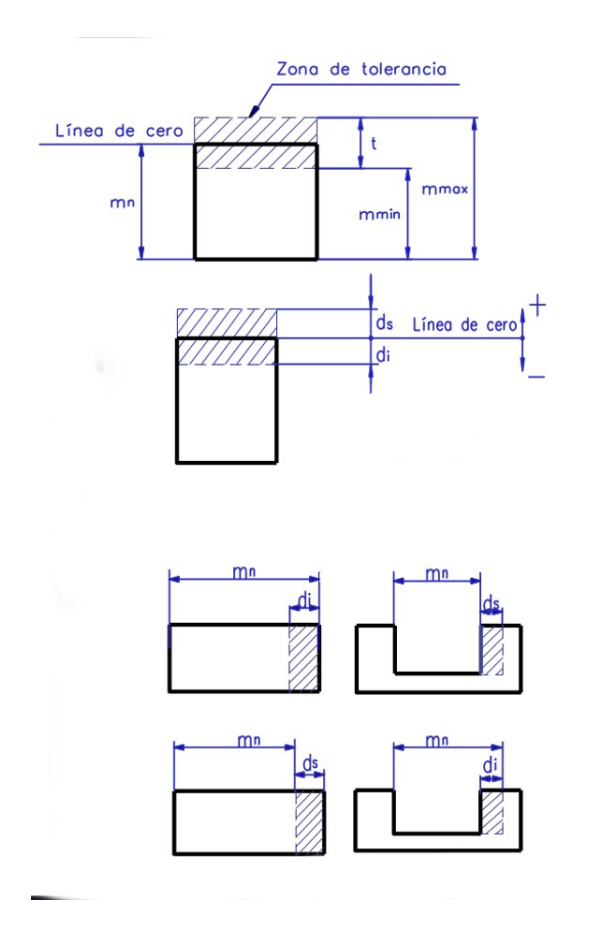

<span id="page-15-1"></span>Figura 3: Parámetros de tolerancia Fuente:[\[12\]](#page-87-12)

En la Figura [3.](#page-15-1) se ilustran nuevos conceptos acerca de la representación gráfica de las tolerancias dimensionales, el área comprendida entre el límite superior y el límite inferior es llamada zona de tolerancia.

medida nominal es la línea cero o línea de referencia, la diferencia entre el límite máximo y la medida nominal es llamada desviación superior, la diferencia entre el la medida nominal y el límite inferior es llamado desviación inferior.

No todas las especificaciones de diseño permiten unas tolerancias con límite superior y un límite inferior, algunas tolerancias permisibles en la pieza están especificadas con una tolerancia con cero obligado, existen dos clases de tolerancias de este tipo y son:

### <span id="page-15-0"></span>2.5.8. Máximo Material (ds):

Se define como la diferencia permisible entre el límite superior y la cota nominal, este tipo de tolerancia específicada en diseños no incluye un límite inferior, es decir, que la pieza no puede

tener una cota real menos a la cota nominal o será clasificada como una pieza defectuosa dado que no cumplirá su función adecuadamente.

$$
ds = m_{max} - m_n \tag{2}
$$

#### <span id="page-16-0"></span> $2.5.9.$  Mínimo de Material $\text{(di)}$

Es la diferencia entre la cota nominal y el l´ımite inferior, este tipo de tolerancias son usadas en piezas cuyo dise˜no no es permisible para las piezas fabricadas con un valor mayor de la medida nominal (cota nominal).

$$
di = m_n - m_{min} \tag{3}
$$

Las tolerancias dimensionales como su nombre lo indica solo inspecciona las medidas o dimensiones de una pieza, pero esto para la mayoría de piezas aún está propenso a muchos errores en cuanto a la fabricación de piezas por eso se hace necesario inspeccionar con otras tolerancias para garantizar el correcto funcionamiento y aplicación de las piezas, son llamadas tolerancias geométricas.

#### <span id="page-16-1"></span>2.6. Tolerancias Geométricas

Durante mucho tiempo, la tolerancia fue casi exclusivamente una tarea de diseño. El diseñador tenía la responsabilidad de asignar tolerancias lineales en algunas dimensiones de las piezas de acuerdo con todos los requisitos de precisión que pudo reconocer en el producto. Especificaciones fueron aplicadas por el personal de fabricación (ingeniero,maquinista, inspector), que contribuyó a la mejora de los diseños dando retroalimentación sobre la capacidad de fabricación y los costes. Las cosas han cambiado considerablemente durante las últimas décadas. La creciente competencia del mercado ha obligado a las empresas a reducir los defectos y los costes de producción. Las normas técnicas han fomentado la adopción de tolerancias geométricas [\[13\]](#page-87-13).

Muchas veces las tolerancias dimensionales no son suficientes para comprobar si una de-terminada pieza cumplirá o no adecuadamente su finalidad [\[14\]](#page-87-14). Para complementarlas son utilizadas las tolerancias geométricas que definen mejor una forma, orientación, posición de un elemento, pudiendo se en relación a otro elemento o no. Por eso es necesario que para lograr los parámetros exigidos al producto fabricado, se establezcan junto con las tolerancias dimensionales (NC 16-30, 1980), las tolerancias geométricas o de forma y posición de las superficies [\[15\]](#page-87-15).

Es prudente específicar las tolerancias geométricas en los diseños de fabricación únicamente en las piezas estrictamente necesarias para que sean funcionales y no afecten su intercambiabilidad de lo contrario existirá un aumento de producción innecesario afectando económicamente de forma negativa a los fabricantes.

Se denomina intercambiabilidad de los productos (máquinas, aparatos, mecanismos, entre otros), a la capacidad de reemplazar piezas las m´aquinas por otras nueva y esta quede funcional,la nueva pieza permite que al reemplazar la antigua no afecte el funcionamiento de los mecanismos. [\[16\]](#page-88-0).

Las tolerancias geométricas son muchas más complejas de inspeccionar además de que pueden clasificarse 14 tipos diferentes según su número de símbolo, las tolerancias geométricas se especifican en el diseño de las piezas cuando su aplicación o uso es importante en un conjunto es decir en ensambles de piezas, en conjunto con las tolerancias dimensionales van a garantizar la fiabilidad de las piezas. No solo se utiliza para piezas que van a pertenecer a un conjunto igualmente para esas piezas que son funcionales por si solas. Es usual la siguiente clasificación de tolerancias:

- Formas primitivas: rectitud, planicidad, redondez, cilindricidad.
- Formas complejas: perfil, superficie.
- Orientación: paralelismo, perpendicularidad, inclinación.
- Oscilación: circular radial, axial o total.

#### <span id="page-17-0"></span>2.6.1. Formas Primitivas

#### <span id="page-17-1"></span>2.6.2. Rectitud

Para que una línea de la pieza cumpla con las tolerancias de forma en este caso rectitud existe una restricción, esta específica que la superficie de un elemento o línea no varié fuera de las tolerancias específicadas en el diseño. La zona de tolerancia en la cual esta línea puede derivar se conoce como línea media derivada, si está dentro de estos límite se considera dicha línea como una  $\lim$ ea recta.

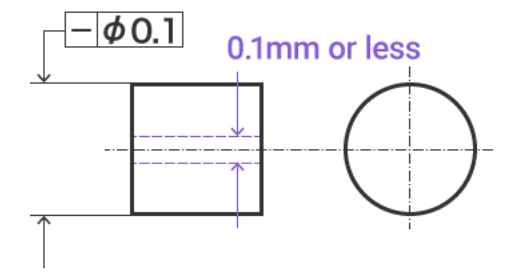

<span id="page-17-2"></span>Figura 4: Rectitud Fuente: [\[17\]](#page-88-1)

Si la variación de la línea está dentro de la zona de tolerancia en este caso definida como 0.1 mm, se considera que cumple este parámetro de diseño, esto se puede medir mediante un dispositivo medidor de altura, otra opción es mediante una máquina de medición por coordenadas CMM.

#### <span id="page-18-0"></span>2.6.3. Planicidad

La planicidad se define como la condición de una superficie cuyos elementos pertenecen a un mismo plano. Para el control de tolerancia de la planicidad se determina mediante dos planos paralelos separados por una distancias, si todos los elementos de la superficie se localizan dentro de la zona separada entre los dos planos paralelos se considera esta superficie como plana [\[18\]](#page-88-2) .

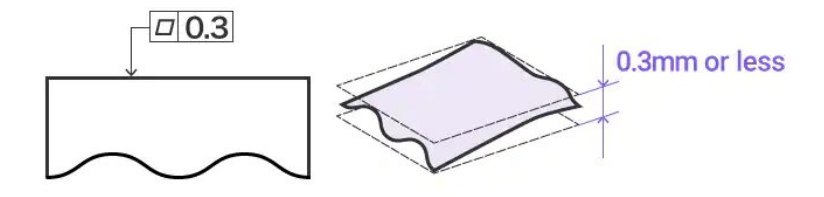

<span id="page-18-1"></span>Figura 5: Planicidad Fuente: [\[17\]](#page-88-1)

Como se ilustra en la Figura [5,](#page-18-1) la superficie plana de la pieza y dos planos paralelos con una zona de tolerancias de 0.3 mm.

Para medir la planicidad de una superficie se puede usar un comparador, está conformado principalmente por una superficie plana llamada mesa de avión de precisión y un medidor de reloj, para su medición se requiere colocar la superficie relativamente plana que se desea medir sobre la mesa de avión de precisión posteriormente se desliza la superficie plana sobre el medidor de reloj se observa los valores arrojados por este y se obtiene el valor de desviación más grande como planitud, este m´etodo tiene una desventaja, se requiere que el objeto se mueva sobre el medidor de reloj cuidadosamente dado que de lo contrario no se garantiza una medición fiable debido a que se pueden obtener datos pocos estables.

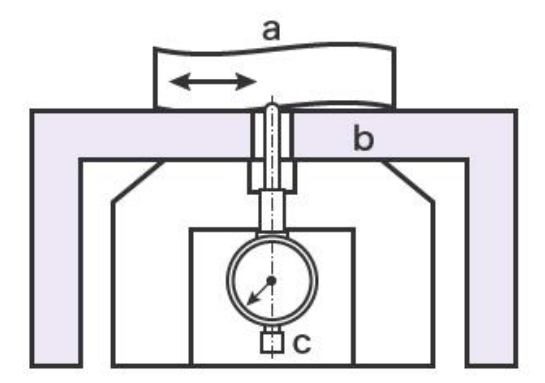

<span id="page-19-0"></span>Figura 6: Comparador Fuente: [\[17\]](#page-88-1)

Otro método para medir planicidad es mediante CMM, Con él obtenemos datos más estables, para llevar a cabo la medición se ubica el lápiz óptico de la CMM sobre mínimos cuatro puntos de la superficie que se desea medir, para aumentar la fiabilidad de medición solo es necesario tomar más puntos sobre la superficie mediante el lápiz óptico, se puede intuir que para tener datos más confiables se necesita tomar una cantidad de puntos mucho mayor a cuatro puntos, lo que precisa de más tiempo y solo permite una inspección de una superficie de la pieza, si consideramos un cubo y deseamos tener una precisión a lo largo de toda la superficie además de cada una de las caras del cubo se aumenta el tiempo de inspección y se vuelve una tarea tediosa dependiendo de la cantidad de piezas de inspección.

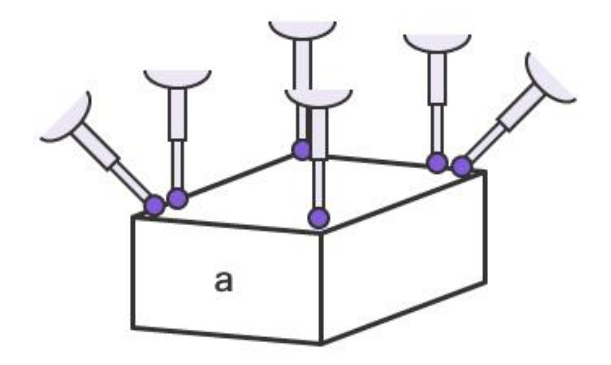

<span id="page-19-1"></span>Figura 7: Máquina de medición por coordenadas Fuente: [\[17\]](#page-88-1)

#### <span id="page-20-0"></span>2.6.4. Circularidad

Este tipo de tolerancias calcula la circularidad de un círculo, es decir, se establece si dicho círculo de la pieza es permisible o se encuentra dentro de los límites de tolerancias permitidos, la circularidad determina que tanto puede variar la redondez de un círculo (la sección transversal circular de un eje, orificio o cono).

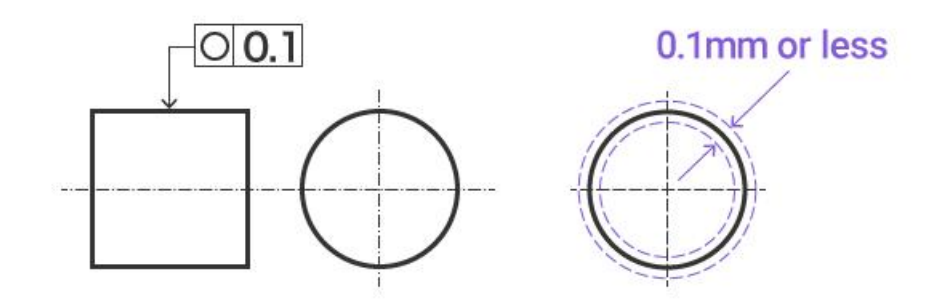

<span id="page-20-1"></span>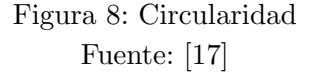

Si el círculo de un eje de la pieza se encuentra dentro de la zona de tolerancia para este ejemplo de 0.1 mm, esta pieza cumple con las especificaciones de diseño, de lo contrario estaría defectuosa dado que no sería posible cumplir la función o tarea para la que fue diseñada, similar a las tolerancias dimensionales, pero para este tipo de tolerancias se crean dos círculos uno de inferior y otro superior, donde  $r_s$  es un círculo con un radio mayor al  $r_n$ , que es el radio nominal y un círculo  $r_i$  que es el radio inferior permisible dentro de la zona de tolerancia.

Los métodos más comunes para calcular la circularidad son mediante un micrómetro y la CMM, este primer método es un instrumento de medición cuyo funcionamiento se basa principalmente en un tornillo micrométrico que puede alcanzar una precisión hasta de (0.001 mm), mientras el tornillo se gira uno de sus dos extremos se acerca al otro hasta obtener el diámetro del objeto que se desea medir y posteriormente se calcula su diámetro real mediante la Ecuación [4.](#page-20-2)r

<span id="page-20-2"></span>
$$
redondez = (dmax - dmin)/2 \tag{4}
$$

Donde dmax es el valor máximo y dmin es el valor mínimo, es necesario tomar mínimo de 4 a 8 mediciones de secciones transversales para calcular la circularidad de la pieza.

<span id="page-21-0"></span>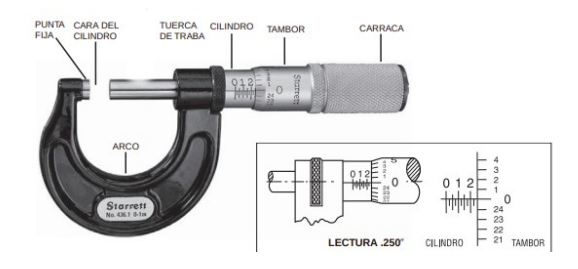

Figura 9: Micrómetro Fuente: [\[12\]](#page-87-12)

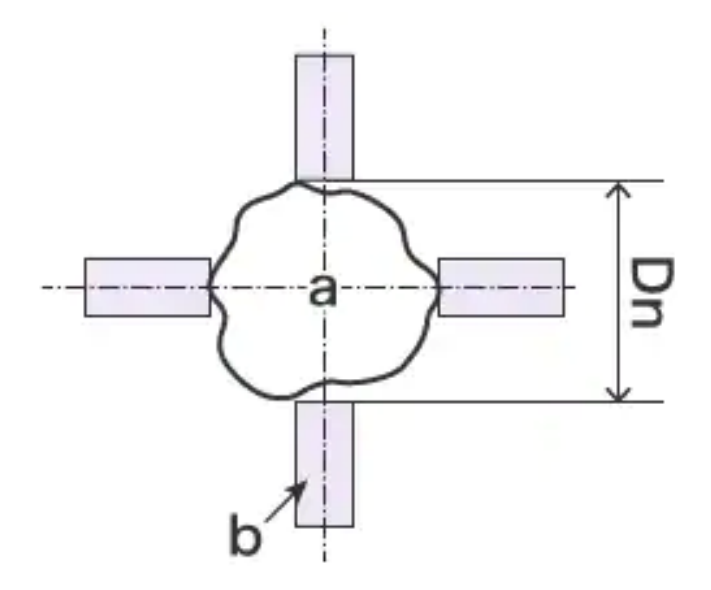

<span id="page-21-1"></span>Figura 10: Micrómetro Fuente: [\[17\]](#page-88-1)

El segundo método implementa CMM para el cálculo de circularidad de un objeto, mediante esta máquina lo que se requiere es tomar mínimos cuatros puntos sobre el contorno circular de los objetos con el lápiz óptico y se calcula mediante mínimos cuadrados, donde la suma de las desviaciones de todos los puntos de medición es la más pequeña.

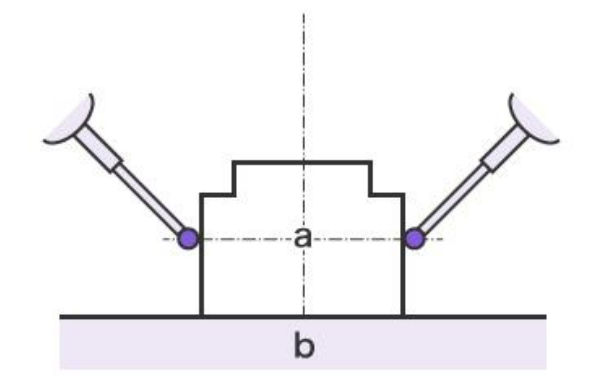

<span id="page-22-1"></span>Figura 11: Medición de circularidad con CMM Fuente: [\[17\]](#page-88-1)

## <span id="page-22-0"></span>2.6.5. Cilindricidad

La condición de cilindricidad hace referencia a un objeto cuyo método de diseño está asociado a una revolución, esta superficie de revolución dentro de la pieza de diseño para cumplir con las restricciones de cilindricidad debe cumplir que todos los puntos entre el eje y la superficie de revolución deben ser equidistantes, es claro que como todas las otras tolerancias existe una zona de tolerancia, similar a la tolerancia de circularidad esta debe estar no entre dos círculos concéntricos, sino entre dos cilindros concéntricos, estos dos cilindros concéntricos delimitan la zona de tolerancia de la cilindricidad, si la superficie de revolución se encuentra dentro de esta se considera que cumple los requisitos de diseños. La tolerancia de cilindricidad es un control compuesto de forma, la cual incluye rectitud, conicidad y circularidad. [\[19\]](#page-88-3).

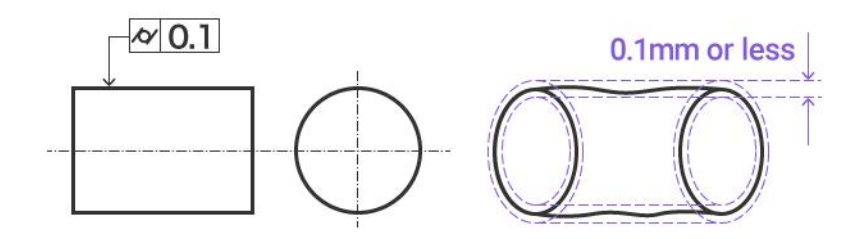

<span id="page-22-2"></span>Figura 12: Cilindricidad Fuente: [\[17\]](#page-88-1)

Unas de las máquinas para medir esta característica geométrica se conoce como instrumento de medición de redondez, esta funciona colocando el lápiz sobre la curva superior de la superficie de revolución sobre una mesa giratoria, a su vez el lápiz óptico toma los datos de los puntos que conforman esa curva de un extremo, posteriormente se coloca el lápiz óptico a lo largo del cuerpo de la superficie de revolución hasta llegar al otro extremo de esta y con estos puntos tomados sobre el cuerpo de la superficie de revolución se calcula la variación de los puntos respecto al eje de revolución, si la pieza se encuentra dentro de lo la zona de limitadas por los cilindros concéntricos se determina que este cumple con las especificaciones de diseño.

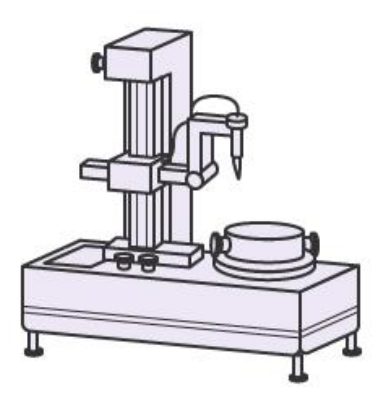

Figura 13: Instrumento de medición de redondez Fuente: [\[17\]](#page-88-1)

<span id="page-23-0"></span>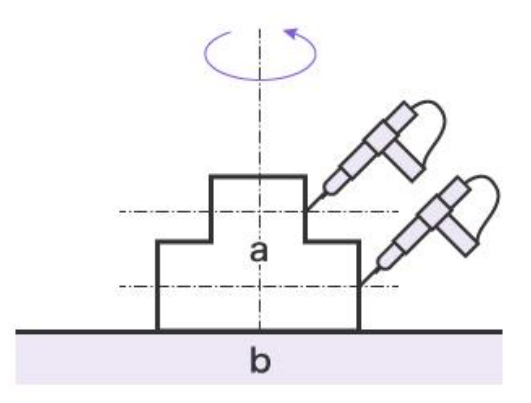

<span id="page-23-1"></span>Figura 14: Medición de cilindricidad Fuente: [\[17\]](#page-88-1)

El instrumento de medición de redondez presenta limitaciones o desventajas, este instrumento no puede medir cilindricidad, circularidad, conicidad u otras características de tolerancias mayor al área de trabajo del lápiz óptico o la mesa giratoria, otra limitación es que para medir otras tolerancias geométricas es necesario otro método o instrumento de medición.

La CMM también permite calcular la cilindricidad de una superficie de revolución, este método es similar al aplicado en el instrumento de medición de redondez, la diferencia más notable es que para tomar la misma cantidad de datos o puntos sobre la superficie de revolución conlleva un tiempo mucho mayor, usualmente este m´etodo calcula la cilindricidad con menos puntos sobre la superficie.

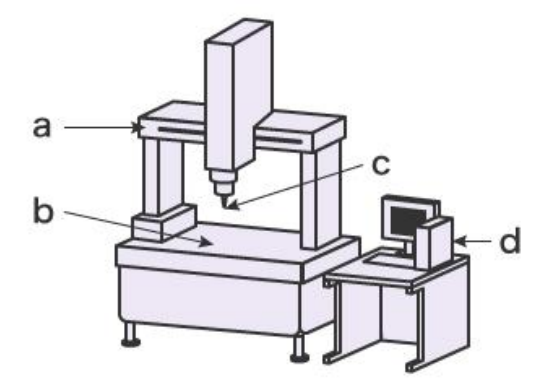

<span id="page-24-1"></span>Figura 15: Máquina de medición por coordenadas(CMM) Fuente: [\[17\]](#page-88-1)

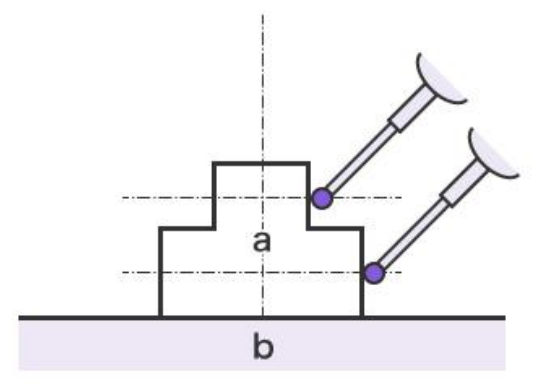

<span id="page-24-2"></span>Figura 16: Medición de cilindricidad mediante CMM Fuente: [\[17\]](#page-88-1)

## <span id="page-24-0"></span>2.6.6. Tolerancia de Perfil de Líneas

Este tipo de tolerancias específica si la curvatura de una pieza diseñada se ajusta a las especificaciones del diseño, la zona de tolerancia está delimitada por dos curvas separadas por dos envolventes de círculos con su centro en la curvatura que tienen la forma de la línea ideal, como se muestra en la Figura 16, si la curvatura de la pieza está dentro de la zona de tolerancia esta cumple con las especificaciones de diseño.

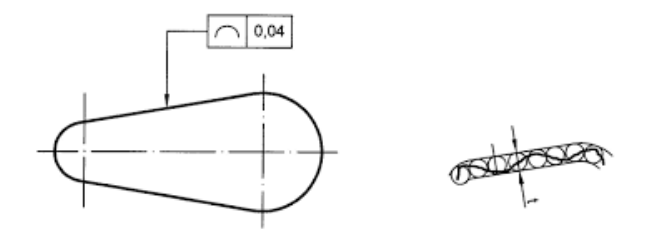

<span id="page-25-1"></span>Figura 17: Tolerancia de perfil de línea Fuente: [\[20\]](#page-88-4)

Los instrumentos de medición más usados para calcular tolerancias son el comparador óptico y CMM.

## <span id="page-25-0"></span>2.6.7. Tolerancia de Perfil del Plano

Define la zona delimitada de tolerancia sobre dos superficies esféricas envolventes cuyo diámetro está establecido por una esfera de diámetro t, cuyo centro de las esferas envolventes esta sobre el plano o superficie que describe la forma exacta de este y se compara con la forma obtenida.

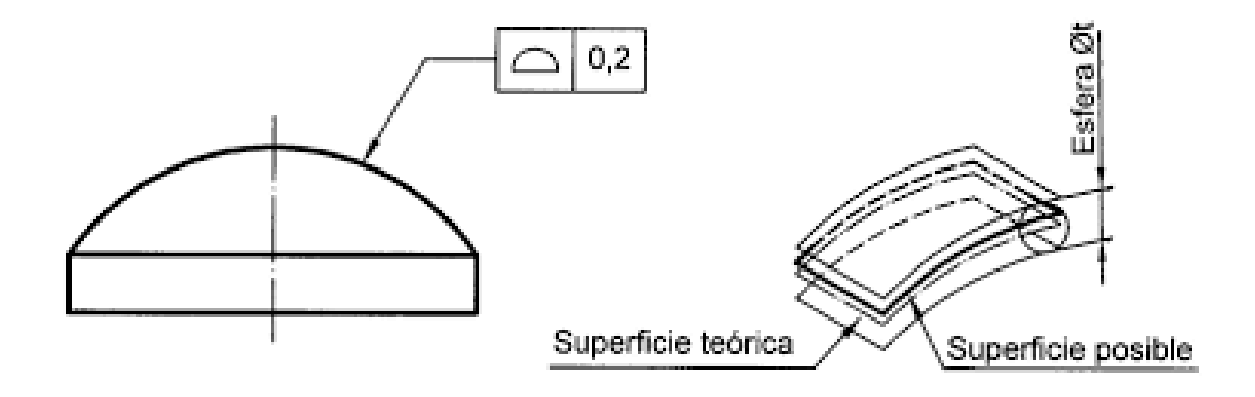

<span id="page-25-2"></span>Figura 18: Tolerancia de Perfil de plano Fuente: [\[20\]](#page-88-4)

## <span id="page-26-0"></span>2.7. Tolerancias de Orientación

#### <span id="page-26-1"></span>2.7.1. Paralelismo

Para limitar la zona de tolerancia del paralelismo aunque es similar al cálculo de la tolerancia de rectitud existe otra condición que se debe cumplir.

El paralelismo se cumple si los elementos de la superficie que deseamos calcular están dentro de dos planos paralelos separados por una distancia, la distancia entre los planos determina la zona de tolerancia, además de que estos planos de restricción sea paralelos a un plano o línea de referencia, en otras palabras, existe paralelismo siempre y cuando la superficie este entre la zona de tolerancias delimitadas por dos planos paralelos a un plano que cumpla las especificaciones de diseño.

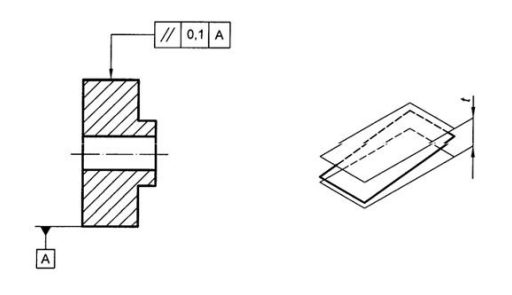

<span id="page-26-2"></span>Figura 19: Paralelismo Fuente: [\[20\]](#page-88-4)

A es el plano o línea de referencia y  $t$  es la distancia entre los planos que definen la zona de tolerancia, de los instrumentos m´as conocidos para calcular,medir el paralelismo en la industria de manufactura se encuentra el comparador, para hacer uso de este instrumento lo primero a realizar es asegurar el objetivo en su lugar en la placa de superficie.posteriormente se mueve el objetivo(superficie de la pieza) o el medidor de altura hacia adelante para efectuar la medición. La diferencia entre el valor medido más grande (altura más alta) y el valor medido más pequeño (altura m´as baja) es el valor de paralelismo [\[17\]](#page-88-1).

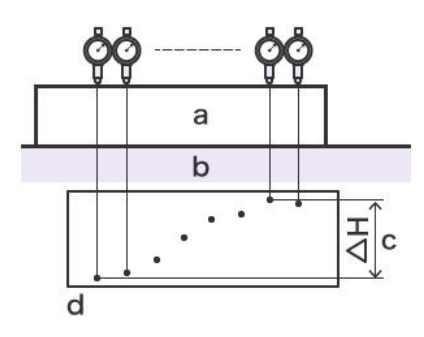

<span id="page-27-1"></span>Figura 20: Comparador para la medición de paralelismo Fuente: [\[17\]](#page-88-1)

Donde A es el objetivo, B la placa superficial, C es el paralelismo y D hace referencia al gráfico de altura, debido a que la medición se efectúa en una línea, este método de medición no es funcional sobre superficies no rígidas como pueden ser resinas, gomas etc. dado que la presión aplicada a las agujas puede deformar la pieza en el punto de contacto obteniendo lecturas equivocadas.

La CMM también permite medir el paralelismo de una superficie de la pieza a fabricar, este método puede hacerse sobre piezas o superficies relativamente blandas, y su medición se realiza tomando datos sobre los puntos de contactos del lápiz óptico similar a las tolerancias vistas anteriormente la calidad de información depende del número de puntos tomados.

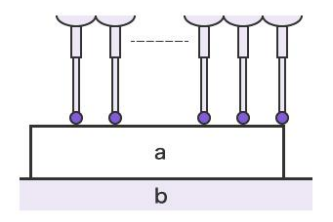

<span id="page-27-2"></span>Figura 21: CMM para la medición de paralelismo Fuente: [\[17\]](#page-88-1)

#### <span id="page-27-0"></span>2.7.2. Perpendicularidad

Al igual que el m´etodo implementado para medir y calcular la perpendicularidad se requiere un plano o l´ınea de referencia y la superficie que se desea medir, cabe destacar que la zona de tolerancia tanto del paralelismo como la de perpendicularidad es los milímetros no son unidades de ángulos como lo son el grado, radianes dependiendo del sistema de medición utilizado, la zona de tolerancia esta delimita por dos planos perpendiculares al plano o línea de referencia distanciados en un diámetro  $\varnothing = t$ .

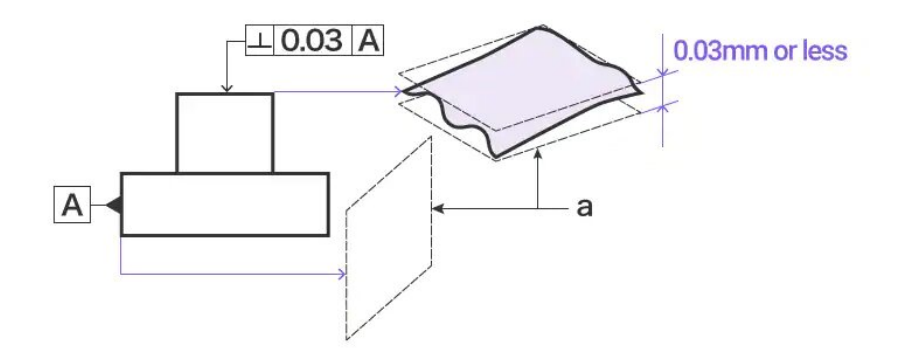

<span id="page-28-0"></span>Figura 22: Perpendicularidad Fuente: [\[17\]](#page-88-1)

En este caso A representa la superficie de referencia, si la superficie que se desea medir tanto en las tolerancias de perpendicularidad y tolerancias de paralelismo son producto de una operación de eje de revolución el cálculo de tolerancias se hacen a partir de su eje no sé su superficie curva.

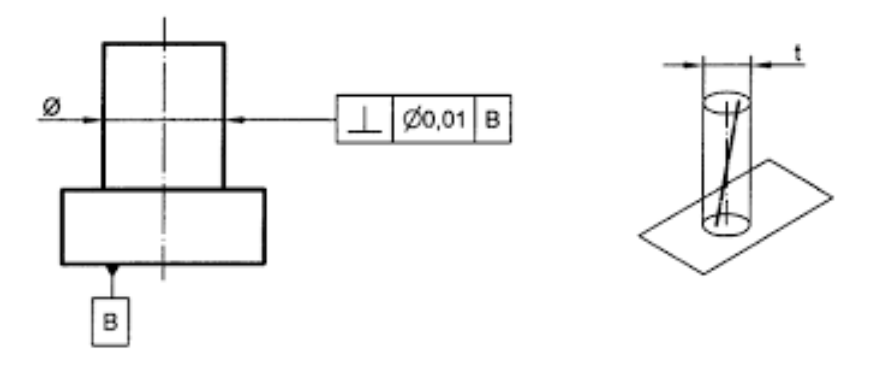

<span id="page-28-1"></span>Figura 23: Perpendicularidad de superficie curva Fuente: [\[20\]](#page-88-4)

Donde B es el plano o lineá de referencia.

Los m´etodos usados para medir la perpendicularidad de una superficie de la pieza con respecto a un plano de referencia se encuentra el uso de una escuadra y un calibre de espesores, se sostiene la escuadra y se coloca paralela a la superficie que se desea calcular la perpendicularidad, el espacio que queda entre la regla y la superficie de la pieza es la desviación que existe y este se mide mediante una galga de espesores.

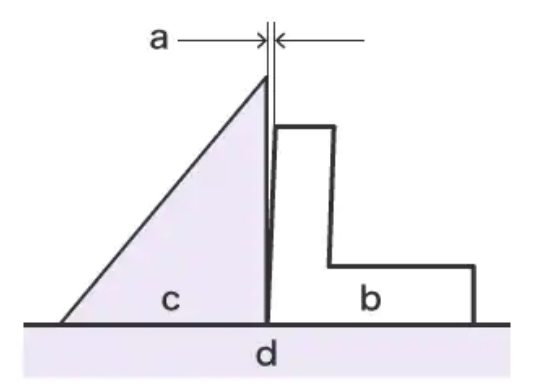

<span id="page-29-0"></span>Figura 24: Escuadra y galgas para medir perpendicularidad Fuente: [\[17\]](#page-88-1)

Donde *d* representa una placa superficial calibrada a  $0^{\circ}$ , *b* es el objetivo o superficie que se desea inspeccionar, c es la escuadra y  $a$  el espacio que será útil para colocar las galgas de espesor, este método solo se puede utilizar cuando la superficie que está en contacto con la placa superficial es paralela, además de ser un método con una baja precisión.

La CMM también permite obtener la desviación que existe entre un plano de referencia y la superficie de estudio deseada, al igual que las tolerancias estudiadas anteriormente que son calculadas con esta máquina, esta mediante su lápiz óptico obtiene varios puntos muestra sobre la superficie de referencia y otros puntos sobre la superficie de estudio.

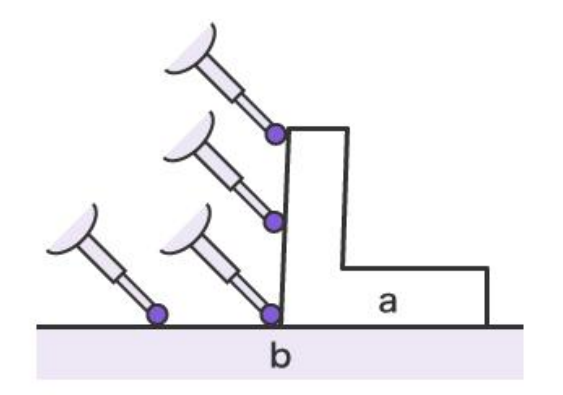

<span id="page-29-1"></span>Figura 25: CMM para medir perpendicularidad Fuente: [\[17\]](#page-88-1)

#### <span id="page-30-0"></span>2.7.3. Angularidad

La angularidad se específica cuando la superficie o eje que se requiere medir su inclinación no es en el dise˜no una superficie perpendicular o paralela, es decir que en las especificaciones su tolerancia no está definida por tolerancias de paralelismo o perpendicularidad, si su ángulo de diseño de tolerancias no se puede específicar como un ángulo de 0° o 90°, en el diseño de la pieza referente a otra l´ınea o plano de referencia, se usa angularidad para establecer y medir la zona de tolerancia de esta, al igual que las tolerancias de orientación anteriores no se usa grados para específicar su tolerancia, la unidad en la que esta se establece son milímetros.

<span id="page-30-1"></span>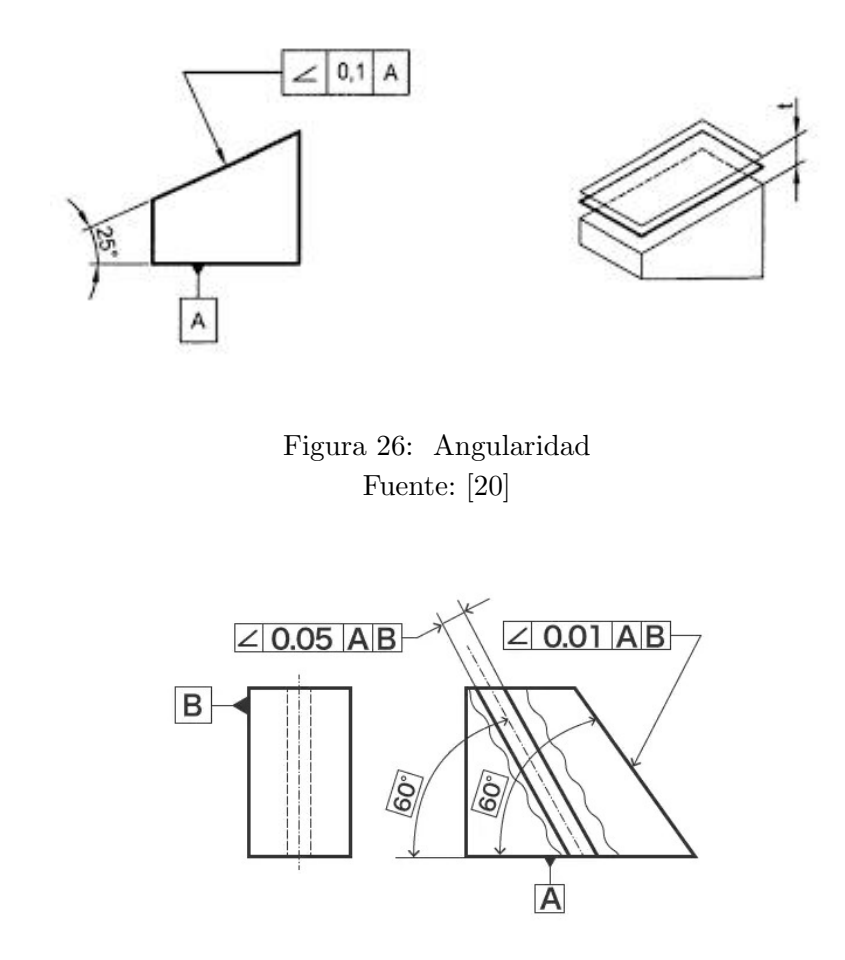

<span id="page-30-2"></span>Figura 27: Ejemplo De medición de angularidad Fuente: [\[17\]](#page-88-1)

En la Figura  $27$  se puede observar que A es la línea o el plano de referencia, también tiene otro tipo de perspectiva en el cu´al podemos observar una segunda referencia B, existen dos planos paralelos que limitan la zona de tolerancia, el ángulo de diseño es de 60<sup>°</sup>, y existen dos tolerancias permisibles de ∠0,05 desde la vista donde se puede apreciar la lineá de referencia B y de ∠0,01 desde la vista donde se puede apreciar la línea de referencia A.

Un comparador es un instrumento de medición para tolerancias de angularidad, esta máquina está conformada por un sostenedor, un elemento de apoyo, una placa superficial, un mandril, un ángulo superficial y el objetivo o pieza en la cuál se requiere hacer la medición como se observa en la Figura [28.](#page-31-0)

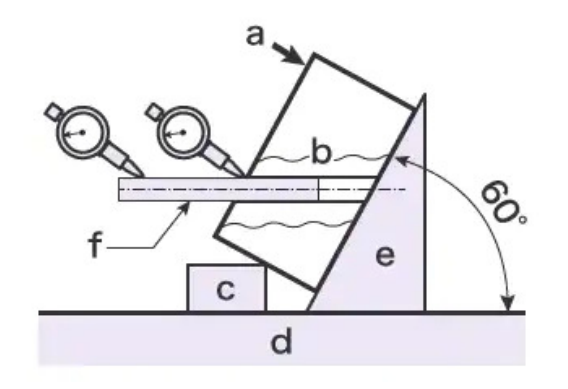

<span id="page-31-0"></span>Figura 28: Comparador para angularidad Fuente: [\[17\]](#page-88-1)

Donde d es la placa superficial,  $a$  es el objetivo o pieza de estudio, e es el ángulo superficial, c el punto de apoyo de la pieza y f hace referencia a un mandril cuya herramienta se usa para tomar la variación de inclinación de la superficie de interés, siendo posible tomar tolerancias de angularidad en vaciados de la pieza, una de las desventajas de esta máquina es su compleja configuración de todos los elementos lo hace propenso a tomar medidas o valores erróneos.

| Tipo de tolerancia | Características    | Símbolos |
|--------------------|--------------------|----------|
|                    | Rectitud           |          |
| Formas             | Planicidad         |          |
|                    | Circularidad       |          |
|                    | Cilindricidad      |          |
|                    | Forma de una lineá |          |
|                    | Forma de plano     |          |
| Orientación        | Paralelismo        |          |
|                    | Perpendicularidad  |          |
|                    | Angularidad        |          |

<span id="page-32-0"></span>Tabla 1: Símbolos o representaciones gráficas de las tolerancias

## <span id="page-33-0"></span>3. Control de Inspección en Piezas Fabricadas en Impresión 3D

## <span id="page-33-1"></span>3.1. Introducción

Esté capítulo se enfoca en una técnica de inspección de medidas de tolerancias geométricas y dimensionales, las nubes de puntos cada vez se usan más en campos nuevos de aplicación, el escáner 3D, cámaras con sensores Lidar son instrumentos que permiten obtener nubes de puntos de objetos relativamente pequeños como también grandes extensiones de tierras para el estudio topográfico y geológicos de estos, en este capítulo se hace uso de este tipo de datos para el cálculo del error de piezas fabricadas mediante manufactura aditiva a inspeccionar, aunque está técnica propuesta para la inspección de piezas es aplicable a cualquier método de manufactura.

## <span id="page-33-2"></span>3.2. Pieza de estudio

Para validar la técnica de inspección se hace necesario tener una pieza de estudios con características y parámetros conocidos, para aplicar está técnica se trabajará con un cubo perfecto con dimensiones 40mm∗ 40mm∗ 40mm ,estas dimensiones se dise˜naron en un software de diseño, el software de *open source* cuya versión es FreeCAD v.019, también se diseñaran otras piezas con errores implícitos esté fue el punto de partida de este estudio.

<span id="page-33-3"></span>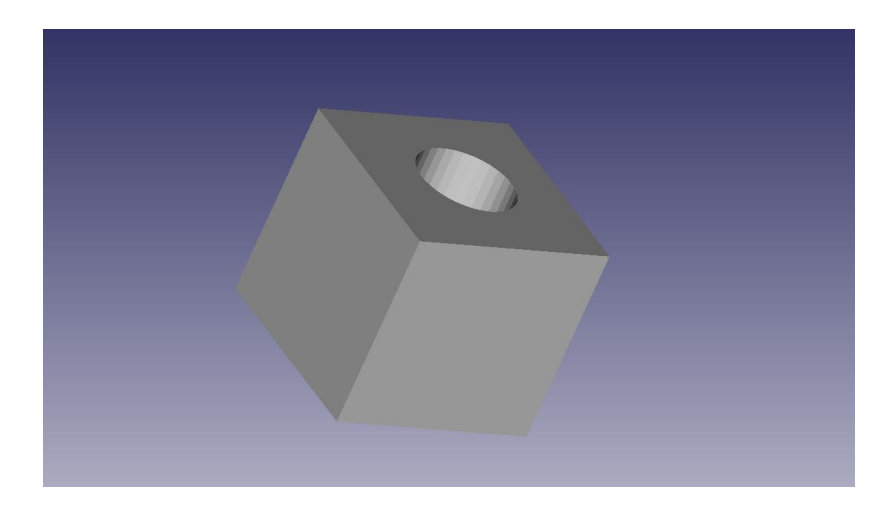

Figura 29: Pieza Fuente: Autor

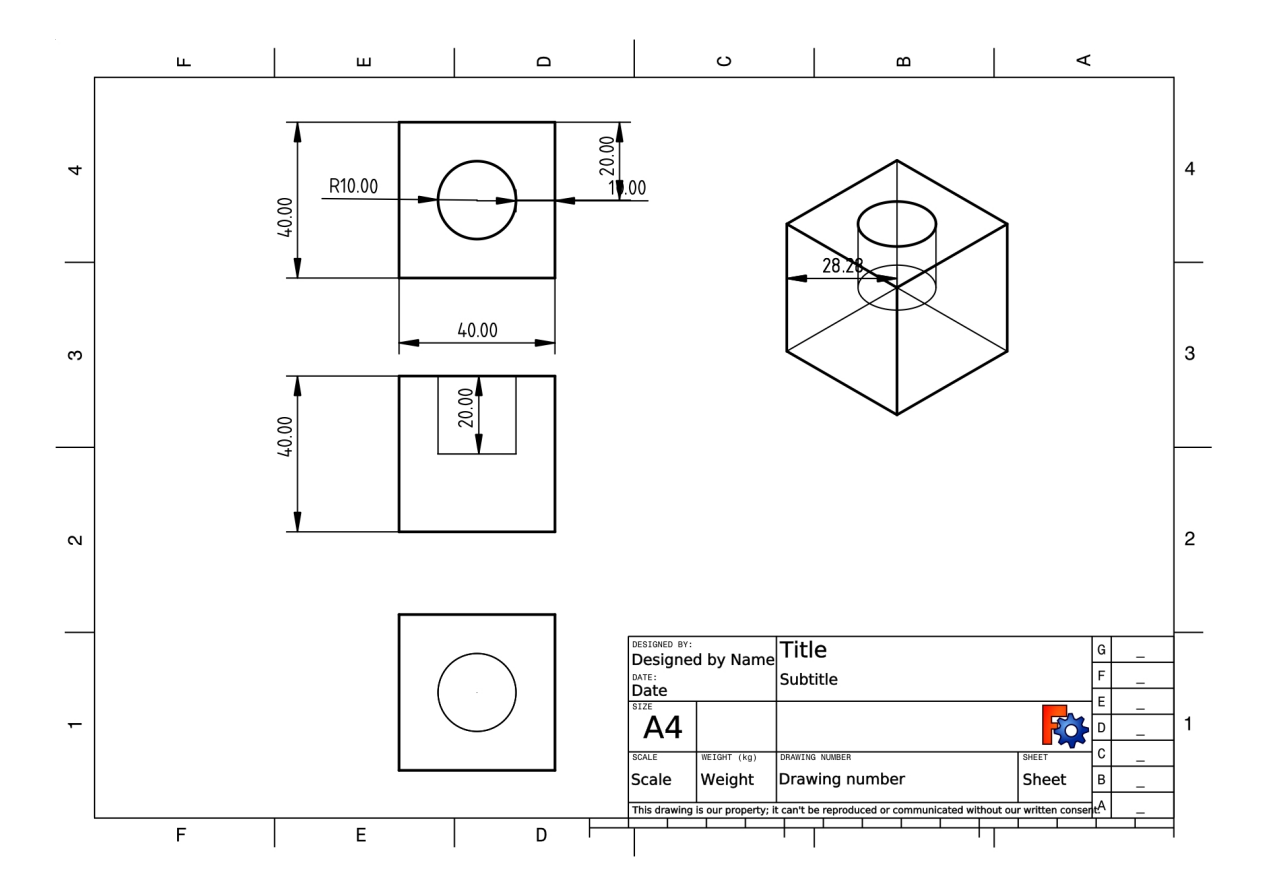

A demás del cubo, existe una operación de vaciado que forma un cilindro interno del cubo, con una profundidad de 20 mm, el plano se puede apreciar en la siguiente Figura [30.](#page-34-1)

<span id="page-34-1"></span>Figura 30: Plano pieza de estudio Fuente: Autor

El cilindro interno del cubo será útil para el cálculo de la tolerancia de circularidad.

## <span id="page-34-0"></span>3.3. Obtención de Nube de Puntos de Archivos .STL

Dado que la metodología implementada se realizó con piezas simuladas, es decir, que no tenemos la nube de puntos directamente de un Escáner 3D, para poder obtener la nube de puntos de la pieza necesitamos extraer de un archivo \*STL, esté tipo de archivo es el que nos puede exportar FreeCAD de cada una de las piezas, tanto la pieza con las medidas nominales que llamaremos proyectada, como también las que tendrán un error implícito de estas para poder realizar si esté método implementado funciona de manera correcta o no es viable su aplicación en la inspección de piezas de manufactura.

Para poder llevar a cabo una conversión de un archivo \*STL a nube de puntos se desarrolló una función en python, toda la lógica de programación para la inspección de piezas se ejecutó en este lenguaje de programación, se define trabajar sobre \*STL dado que la mayoría software de diseño CAD permiten exportar las piezas en este formato, para que así el software sea de elección libre del diseñador.

Todas las piezas están en una carpeta, esto se hace con el propósito de crear un archivo \*CSV con el nombre de cada una de las piezas, esté archivo contiene una columna con la etiqueta de nombre de la pieza, y en cada fila el nombre de cada unos de las piezas el tamaño es de  $n * 1$ donde n es el número de piezas con la que se va a trabajar.

<span id="page-35-0"></span>

| Nombre de la pieza |  |  |
|--------------------|--|--|
| Pieza nominal      |  |  |
| Pieza error-1      |  |  |
| pieza error-2      |  |  |
| pieza error-3      |  |  |
| pieza error n      |  |  |

Tabla 2: archivo CSV con nombres de las piezas

Se hace necesario esté proceso porque se realiza un algoritmo donde se plantea que pueda ir recolectando los datos de inspección de  $n$  números de piezas, mediante la librería de Pandas se puede leer el archivo ∗csv, se convierte ese archivo en un arreglo que solo contengas los nombres excluyendo la etiqueta de las columnas, así solo teniendo la dirección de la carpeta donde están contenidas los \*STL y recorriendo el arreglo para añadir cada nombre a la dirección podemos leer las piezas y estudiar una por una.

Hasta aquí se ha explicado que se requiere de un \*STL de la pieza, para convertir esté formato a un archivo que contengas una nube de puntos que describa los puntos coordenados que conforman las piezas se realiza a través de la librería de Open3d, está librería permite convertir el \*stl a un formato de PCB(nube de puntos), luego se guardan las coordenadas de los puntos es un arreglo, esté arreglo contiene las coordenadas  $xyz$  de cada uno de los puntos, además que también permite específicar la densidad de esta nube de puntos con un parámetro donde se indica la cantidad de número de puntos que se quiera para este *array*.
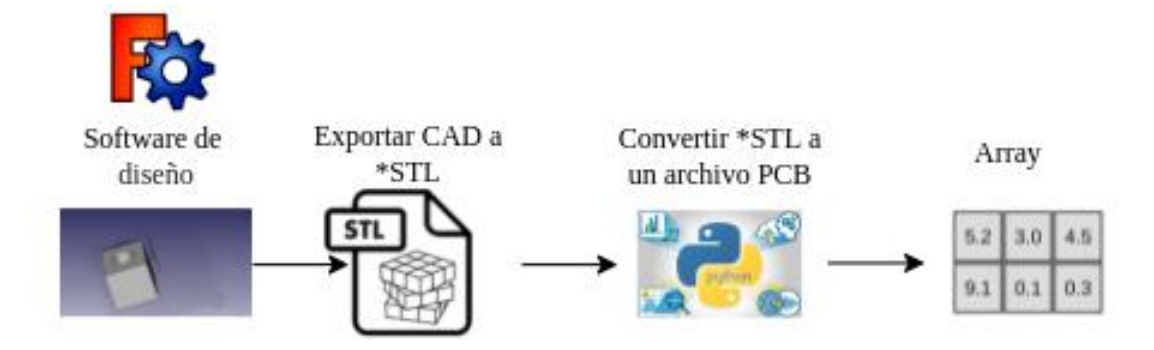

Figura 31: Diagrama conversión de STL a un array Fuente: Autor

La conversión de \*STL a un formato nube de puntos se hace necesario debido a que es cierto que solo se necesitara una sola vez en aplicaciones reales, porque solo será útil para el \*STl de la pieza, dado que la nube de puntos de las piezas fabricadas a partir del CAD se obtiene mediante instrumentos que permitan hacerlo como puede ser un escáner 3D, sin embargo, no se puede excluir dado que para realizar la inspección se necesita de la nube de puntos y él *array* con las coordenadas de la pieza de diseño, el código para obtener el *array* y la nube de puntos se muestra a continuación.

```
1 import pandas as pd
2 import numpy as np
3 impor open3d as o3d
4 def points (directory):
5
6 mesh_stl = o3d . io . read_triangle_mesh ( directory ) ## Leer el archivo *STL o
     malla
    7 cloud_stl = mesh_stl . sample_points_poisson_disk (10000) # Obtiene 10000 del
     STL
8 save_cloud_stl=o3d.io.write_point_cloud ("./data_meshStl.ply", cloud_stl) #
     guarda *ply
9 array_stl=np.asarray (cloud_stl.points) #convierte o3d.geometry.PointCloud () a
      un np. array
10 return cloud_stl , array_stl
```
La función def Points recibe como argumento de entrada el diretorio de la pieza \*STL y retorna un array con las coordenadas y una variable cloud stl está variable es de tipo o3d.geometry. PointCloud() que es propia de la librería open3d, lo cual hizo necesario convertir a un *array array stl* dado que el tipo de dato que nos retorna open3d no nos permite hacer visible las coordenadas, pero nos permite visualizar la nube de puntos creada.

Para leer una nube de puntos de los formatos obj,ply o cualquier otro formato de nube de puntos solo sería reemplazar en la línea mesh stl =  $o3d.io.readtriangle<sub>m</sub>esh(directory)$  por  $mesh\_stl = o3d.io.read-point_{c}loud("directory"), esté paso será necesario cuando se obtiene la$  nube de puntos directamente y no el \*STL.

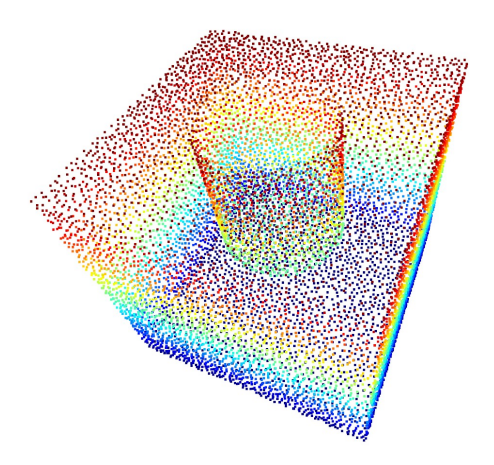

<span id="page-37-0"></span>Figura 32: Nube de puntos de la pieza Fuente: Autor

La metodología de inspección limita las características de la pieza de estudio que se describe a continuación.

- La pieza de estudio tiene como características ser un cubo perfecto, es decir que todas sus dimensiones en el CAD son iguales.
- los ángulos entre una cara del un cubo perfecto y otra que sea adyacente es 90°.
- Cada cara del cubo es paralela a otra.
- Cada cara del cubo es perpendicular a 4 caras del cubo excepto la paralela.
- Los errores considerados son aquellos que se encuentran normalmente en los procesos de manufactura, es decir, que las medidas nominales no varían demasiado a las efectivas, un error no mayor a  $5 \, mm$  teniendo en cuenta que los escáneres  $3D$  pueden alcanzar una precisión de  $0,01mm$ .

#### <span id="page-37-1"></span>3.4. Tratamiento de Coordenadas y Nube de Puntos

El desarrollo continuo de equipos de escaneo tridimensionales (3D) ha promovido la aplicación de la tecnología de reconstrucción de nubes de puntos 3D en los campos de fabricación mecánica, medicina, navegación robótica y otras industrias [\[21\]](#page-88-0).

Para poder realizar las respectivas mediciones necesarias, se llevó a cabo un preprocesamiento de la nube de puntos, para no crear confusión nos referimos a la nube de puntos como el array que contiene las coordenadas de cada uno de lo puntos de está, como la pieza de estudio compuesta por dos figuras geométricas, un cubo perfecto y un cilindro como vaciado, se hace necesario implementar un preprocesamiento de manera individual para cada una de estas dado que sus características son muy distintas.

#### <span id="page-38-1"></span>3.5. Metodología de Inspección para Piezas en Forma de Cubo

Aunque la pieza de estudios tiene como características la forma geométrica de un cubo perfecto, está estrategia es válida para cualquier pieza formada por un cubo, el cubo no necesariamente tiene que ser perfecto, pero si tiene que cumplir en el diseño con caras cuyas superficies adyacentes formen un ángulo de 90° y errores dimensionales y geométricos  $error \leq 5$  mm.

Se trabaja sobre la nube de puntos de la pieza de la figura [32,](#page-37-0)el primer paso consiste en obtener los vértices del cubo, para esto se crea una función en python que retorna los ochos puntos que conforman cada una de los límites de la cara del cubo.

```
1 def Vertices (directory):
2
3 mesh_data = mesh . Mesh . from_file ( directory )# read mesh of the directory
4 #get vertices
  points=np.around (np.unique (mesh_data. vectors.reshape ([int(mesh_data. vectors.
     size/3), 3]),
6 - axis = 0), 2)
  pcd = o3d . geometry . PointCloud ()# create variable type o3d . geometry .
     PointCloud ()
  8 pcd . points = o3d . utility . Vector3dVector ( points ) # save mesh as points cloud (
     vertice )
 9 return points , pcd
```
Listing 1: Función para obtener nube de puntos de \*STL

La función  $def$  V ertices recibe como argumento de entrada un arreglo que contengas las coordenadas  $xyz$  de la nube de puntos y retorna los vértices de esté arreglo cuyas dimensiones son de 8 ∗ 3, dado que tres con las columnas xyz respectivamente y ocho la cantidad de puntos que conforman los vértices de un cubo.

<span id="page-38-0"></span>

| Puntos          | coordenadas x | coordenadas y | coordenadas z |
|-----------------|---------------|---------------|---------------|
| Punto 1         | x1            | vΙ            | z1            |
| Punto 2         | x2            | y2            | z2            |
| Punto 3         | x3            | y3            | z3            |
| Punto n         | xn            | yn            | zn            |
| Punto $1 * 104$ | $x1 * 104$    | $v1 * 104$    | $z1 * 104$    |

Tabla 3: Arreglo con las coordenadas de los puntos que conforman la pieza

La Tabla [3](#page-38-0) ilustra el formato del arreglo con las coordenadas, se puede observar que existe un valor máximo de 10000 puntos, esto por que en el código 1 donde extraemos el *array* con los puntos está el parámetro 10000, esto puede variar dado que la nube es tan densa como se desee, sin utilizar números con una magnitud demasiado grande, es recomendable debido a que a mayor números de puntos está es mas densa lo que hace que el procesamiento y los cálculos lleven mucho más tiempo.

```
1 def Vertices (directory):
2
3 mesh_data= mesh. Mesh. from_file (directory)#read mesh of the directory
4 #get vertices
5 points = np . around ( np . unique ( mesh_data . vectors . reshape ([ int( mesh_data . vectors .
     size /3) , 3]) ,
6 - axis = 0, 2)pcd = o3d.geometry.PointCloud ()# create variable type o3d.geometry.
     PointCloud ()
  8 pcd . points = o3d . utility . Vector3dVector ( points ) # save mesh as points cloud (
     vertice )
9 return points, pcd
```
Listing 2: Funcion para obtener los vértices de la nube de puntos de las piezas

La función  $def V$ ertices recibe como argumento de entrada un arreglo que contengas las  $\alpha$ coordenadas  $xyz$  de la nube de puntos y retorna los vértices calculados.

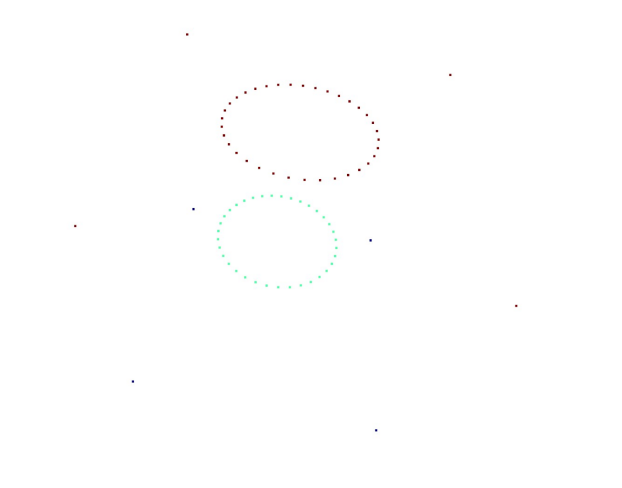

<span id="page-39-0"></span>Figura 33: Vertices obtenidos de la funcion def Vertices Fuente: Autor

Se observa en la Figura [33](#page-39-0) que los vértices obtenidos no son únicamente los puntos que conforman los vértices del cubo, se obtienen además aquellos puntos que conforman los contornos del cilindro, estos nos serán útil al momento de estudiar las tolerancias de circularidad, pero en está sección solo estamos estudiando los puntos relacionados al cubo por lo que se realiza un algoritmos que contenga únicamente los puntos de interés.

Para lograr obtener los puntos deseados, debido a que no se obtiene los ochos puntos de los v´ertices directamente.el primer paso es asignar en un punto nuestro sistema de referencia, para eso asignamos el sistema de referencia en el punto de origen que se filtran, los puntos debido a los límites máximos y mínimos en los ejes  $xyz$ , en otras palabras como tenemos una arreglo que contiene los puntos, obtenemos cuáles son los valores mínimos y máximos de cada una de los ejes de coordenadas, así obtenemos el siguiente arreglo.

| twoice it teacher internation thanking at an preme at coverant |          |                                                                       |          |  |  |  |
|----------------------------------------------------------------|----------|-----------------------------------------------------------------------|----------|--|--|--|
| valor                                                          |          | coordenadas $x \mid \text{coordenadas } y \mid \text{coordenadas } z$ |          |  |  |  |
| valor mínimo                                                   | x mínimo | y mínimo                                                              | z mínimo |  |  |  |
| valor máximo                                                   | x máximo | y máximo                                                              | z máximo |  |  |  |

<span id="page-40-0"></span>Tabla 4: Valores máximos y mínimos de la pieza de estudio

La Tabla [4](#page-40-0) nos ilustra el formato del arreglo que contiene los valores máximos y mínimos de los ejes de coordenadas, estos valores son correspondientes a obtener los valores de las columnas del arreglo que contiene todas las coordenadas de los puntos, estos valores se hallan en cada uno de los ejes de coordenadas de forma independiente , no corresponden a un punto dentro de la nube de puntos  $(x \text{.minimo}, y \text{.minimo}, z \text{.minimo})$ , aunque dado que es un cubo perfecto y el sistema de referencia lo situamos mediante la librería open3d en el punto  $P(0,0,0)$ , si se cumple en esté caso.

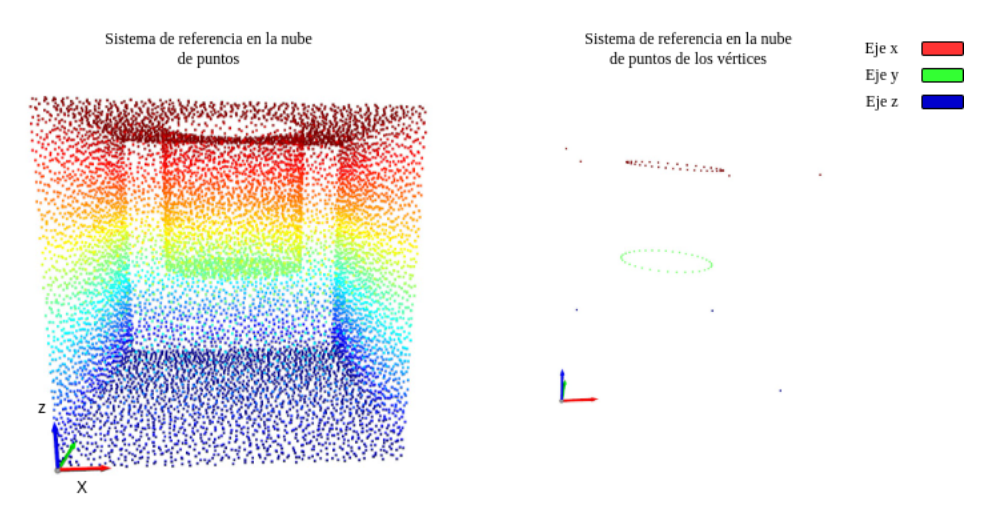

Figura 34: Sistema de referencia Fuente: Autor

los valores mínimos y máximos me permitirá extraer los puntos que conforman las caras del cubo de forma independiente, para ello se filtran los puntos cuyos valores varíen entre  $x \text{ } minimo + 10 \leq x \text{ } minimos >= x \text{ } minimo - 10$ , los puntos que se encuentran dentro de esté rango del eje x permitido corresponderán a una cara del cubo, se delimitan como valores entre  $x$ -minimo entre +10 y-10 dado al principio de esté capitulo se específica que los errores considerados se delimitan en  $Errors < = 5mm$ .

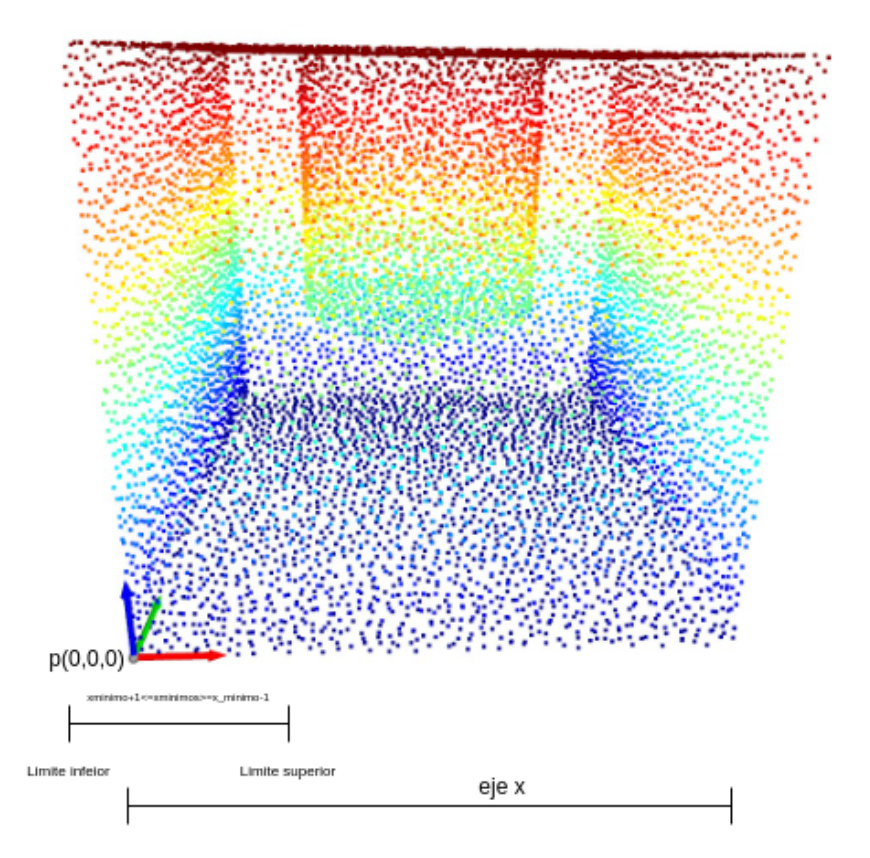

Figura 35: Puntos que conforman la cara del cubo en el rango de x mínimo Fuente: Autor

Obteniendo los puntos que están dentro del rango establecido se obtiene los siguientes puntos en la nube de puntos de la pieza.

Se realizó los mismos pasos para los valores de x maximo, y mínimo, y maximo, z minimo, z maximo, para obtener los puntos que conforman las seis caras del cubo, igualmente se desarrolló esto para la nube de puntos que tiene los vértices y obtener los 4 puntos que conforman los vértices de cada cara de la pieza.

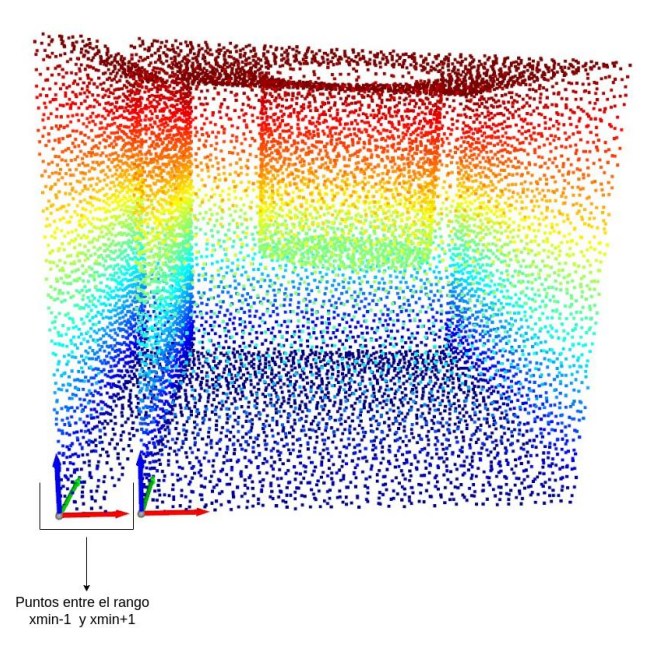

<span id="page-42-0"></span>Figura 36: Nube de punto y puntos obtenidos mediante los límites aplicados en x mínimo Fuente: Autor

La Figura [36,](#page-42-0) ilustra de forma detallada los puntos que se obtienen aplicando límites para los puntos que cumplan con las condiciones, las siguientes condiciones determina los puntos de cada cara de la pieza

Para la superficie que está conformado en un rango cuyos puntos se delimitan con un rango del valor de x\_minimo..

<span id="page-42-1"></span>
$$
x\text{.}\minimo + 10 \le x\text{.}\minimos >= x\text{.}\minimo - 10\tag{5}
$$

Para la superficie que está conformado en un rango cuyos puntos se delimitan con un rango del valor de x maximo.

<span id="page-42-2"></span>
$$
x\_maximo + 10 \le x\_maximo \ge x\_maximo - 10 \tag{6}
$$

Para la superficie que está conformado en una condición cuyos puntos se delimitan con un rango del valor de y minimo.

$$
y\_{minimo} + 10 \le y\_{minimo} \ge y\_{minimo} - 10\tag{7}
$$

Para la superficie que está conformado en una condición cuyos puntos se delimitan con un rango del valor de y maximo.

$$
y\_maximo + 10 \le y\_maximo \ge y\_maximo - 10 \tag{8}
$$

Para la superficie que está conformado en una condición cuyos puntos se delimitan con un rango del valor dez minimo.

$$
z\text{.}minimo + 10 \le z\text{.}minimo \ge z\text{.}minimo - 10 \tag{9}
$$

Para la superficie que está conformado en un rango cuyos puntos se delimitan con un rango del valor de z\_maximo.

$$
z\_maximo + 10 \le z\_maximo \ge z\_maximo - 10 \tag{10}
$$

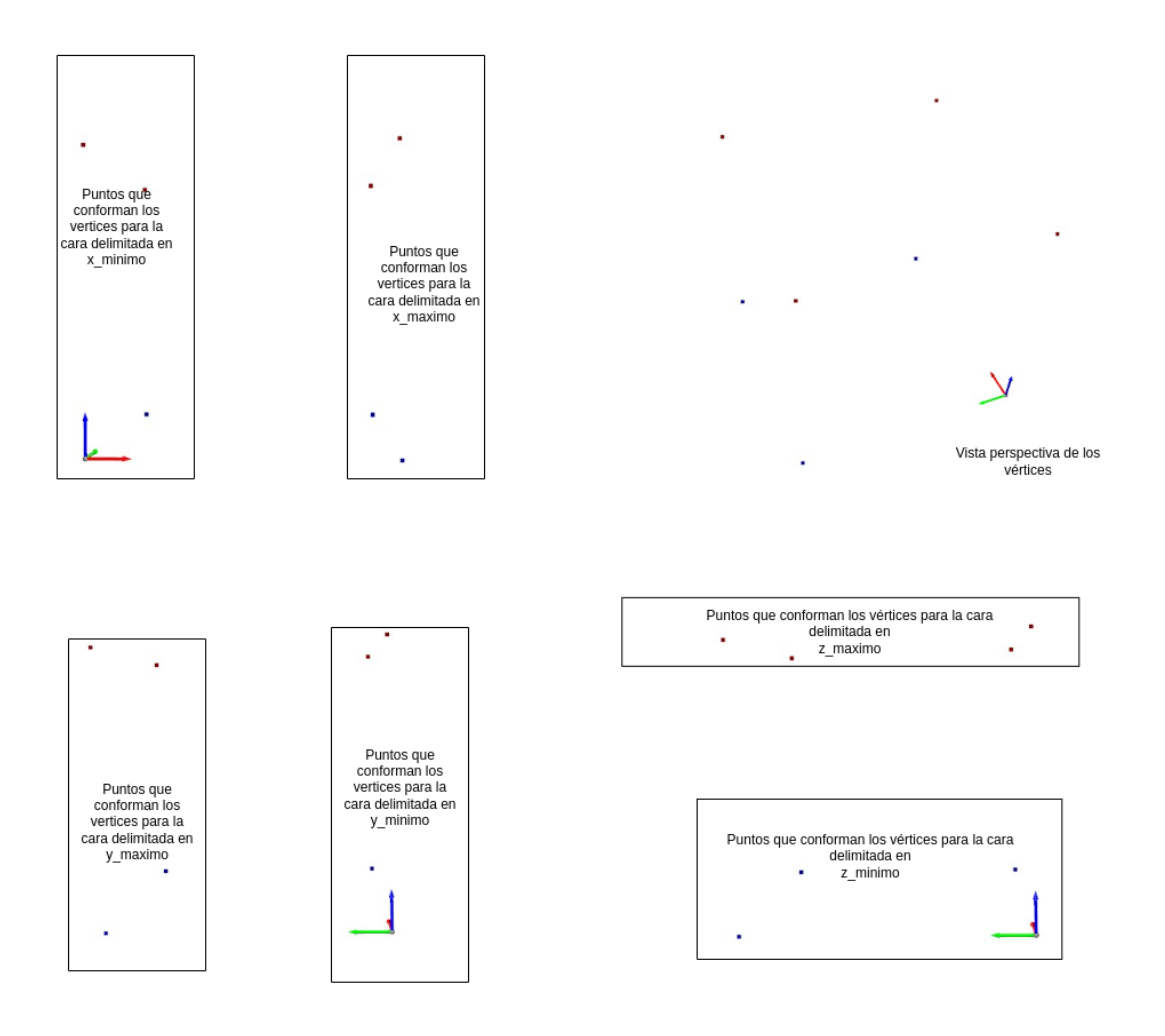

Figura 37: Puntos obtenidos mediante las restricciones de los valores mínimos y máximo de los ejes de coordenadas xyx respectivamente

Fuente: Autor

Al aplicar estas restricciones a la nube de puntos, se obtiene un arreglo que contengan los puntos que conforman cada una de las caras de la pieza, as´ı obtenemos seis arreglos para los puntos totales que conforman las caras y otros seis arreglos para los vértices de cada una de las caras del cubo.

## 3.6. Cálculo de Medidas Dimensionales del Cubo

Anteriormente hemos explicado la lógica matemática para extraer los puntos que conforman los vértices de cada una de las caras del cubo, en está sección se obtiene las medidas dimensionales de la pieza, para ello vamos a ilustrar los puntos que forman los vértices para el cubo perfecto,como obtenemos los puntos que conforman los v´ertices para las restricciones aplicadas en x minimo, como se muestra en la Figura [38.](#page-44-0)

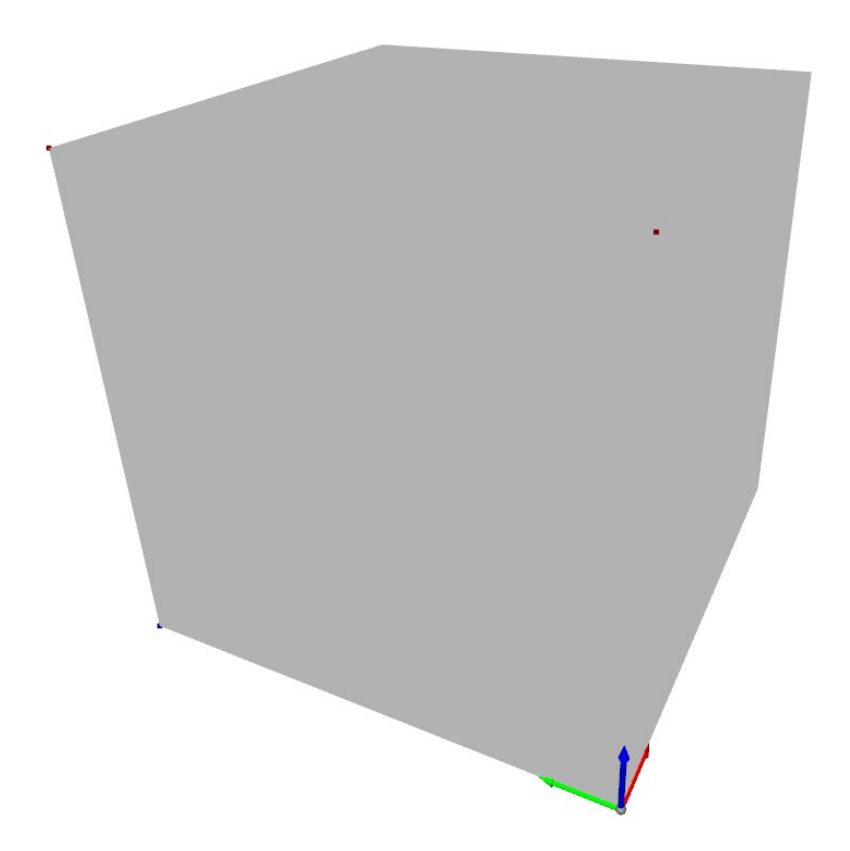

Figura 38: Puntos obtenidos mediante las restricciones de los valores x mínimos de los ejes de coordenadas xyx respectivamente

#### Fuente: Autor

<span id="page-44-0"></span>Las tolerancias dimensionales requiere calcular la distancia que existe para cada una de los puntos entre los vértices, pero solo para aquello dos puntos que representa las líneas que limitan el cuerpo de la figura llamada contornos. La cara uno o superficie, desde ahora en adelante nos referimos a la cara uno como los puntos que son elementos del arreglo con la restricción de x minimos, superficie 2 para los x maximos, la superficie 3 representa los puntos que conforman el arreglo de *y minimos*, superficie 4 para *y maximos*, superficie 5 para los puntos de z minimos y superficie seis para los puntos de z maximos.

el formato de una arreglo que contiene los vértices de las superficies seríaa el siguiente Tabla [3.6.](#page-44-0)

| vértice   | coordenadas $x \mid$ coordenadas $y \mid$ |    | coordenadas z |
|-----------|-------------------------------------------|----|---------------|
| vértice 1 | x <sup>1</sup>                            |    |               |
| vértice 2 | x2                                        | v2 | z2            |
| vértice 3 | x3                                        | v3 | z3            |
| vértice 4 | v4                                        |    |               |

<span id="page-45-1"></span>Tabla 5: Representación del arreglo de los puntos de vértice

Se sabe que la pieza de estudio es un cubo perfecto cuyas dimensiones son  $40mm * 40mm *$  $40mm$ , los vértices de la superficie 1 está dado por la Tabla [6.](#page-45-0)

| vértice   |  | coordenadas $x \mid$ coordenadas y | coordenadas z |  |  |  |  |
|-----------|--|------------------------------------|---------------|--|--|--|--|
| vértice 1 |  |                                    |               |  |  |  |  |
| vértice 2 |  |                                    |               |  |  |  |  |
| vértice 3 |  |                                    |               |  |  |  |  |
| vértice 4 |  |                                    |               |  |  |  |  |

<span id="page-45-0"></span>Tabla 6: Representación del arreglo de la superficie 1

Si calculamos la distancia entre puntos se obtiene medidas que no hacen parte de su contorno sino de su diagonal, si nos fijamos en el punto del vértice uno y el punto del vértice 3 para la superficie 1 y calculamos la distancia entre estas no sería relevante, está no son parte de su contorno sino de la diagonal de la superficie, para saber cuáles son las distancias que necesitamos se plantea la siguiente estrategia.

Un cubo está conformada por ocho vértices y doce líneas que representan su contorno, así que lo primero es etiquetar cada línea.

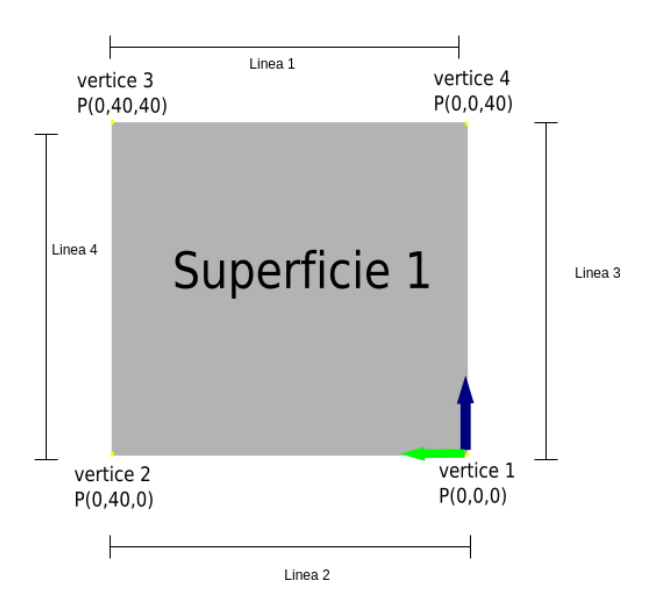

<span id="page-46-0"></span>Figura 39: Superficie 1,vista el plano yz Fuente: Autor

Los círculos amarillos representa el vértice de la superficie 1 que también está etiquetado con sus respectiva coordenadas, en está superficie se calcula las primeras cuatro líneas del contorno del cubo.

La metodología implementada para saber cuál es el par de puntos de los vértices que corresponde a la línea 1,línea 2,línea 3 y línea 4 es siguiente.

Tomamos el vértice uno y sumamos sus elementos.

$$
vertices.1 = (x1, y1, z1) = (0, 0, 0)
$$
\n
$$
(11)
$$

Sumamos  $x1+y1+z1$ .

$$
cl1 = x1 + y1 + z1 = 0 + 0 + 0 = 0
$$
\n<sup>(12)</sup>

Realizamos está operación para cada punto de los vértices.

$$
cl2 = x2 + y2 + z2 = 0 + 40 + 0 = 40
$$
\n<sup>(13)</sup>

$$
cl3 = x3 + y3 + z3 = 0 + 40 + 40 = 80
$$
\n<sup>(14)</sup>

$$
cl4 = x4 + y4 + z4 = 0 + 0 + 40 = 40
$$
\n<sup>(15)</sup>

El resultado de está operación dio como resultado cuatros valores, a partir de estos valores y los de las coordenadas en z de los puntos de los vértices vamos a conocer que parte de puntos da la línea correspondiente.

Tenemos que el el vértice correspondiente al que está ubicado en el sistema de referencia es aquel cuya suma de elementos de las coordenadas del puntos es menor, para esté caso tenemos la condición que  $c/1 < c/4 < c/3$ , a demás de otra condición  $c/4 = c/2$ , aunque en las piezas fabricadas es casi imposible que dos vértices den como resultado una sumatoria de los elementos iguales, hay que considerar esté caso para obtener las dimensiones del archivo \*stl del CAD o pieza con las medidas nominales a la cuál nos referimos desde ahora como pieza proyectada.

Para cualquier cubo sin importar sus dimensiones teniendo en cuenta que los errores de fabricación dimensionales estudiados no son mayores a 5 mm existirá que el valor mínimo y el máximo de la sumatoria de los elementos es una diagonal del cubo, el cuál ya descartamos uno de los pares de puntos con el que se hallo las líneas de contornos, para la superficie 1 el cálculo de la distancia entre el vértice 1 y el punto del vértice 3 se descarta.

Como sabemos que vértice 1 y vértice 3 es una diagonal de la superficie, también se conoce que para el vértice 1 de la superficie 1 solo existirá otro punto que sera diagonal de la superficie, la distancia entre el vértice 1 y los otros dos vértices que para esté ejemplo son el vértice 2 y vértice 4 son las distancias que nos interesa pues la recta entre estos dos puntos forman parte del contorno.

Las mismas condiciones aplicadas al vértice 1 se usan para el vértice 3, las otras dos distancias que necesitamos corresponden a la distancia que existe entre el vértice 3 y los vértices 2 y vértice 4. Para calcular la distancia entre dos puntos en tres puntos se aplica la fórmula, si tenemos dos puntos,  $P1(x1, y1, z1)$  y  $P2(x2, y2, z2)$  se aplica la Ecuación [16.](#page-47-0)

<span id="page-47-0"></span>
$$
d = \sqrt{(x1 - x2)^2 + (y1 - y2)^2 + (z1 - z2)^2}
$$
\n(16)

Calculamos la distancia entre los pares de puntos que representan rectas de los contornos.

Distancia entre vértice 1 y vértice 2 donde  $P_{v1}(0, 0, 0)$  y  $P_{v2}(0, 40, 0)$  representa los puntos para los vértices 1 y 2 respectivamente.

Reemplazamos  $P_{v1}$  y  $P_{v2}$  en la Ecuación [16](#page-47-0).

$$
d_{l2} = \sqrt{(0-0)^2 + (0-40)^2 + (0-0)^2} = 40
$$
\n(17)

Distancia entre vértice 2 y vértice 4 donde  $P_{v1}(0, 0, 0)$  y  $P_{v4}(0, 0, 40)$  representa los puntos para los vértices 1 y 4 respectivamente,Reemplazamos  $P_{v1}$  y  $P_{v4}$  en la Ecuación [16](#page-47-0).

$$
d_{l3} = \sqrt{(0-0)^2 + (0-0)^2 + (0-40)^2} = 40
$$
\n(18)

Distancia entre vértice 3 y vértice 4 donde  $P_{v1}(0, 40, 40)$  y  $P_{v4}(0, 0, 40)$  representa los puntos para los vértices 3 y 4 respectivamente,Reemplazamos  $P_{v3}$  y  $P_{v4}$  en la Ecuación [16](#page-47-0).

$$
d_{l1} = \sqrt{(0-0)^2 + (40-0)^2 + (40-40)^2} = 40
$$
\n(19)

Distancia entre vértice 3 y vértice 2 donde  $P_{v3}(0, 40, 40)$  y  $P_{v2}(0, 40, 0)$  representa los puntos para los vértices 3 y 2 respectivamente,Reemplazamos  $P_{v3}$  y  $P_{v2}$  en la Ecuación [16](#page-47-0).

$$
d_{l4} = \sqrt{(0-0)^2 + (40-40)^2 + (0-40)^2} = 40
$$
\n(20)

Calculamos las dimensiones de cuatro de las rectas que conforman el contorno del cubo que pertenecen a la superficie 1, pero aún no hemos definido a que línea del contorno representa cada distancia medida,  $d_{l1}, d_{l2}, d_{l3}, d_{l4}$ . para lograr relacionar las distancias con las líneas representadas en la Figura [39,](#page-46-0)observamos la coordenada z para los v´ertices cuya sumatoria de los elementos de las coordenadas no es ni el valor mínimo y tampoco el máximo, es decir los vértices 2 y 4 para el ejemplo aplicado en está sección. así tememos que la línea 2 de la Figura [39](#page-46-0) es aquella que esté conformada por el par entre el vértice cuya sumatoria de componentes en los eje  $xyz$  es el valor mínimo y el punto que no sea un punto diagonal a esté y la coordenada z entre los otros puntos que sea de una magnitud mínima entre ellas.

En el ejemplo concluimos que los vértices  $1 \times 3$  son diagonales, como el vértice 1 tiene entre la sumatoria de sus componentes el valor mínimos comparados con los demás vértices sabemos que por lo establecido en la Figura [39.](#page-46-0) La línea 2 estará conformado por el vértice 1 y el vértice 2 o vértice 4, observamos que se cumpla la condición que su valor en z sea menor entres los vértices 2 y 4, así tenemos que  $P_{v2}(0, 40, 0)$  y  $P_{v4}(0, 0, 40)$  aquí fácilmente podemos deducir que la línea 2 está conformada por los vértices 1 y vértice 2, dado que es evidente en la gráfica, sin embargo en la lógica de programación es necesaria está condición debido a que cuando obtenemos los arreglos de los vértices el orden de un arreglo como se representa en la Tabla [5](#page-45-1) puede cambiar.

Ya obtenido las longitudes de las primeras cuatro líneas que forman parte del contorno en la superficie 1, aún faltan ocho líneas, para explicar como hallamos estas líneas, procederemos a calcular las longitudes de las 4 líneas que conforman la superficie 3, anteriormente se estableció que la superficie 3 está representada por la cara del cubo cuyos puntos tienes una restricción en y minimo, como también para sus vértices, para calcular las medidas dimensionales en la superficie 3 al igual que la superficie 1 solo será necesario tomar los vértices y no todos los puntos que forman parte de está superficie, para el cubo perfecto tenemos que los vértices de la superficie 3 son mostrada en la Tabla [7.](#page-48-0)

| vértice   |  | coordenadas $x \mid$ coordenadas $y \mid$ | coordenadas z |  |  |  |
|-----------|--|-------------------------------------------|---------------|--|--|--|
| vértice 1 |  |                                           |               |  |  |  |
| vértice 4 |  |                                           |               |  |  |  |
| vértice 5 |  |                                           |               |  |  |  |
| vértice 6 |  |                                           |               |  |  |  |

<span id="page-48-0"></span>Tabla 7: Representación del arreglo de la superficie 3

Observamos que dado que la superficie 3 es adyacente a la superficie 1 ver Figura [41,](#page-49-0) estos comparten dos de sus vértices, por lo tanto ya tenemos una de las longitudes calculadas nos referimos a la línea 3, la siguiente Figura [40](#page-49-1) ilustra mejor.

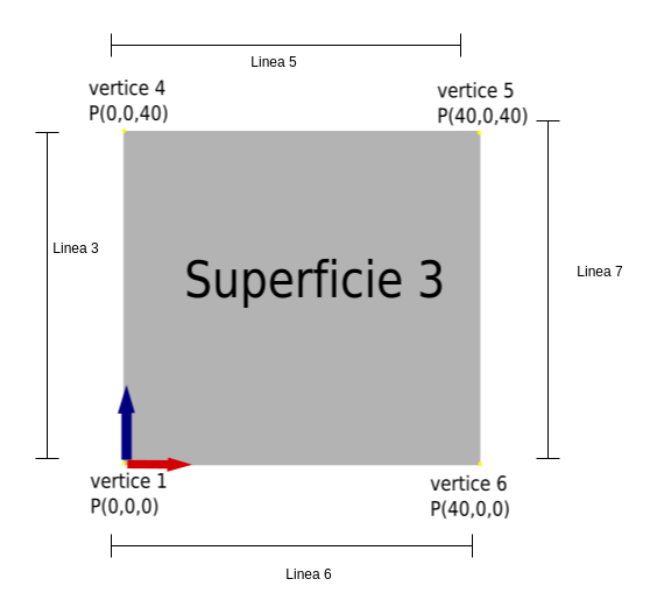

<span id="page-49-1"></span>Figura 40: Superficie 3,vista el plano xz Fuente: Autor

Para tener una mejor ilustración de las superficies estudiadas la siguiente Figura [41](#page-49-0) ilustra las superficies de la pieza proyectada 1 y 3.

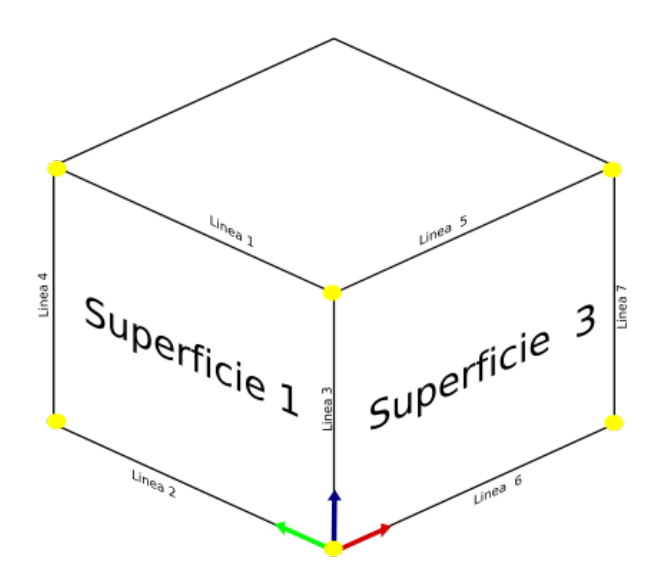

<span id="page-49-0"></span>Figura 41: Cubo, vista el plano isométrico Fuente: Autor

El primer paso es sumar las coordenadas  $xyz$  de los puntos o vértices y obtenemos los siguientes valores.

$$
cl1 = x1 + y1 + z1 = 0 + 0 + 0 = 0
$$
\n<sup>(21)</sup>

$$
cl6 = x6 + y6 + z6 = 40 + 0 + 40 = 80
$$
\n<sup>(22)</sup>

$$
cl5 = x5 + y5 + z5 = 40 + 0 + 0 = 40
$$
\n<sup>(23)</sup>

$$
cl4 = x4 + y4 + z4 = 0 + 0 + 40 = 40
$$
\n<sup>(24)</sup>

Obtenemos que  $cl1 < cl5 < cl6$ , también que  $cl5 = cl4$  para esté cubo, de está manera sabemos que el vértice con cuyo valores se obtuvo  $cl1$  que es el valor mínimo de la sumatoria de los componentes  $xyz$  y el vértice 5 forman una diagonal de la superficie 3 de la pieza proyectada debido a que sus sumatoria de componente es el m´ınimo valor y al m´aximo respectivamente.

Por ende las rectas y longitudes que necesitamos son aquellas conformadas por los pares de vértices 1 y 4, el par de vértices 1 y 6,el par de vértices 5 y 6 y el par de vértices 5 y 4, ya tenemos el par de vértices cuya longitud entre ellos sería los asociados a las medidas dimensionales que deseamos medir, procedemos a realizar el cálculo reemplazando los valores en la Ecuación [16](#page-47-0)

Calculamos la distancia entre los pares de puntos que representan rectas de los contornos.

Distancia entre vértice 1 y vértice 3 donde  $P_{v1}(0, 0, 0)$  y  $P_{v4}(0, 0, 40)$  representa los puntos para los vértices 1 y 4 respectivamente.

Reemplazamos  $P_{v1}$  y  $P_{v4}$  en la Ecuación [16](#page-47-0).

$$
d_{l3} = \sqrt{(0-0)^2 + (0-0)^2 + (0-40)^2} = 40
$$
\n(25)

Distancia entre vértice 1 y vértice 6 donde  $P_{v1}(0, 0, 0)$  y  $P_{v6}(40, 0, 0)$  representa los puntos para los vértices 1 y 4 respectivamente,Reemplazamos  $P_{v1}$  y  $P_{v6}$  en la Ecuación [16](#page-47-0).

$$
d_{l6} = \sqrt{(40-0)^2 + (0-0)^2 + (0-0)^2} = 40
$$
\n(26)

Distancia entre vértice 5 y vértice 4 donde  $P_{v5}(40, 0, 40)$  y  $P_{v4}(0, 0, 40)$  representa los puntos para los vértices 5 y 4 respectivamente,Reemplazamos  $P_{v5}$  y  $P_{v4}$  en la Ecuación [16](#page-47-0).

$$
d_{l5} = \sqrt{(40-0)^2 + (0-0)^2 + (40-40)^2} = 40
$$
\n(27)

Distancia entre vértice 5 y vértice 6 donde  $P_{v5}(40, 0, 40)$  y  $P_{v6}(40, 0, 0)$  representa los puntos para los vértices 5 y 6 respectivamente,Reemplazamos  $P_{v5}$  y  $P_{v6}$  en la Ecuación [16](#page-47-0).

$$
d_{l7} = \sqrt{(40 - 40)^2 + (0 - 0)^2 + (40 - 0)^2} = 40
$$
\n(28)

De está forma hemos calculado siete dimensiones de las doce que describen las medidas dimensionales del cubo, para calcular en las otras cinco líneas, solo necesitamos dos superficie más del cubo y no calcular cada dimensión en todas las superficies, solo para poder ilustrar está afirmación, visualizaremos el cubo de la pieza como si fuese una caja de cartón que ha sido desplegada con el fin de ver todas sus caras desde un plano 2D,como ilustra la Figura [42.](#page-51-0)

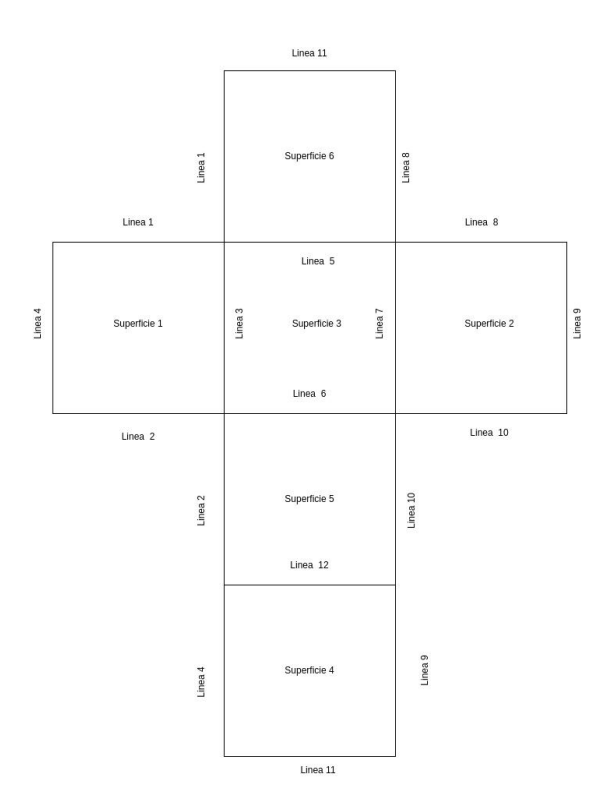

<span id="page-51-0"></span>Figura 42: Cubo desplegado Fuente: Autor

En la Figura [42](#page-51-0) podemos observar que todas las superficies comparten una línea de contornos con las superficies adyacentes, esto causa que un cubo esté definido solo por doce líneas de contornos, y ellas las podemos calcular mediante solo 4 superficies, obsérvese en la Figura [42.](#page-51-0) Solo calculando las dimensiones de las líneas de contornos en las superficies 1,2,3,4 obtenemos las doce que se necesitan para la medidas dimensionales.

Si aplicamos la metodología aplicada de sumatoria de componentes de las coordenadas para la superficie 2 y 4, vemos cuál resultado de sumatoria es el valor mínimo y el valor máximo para saber cu´ales puntos son una diagonal de la superficie y no un contorno, posteriormente se calcula la distancia entre los pares de vértices que son contornos de la pieza proyectada y obtenemos las cinco las medidas dimensionales de la pieza que necesitábamos para completar doce mediciones, esto debido que al realizar el procedimiento en la superficie 4 ya anteriormente calculamos dos dimensiones de las l´ıneas de contorno dado que comparte una con la superficie 1 y superficie 2, en otras palabras cada superficie comparte una l´ınea de contorno con una

superficie adyacente, entonces podemos determinar que para el cálculo de las doce dimensiones de un cubo solo se necesitan los v´ertices de 4 superficies que sean una paralela a otra en el diseño CAD.

también se pueden tomar las dos superficies que limitan entre los ejes z mínimos que se refiere a la superficie 5 y la superficie 6 para los puntos delimitados en el rango de z maximos, con otras dos superficies ya sean que están delimitadas en el eje x ambas o ambas en el eje y.

## <span id="page-52-0"></span>3.7. Cálculo de las Tolerancias de Paralelismo en el Cubo

En la Sección [3.3](#page-34-0) de esté libro se explica la metodología para extraer seis arreglos o matrices que contienen los puntos de cada cara del cubo, así también como otros seis arreglos con los vértices de cada una de las caras de esté, igualmente en la Sección [2.6](#page-16-0) se explica el método implementado para la medici´on mas usadas en la industria de la manufactura para el paralelismos en las piezas, allí se específica que las tolerancias están determinadas por unidades de longitud y no de medición de ángulos, con esté conocimiento se plantea que una superficie de la pieza es paralela a esté cuando se encuentre dentro de dos planos paralelo a la superficie de referencia que están separadas por una distancia t, es decir, si tenemos un plano que deseamos estudiar el paralelismo comparamos el grado de inclinación del plano que se desea estudiar por desviación que tiene sus puntos en el eje que sea conveniente.

Aunque en la Sección [3.4](#page-37-1) se trabajo con la pieza proyectada, las técnicas usadas para hallar los arreglos que contienen los vértices y los arreglos que contienen los puntos también se aplican para cada una de las nubes de puntos de las piezas que ser´an fabricadas a partir del CAD, estableciendo esto, está Sección [3.7,](#page-52-0) se trabaja con dos nubes de puntos una de la pieza modelo y otra que representa una pieza de manufactura a partir del diseñó CAD, así tenemos doce arreglos de puntos que conforman las superficies de cada una de las nube de puntos, seis para la nube de puntos de la pieza CAD y seis para la nube de puntos para la pieza de manufacturada y otros doce arreglo para los vértices, igualmente seis para los vértices de la pieza CAD y seis para le pieza de manufactura que para mas simplicidad nos referimos de ahora en adelante a la pieza de manufacturada como *pieza fabricada*, y la pieza modelo como *pieza proyectada*.

Como en las condiciones de estudios se estableció que los errores de está investigación se establecen en un rango  $\leq 5$  mm, y los errores de la pieza son conocidos debido a que estos se realizan mediante otros CAD que incluyen dimensiones diferentes al la pieza proyectada para incluir los errores de manufactura e implementar la metodología planteada en está investigación.

Se analiza la pieza de estudio frente a la pieza prueba 1, cuyo plano se ilustra en la Figura [43](#page-53-0)

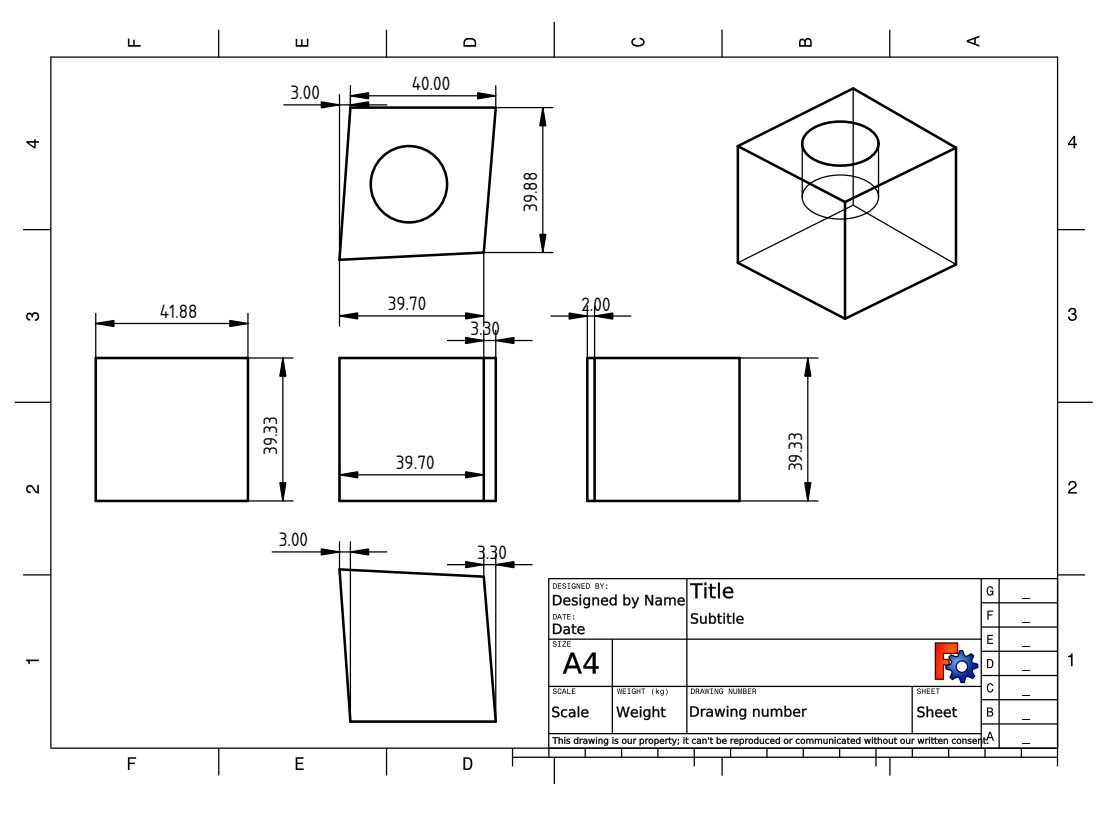

<span id="page-53-0"></span>Figura 43: Plano de pieza Prueba 1 Fuente: Autor

Observamos que en la pieza existen errores dimensionales y geométricos, la pieza fabricada no tienen las dimensiones de la pieza modelo  $40mm*40mm*40mm$  a demás que las superficies tienen una inclinación, en la vista superior se específica esa inclinación de 3 mm, y en la vista inferior existe una de 3,3 mm ver Figura [43,](#page-53-0) en está pieza fabricada vamos a calcular los ángulos que existen entre sus vértices, ángulo entre sus superficies tanto adyacentes como las que en teoría deberían ser paralelas, el ángulo que existe entre la superficie deseada de la pieza modelo y la superficie obtenida, a demás de ver cuál es su desviación en mm y determinar si está o no dentro de la zona de tolerancia.

## 3.7.1. Angulos entre Superficies de un Cubo ´

Se ha descrito una metodología para obtener los vértices de una nube de puntos, aplicamos está para obtener los seis arreglos que contienen los vértices de cada cara o superficie de la pieza fabricada, para determinar el ´angulo entre dos superficies de la pieza fabricada, primero calculamos la Ecuación del plano para cada superficie de la pieza fabricada, Se puede calcular la Ecuación del plano con tres puntos aplicando determinantes.

Si tenemos tres puntos con coordenadas  $P1 = (x1, y1, z1)$ ,  $P2 = (x2, y2, z2)$ ,  $P3 = (x3, y3, z3)$ , hallamos la Ecuación implícita de un plano solucionando el determinante.

$$
\begin{vmatrix} x - x1 & y - y1 & z - z1 \ x2 - x1 & y2 - y1 & z2 - z1 \ x3 - x1 & y3 - y1 & z3 - z1 \ \end{vmatrix} = 0
$$
 (29)

Solucionando la matriz obtenemos la Ecuación implícita del plano con la forma.

<span id="page-54-0"></span>
$$
Ax + By + Cz - k = 0 \tag{30}
$$

En python el código implementado es.

1

```
2
3 from sympy import Matrix , det
4 from sympy . abc import x ,y , z
5
6 P1 = (1, 2, 3)7 \text{ P2 } = (0, -1, 1)8 \text{ P3} = (-2, 1, -2)9
10 M = Matrix([x-P1[0] , y-P1[1] , z-P1[2]]11 [P2 [0] - P1 [0] , P2 [1] - P1 [1] , P2 [2] - P1 [2] ]12 [P3 [0] - P1 [0], P3 [1] - P1 [1], P3 [2] - P1 [2]])
13
14 print (u"Ecuacion implicita: \%s = 0"\%det(M))
15 # Ecuacion implicita: 13*x + y - 8*z + 9 = 0
```
Listing 3: Ecuación implícita del plano

<span id="page-54-1"></span>
$$
13 * x + y - 8 * z + 9 = 0 \tag{31}
$$

Ahora usamos esto para calcular la ecuación del plano para cada uno de las superficie de las piezas, tomando únicamente tres vértices de cada superficie de la pieza y aplicando determinantes para obtener la ecuación implícita de los planos, posteriormente calculamos el ´angulo que existe entre dos plano.

Primero obtenemos los vectores normales de los planos, como solo tenemos la ecuación de un plano necesitamos calcular las otras ecuaciones del plano de cada superficie de la pieza fabricada , como ejemplo tomaremos otra ecuación del plano cualquiera, supongamos que tenemos una segunda ecuación del plano de otra superficie cuya ecuación implícita es:

<span id="page-54-2"></span>
$$
5*x + 4*y = 0\tag{32}
$$

Los vectores normales de un plano se pueden obtener mediante los coeficientes de las ecua-ciones excluyendo el término independiente si existe en la Ecuación [30](#page-54-0) el término independiente es la constante k , obteniendo los dos vectores normales del plano tenemos que la normal para le Ecuación [30](#page-54-0) es  $\bar{n} = (A, B, C)$ . para la Ecuación implícita [31](#page-54-1) del plano tenemos que su vector normal es.

$$
\bar{n}_1 = (13, 1, -8) \tag{33}
$$

Y para la Ecuación [32](#page-54-2) su vector normal correspondiente es.

$$
\bar{n}_2 = (5, 4, 0) \tag{34}
$$

El ángulo formado entre dos planos es el mismo ángulo que forman un vector normal de uno de los planos con otro vector normal del otro plano. con está afirmación matemática se procede a calcular el ángulo que existe entre estas normales.

Se define en geometría analítica que el ángulo entre dos vectores está dada por la siguiente Ecuación [35.](#page-55-0)

<span id="page-55-0"></span>
$$
cos\theta = \frac{\bar{n}_1 \bullet \bar{n}_2}{|\bar{n}_1||\bar{n}_2|} \tag{35}
$$

Si despejamos  $\theta$  de la Ecuación [35](#page-55-0) tenemos que el ángulo entre dos vectores es el *arcocoseno* del producto punto de sus vectores normales entre el producto de sus módulos, así obtenemos que el ángulo entre dos vectores, para esté caso vectores normales a las superficies está dada por la Ecuación [36](#page-55-1).

<span id="page-55-1"></span>
$$
\theta = \arccos \frac{\bar{n}_1 \bullet \bar{n}_2}{\mid \bar{n}_1 \mid \mid \bar{n}_2 \mid} \tag{36}
$$

Calculamos el producto puntos entre los vectores normales  $\bar{n}_1 \bullet \bar{n}_2$ .

$$
\bar{n}_1 \bullet \bar{n}_2 = 13(5) + 1(4) - 8(0) = 69 \tag{37}
$$

cálculo del producto de los módulos de los vectores normales.

$$
|\bar{n}_1| = \sqrt{13^2 + 1^2 + 8^2} = 3\sqrt{26} \tag{38}
$$

$$
|\bar{n}_2| = \sqrt{5^2 + 4^2 + 0^2} = \sqrt{41}
$$
\n(39)

Reemplazamos la los resultados obtenidos para el producto punto entre los vectores normales y producto de sus módulos en la Ecuación [36.](#page-55-1)

$$
\theta = \arccos \frac{69}{3\sqrt{26} \cdot \sqrt{41}} = 45.21^{\circ}
$$
\n(40)

El ángulo entre el plano cuya ecuación está defina como  $13 * x + y - 8 * z + 9 = 0$  y el plano  $5 * x + 4 * y = 0$  es  $\theta = 45,21^{\circ}$ .

La metodología para encontrar los ángulo que existe entra las caras de las pieza es.

- Se toman tres puntos vértices de cada cara o superficie de la nube de puntos de la pieza.
- Se calcula la ecuación del plano implícita para los vértices con tres puntos que pertenezcan a cada superficie.
- Obtenemos los vectores normales de los planos mediante los coeficientes de la ecuación implícita para cada plano calculado excluyendo el término independiente.
- Calculamos el producto punto entre los dos vectores normales de los planos que deseamos calcular el ángulo.
- Calculamos el producto de los módulos de los vectores normales.
- Reemplazamos en la Ecuación [36.](#page-55-1)

Obs´ervese que no solo podemos calcular el ´angulo entre superficies o caras de las mismas piezas, tambi´en se puede calcular entre planos que no pertenecen a una misma pieza, se puede llevar a cabo estos cálculos con las ecuaciones implícitas de los planos de la pieza proyectada con cualquier pieza de manufactura y de está manera calcular el error entre las superficies deseadas y superficies obtenida.

#### 3.7.2. Cálculo de Paralelismo en Piezas Mediante Nubes de Puntos

Para calcular si una pieza cumple con las tolerancias de paralelismo de diseño solo tenemos que calcular si está dentro de la zona de tolerancias permitidas, retomando un poco de la teoría de la Sección [2.6,](#page-16-0) se determina que una superficie es paralela si todos sus elementos están entre dos planos que son paralelos a un plano de referencia ver Figura [44.](#page-56-0)

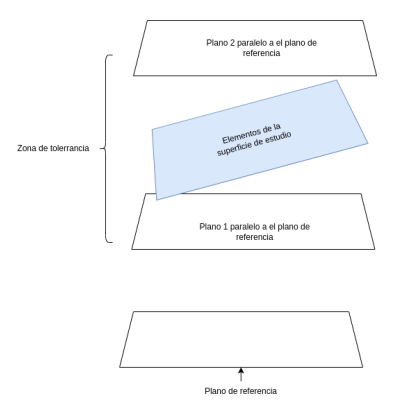

<span id="page-56-0"></span>Figura 44: Plano de referencia y planos que limitan la zona de tolerancia Fuente: Autor

La técnica implementa para calcular paralelismo mediante nube de puntos en un cubo, se realiza calculando el rango en el que se distribuyen los puntos en una sola coordenada dependiendo de la cara que se inspeccione, para comprender la idea se ilustran una superficie de la pieza, se ilustra los puntos de la superficie 1 y 2 para la pieza fabricada ver Figura [45.](#page-57-0)

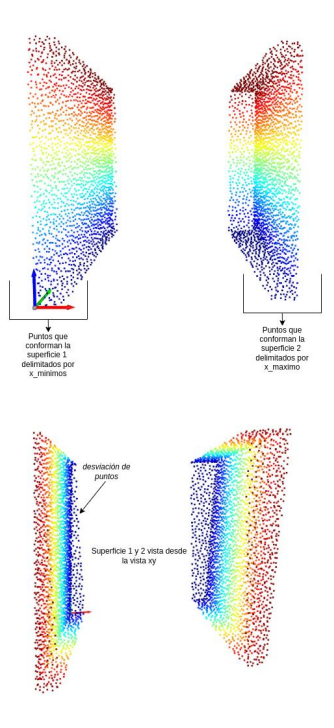

<span id="page-57-0"></span>Figura 45: Puntos de la superficie 1  $x\_minimos$  y superficie 2  $x\_maximos$ Fuente: Autor

Obsérvese que cuando aplicamos los filtros para obtener los puntos de las superficies, no se obtienen únicamente los puntos que pertenecen a esa superficie deseada, sino también algunos a las superficies adyacentes a está, se debe a que en las condiciones establecidas en la Ecuación [5](#page-42-1) y la Ecuación [6](#page-42-2) se pueden observar que están limitadas entre  $-10$  y  $+10$  para cada valor máximo y mínimo del eje x, 10 representan  $10mm$  para obtener las inclinaciones o imperfecciones de las superficies, por esto se limita el error a  $\leq$  5mm aunque el rango puede ser de 10mm, se toma así porque depende de la precisión del Escáner 3D.

Nos referimos desde ahora en adelante a la superficie 1 de la pieza proyectada como superficie 1P con el fin de evitar confusión con la superficie 1 de la pieza fabricada.

Partiendo de que las CMM toman alrededor de cuatro a ocho puntos generalmente para calcular paralelismo y perpendicularidad vamos a filtrar los puntos obtenidos para tener solo puntos que pertenezcan a la superficie eliminando puntos de caras adyacentes de las piezas vamos a tomar puntos que sean menores a las dimensiones mínimas.

Se toman solo los puntos que tengan un perímetro menor en los ejes  $yz$ , si observamos la Figura [46](#page-58-0) la vista de la superficie 1 en el plano yz, para eliminar los puntos que no pertenecen a la superficie y aún así tenemos mucha mas muestra que una CMM lo que hace mas detallada la inspección.

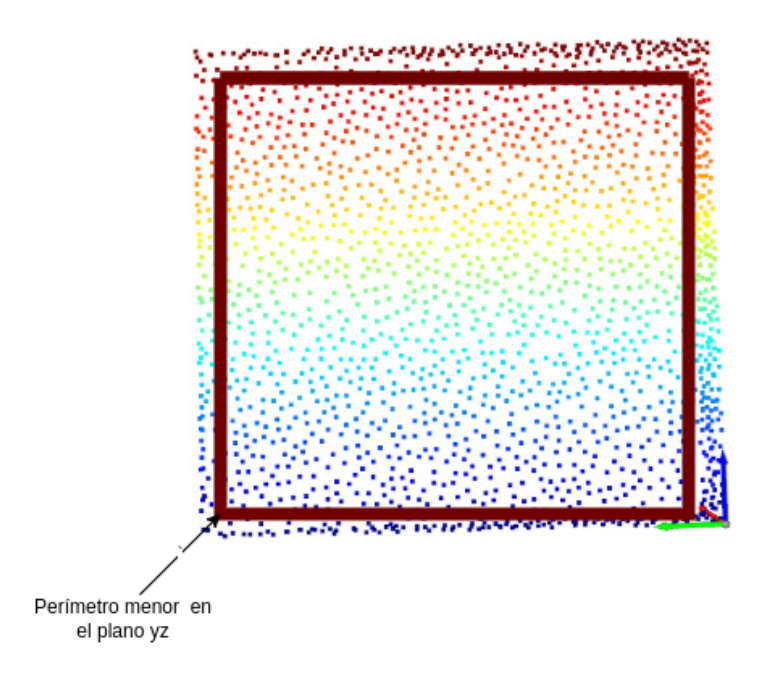

<span id="page-58-0"></span>Figura 46: Perímetro menor en el plano  $yz$ Fuente: Autor

Esté perímetro junto con los vértices de está superficie nos otorga una información mas confiable, obteniendo como resultado final está nube de puntos ver Figura [47.](#page-58-1)

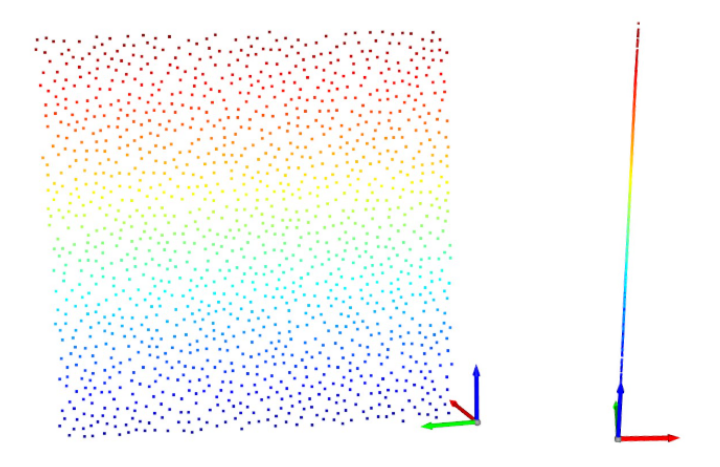

<span id="page-58-1"></span>Figura 47: Perímetro menor en el plano  $yz$ y vista de perfil Fuente: Autor

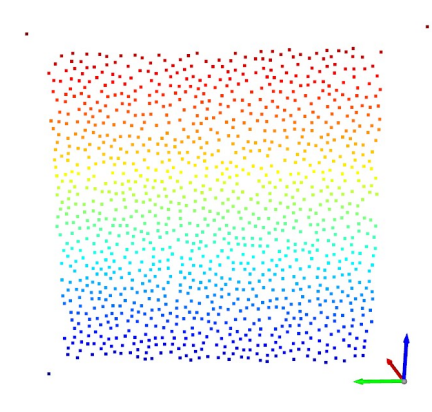

<span id="page-59-0"></span>Figura 48: Perímetro menor del la superficie 1 en el plano  $yz$  y vértices Fuente: Autor

En la Figura [48,](#page-59-0) se observa los 4 puntos de los vértices de la superficie 1 y los puntos dentro del perímetro de filtro con esto podemos calcular si la superficie 1 de la pieza fabricada está dentro de la zona de tolerancia, si observamos la Figura [46,](#page-58-0) la vista de perfil de la nube de puntos que forman la superficie 1, se puede deducir que para saber si la superficie está dentro de la zona de tolerancia de paralelismos solo tenemos que obtener como varía los puntos respecto a x, supongamos que queremos calcular si la superficie 1 es paralela a la superficie 1P de la pieza proyectada, si los métodos de manufactura pudieran obtener error $= 0$  en la fabricación de piezas, la superficie 1P de la pieza proyectada y la superficie 1 de la pieza fabricada serían iguales, entonces tenemos lo siguiente,ver Figura [49.](#page-59-1)

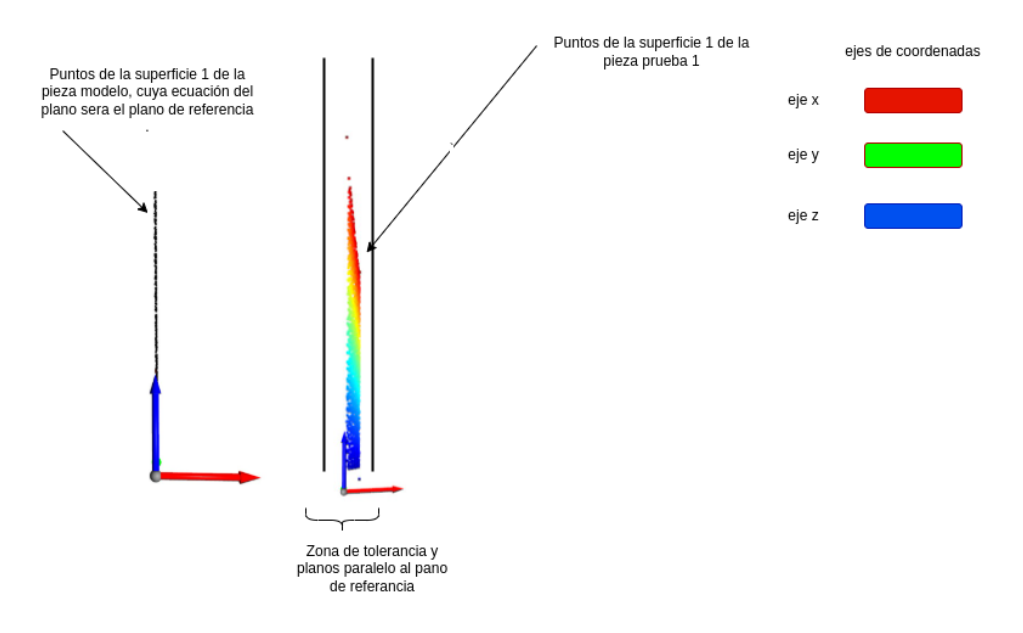

<span id="page-59-1"></span>Figura 49: Plano de referencia de la superficie 1 de la pieza modelo Fuente: Autor

N´otese que para calcular el paralelismo entre un la pieza proyectada y las piezas fabricadas a partir de esté modelo, las superficies o caras que deseamos analizar, solo tenemos que calcular la diferencia entre el valor mínimo y el valor máximo de lo ejes cuyos valores me da la inclinación de las superficies que afecta la zona de tolerancias, si colocábamos nuevos puntos en la superficie 1 de la pieza fabricada con coordenadas al azar con la única restricción que para esté caso ninguno punto nuevo tenga una coordenada en x, menor al x m´ınimo de la nubes de puntos de está superficie y con x mayor al x de la superficie 1 para le pieza fabricada, estos no afectarían el cálculo de paralelismo, es decir que para cualquier punto nuevo en las coordenadas  $z \, y \, y$  puede tomar valores desdes −∞ hasta ∞, pero en el eje x no puede tomar valores fuera del rango del mínimo y máximo de los ya existentes, estos nuevos puntos no altera si la superficie está o no en la zona de tolerancia, con está condición establecida afirmamos que para las superficies cuyos puntos están determinamos por los x minimos y x maximos calculamos su paralelismo obteniendo la diferencia entre el valor mínimo y el valor máximo en la coordenadas  $x$  de los puntos, la unidad de tolerancia recordando la teoría vista en secciones anteriores está definida por mm que es la unidad que calculamos con la diferencias de las x\_maximo – x<sub>m</sub>inimo de la superficie 1 de la piezas fabricadas a partir de la pieza modelo.

### 3.8. C´alculo de las Tolerancias de Perpendicularidad en el Cubo

Para ser posible el cálculo de perpendicularidad se trabaja con los puntos obtenidos mediante el filtro del perímetro, es decir, los puntos obtenidos en la sección anterior son los mismos que necesitamos obtener en está sección.

Para calcular las tolerancias de perpendicularidad de una pieza o específicamente de las superficies de una pieza cuya forma geométrica es un cubo, se toma un plano de referencia y la zona de tolerancia se determina por dos superficies perpendiculares al plano de referencia, separados por una distancia t, la distancia t est´a determinada por la tolerancia permitidas, puede ser por ejemplo de 0.5mm, estas están incluidas en las especificaciones de diseño ver Figura [50.](#page-61-0)

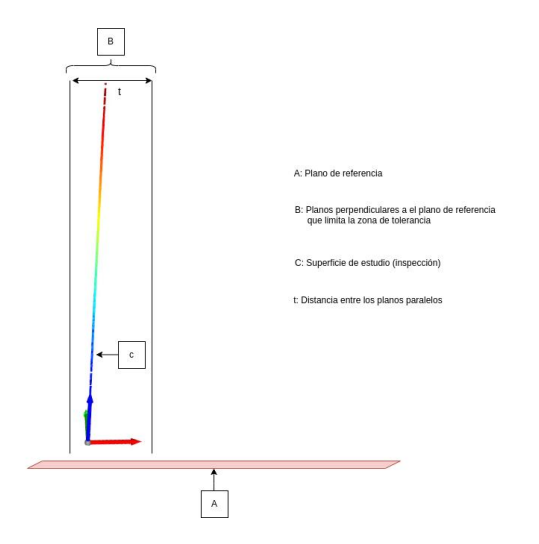

<span id="page-61-0"></span>Figura 50: Perpendicularidad de la superficie 1 de la pieza fabricada Fuente: Autor

Para garantizar si la superficie está dentro de la zona de tolerancias de perpendicularidad especificada en el diseño de la pieza, nótese que en la Figura [50](#page-61-0) similar a determinar si una superficie es paralela o no, la perpendicularidad depende únicamente de la distribución de puntos en un solo eje, para está superficie de estudio en específico de la pieza fabricada, la perpendicularidad de la superficie C, respecto al plano de referencia A, está determinada por el valor m´ınimo de x y el valor m´aximo en el eje x de los puntos, si resolvemos las siguientes ecuaciones:

$$
dx = x_{min} - x_{max} \tag{41}
$$

Donde :

- $x_{min}$  es el valor mínimo en el eje x obtenidos de las coordenadas de los puntos de la superficie de estudio de la pieza fabricada.
- $x_{max}$  es el valor máximo en el eje x obtenidos de las coordenadas de los puntos de la superficie de estudio de la pieza fabricada.
- $\bullet$  dx es la distancia en el eje x que hay entre los dos puntos que corresponden aquel con la coordenada en x menor y otro con la coordenada en x mayor.

Si se cumple la condición de la Ecuación [42,](#page-61-1) el plano se encuentra dentro de la zona de tolerancia específicada en la pieza de diseño para perpendicularidad.

<span id="page-61-1"></span>
$$
dx \leq t \tag{42}
$$

Para las superficies obtenidas delimitadas en el eje y, se calcula su tolerancia de perpendicularidad y paralelismo con la distancia que varían en el eje y, de forma análoga para las superficies delimitadas en el eje z de igual manera con la distancia que varía en el eje z los puntos que conforman las superficies superior e inferior de la pieza fabricada.

## 3.9. Medición de Tolerancias de Circularidad en la Pieza de Estudio

Para el cálculo de la tolerancia circular primero extraemos unos datos del los círculos que superior e inferior que pertenecen a los bordes del cilindro que está formado una operación de vaciado en la de la pieza proyectada, para esto necesitamos de la macro o complemento FCinfo.FCMacro que se puede instalar en FreeCAD v0.19, el primer paso es abrir nuestra macro.

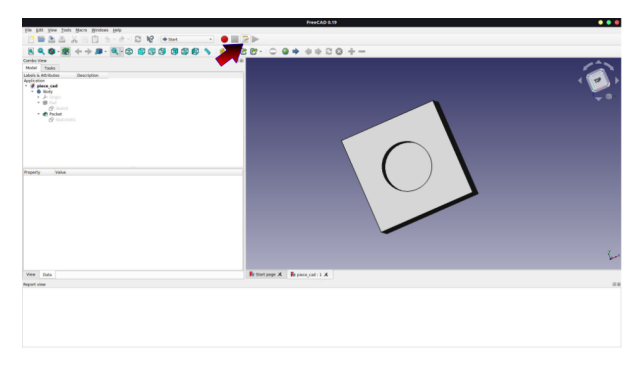

Figura 51: Botón para desplegar las macros en FreeCAD Fuente: Autor

Para ver las macros instaladas en FreeCAD hacemos clic el botón que está señalado por el puntero rojo en la Figura [51,](#page-62-0) se abrirá una ventana con todas las macros instaladas, seleccionamos las que deseamos ejecutar y posteriormente presionamos el botón Execute ver Figura [52,](#page-62-1) de está manera se abrirá la macro.

<span id="page-62-0"></span>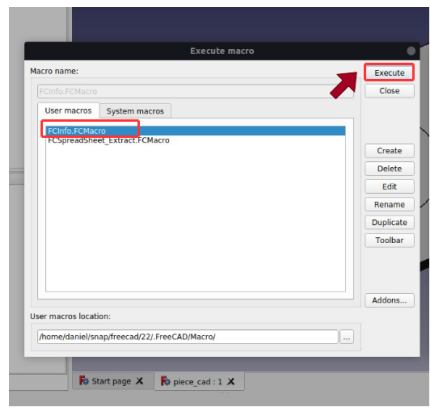

<span id="page-62-1"></span>Figura 52: Ejecutar la macro FCinfo.FCMacro Fuente: Autor

sino tenemos instalada la macro, hacemos clic sobre el botón Addons y nos dirigimos a la ventana de macro, dentro de está ventana buscamos la macro FCinfo.FCMacro, luego le damos clic al botón *install/update select* esperamos unos segundos para que instale y ya la tenemos disponible, ver Figura [53.](#page-63-0)

<span id="page-63-0"></span>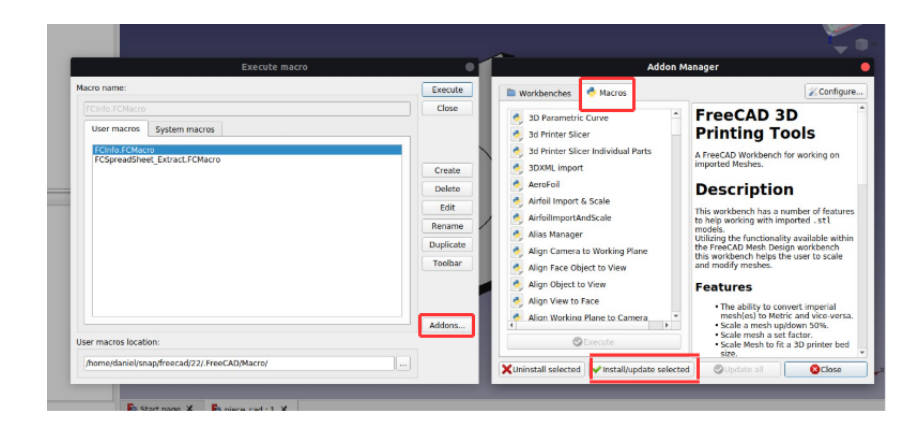

Figura 53: Instalación de la macro Fuente: Autor

Se abrirá una ventada de la macro como se muestra en la Figura [54,](#page-64-0) está macro nos permite extraer y exportar en un archivo ∗csv información de la pieza que se está diseñando, pero tiene sus limitaciones, no es posible extraer la información de toda la pieza, solo extrae información muy general como el volumen y área de la pieza si seleccionamos todo el CAD, como también permite extraer información detallada de cada de las caras de las pieza o el borde, pero para cada una de los bordes o caras que deseamos obtener información de los parámetros y otras características de está se exporta un archivo individual.

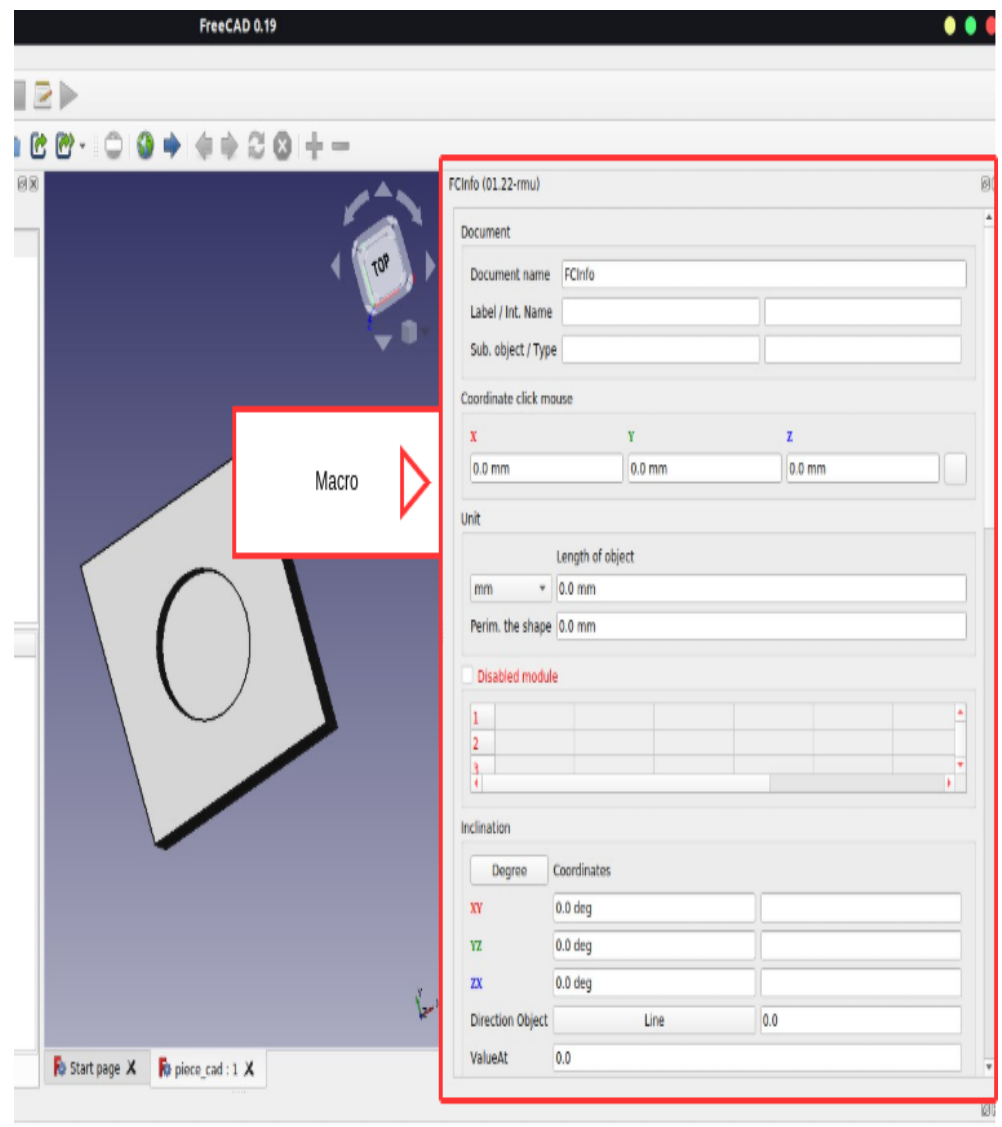

# <span id="page-64-0"></span>Figura 54: Macro FCinfo.FCMacro Fuente: Autor

Primero seleccionamos uno de los dos bordes del cilindro, y exportamos la información como se muestra en la Figura [55,](#page-65-0) se puede ver que nos exporta información como el radio del circulo que forma el borde en esté caso el superior, perímetro de la circunferencia, longitud de la circunferencia y centro de la circunferencia y muchos otros que no son de nuestro interés, de está misma forma exportamos los datos del circulo o contorno inferior del cilindro y extraemos la información del archivo ∗ $\mathcal{C}SV$  dando clic sobre el botón  $save.$ 

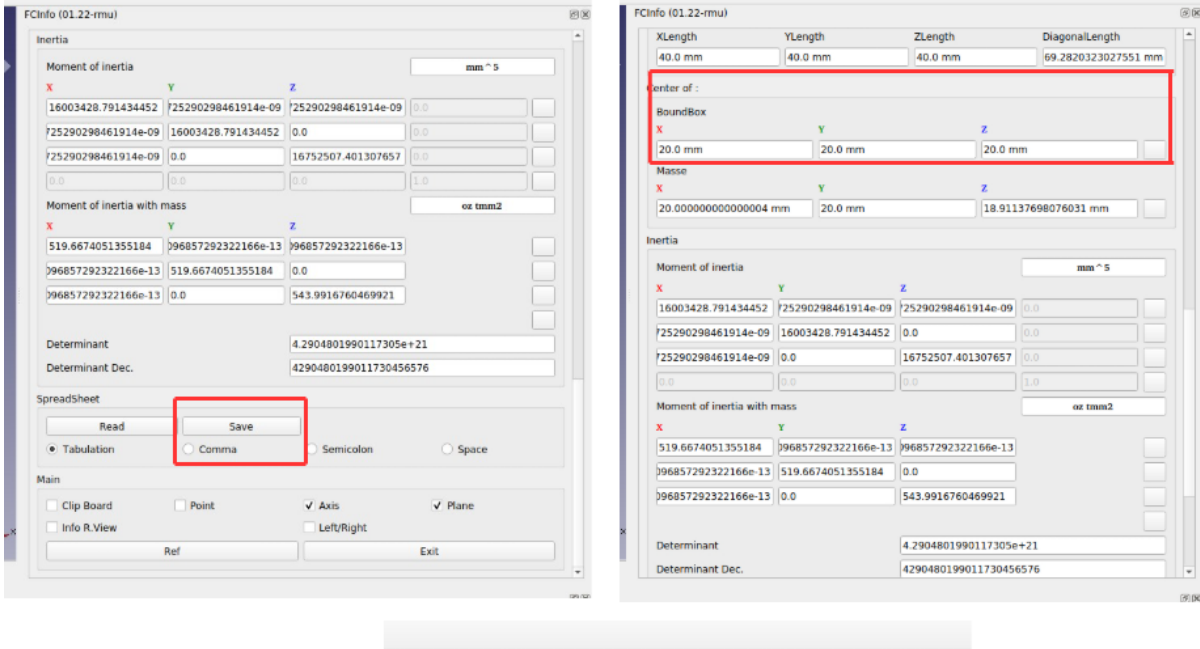

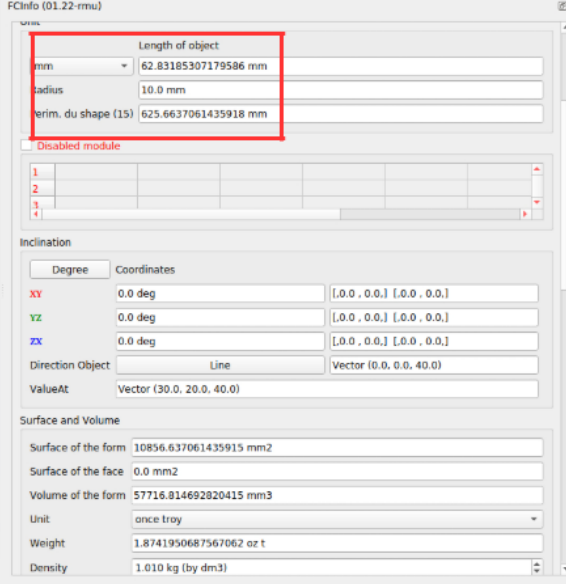

<span id="page-65-0"></span>Figura 55: Exportar información Fuente: Autor

Se puede verificar que los datos obtenidos coinciden con la pieza proyecta en el plano de la Figura [30,](#page-34-1) obtenemos una hoja de calcula de la siguiente Figura [56](#page-66-0)

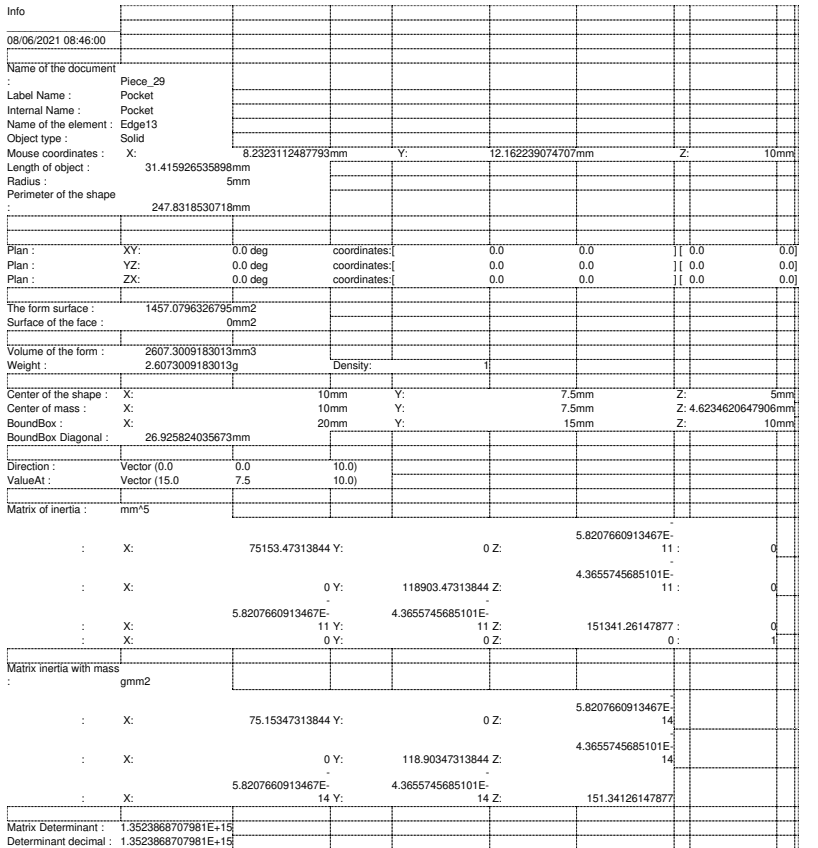

# <span id="page-66-0"></span>Figura 56: Hoja de datos exportda de FreeCAD Fuente: Autor

Igualmente se obtiene una segunda hoja de cálculos con los datos del circulo o circunferencia que hace parte de otro contorno de la pieza, con está información, se crea otra hoja de datos que contenga, el radio, centros de cada circulo superior e inferior dado que el vaciado se realiza en el eje z de la pieza proyectada, la cuál dará un formato de la siguiente forma Ver Tabla [8.](#page-67-0)

<span id="page-67-0"></span>

| Parámetro        | Valor            |  |
|------------------|------------------|--|
| Radio            | 10               |  |
| Centro circulo 1 | [20,0 20,0 40,0] |  |
| Centro circulo 2 | [20,0 20,0 20,0] |  |

Tabla 8: Parámetros del cilindro de la pieza proyectada

Estos datos obtenidos son los que requerimos para hallar la circularidad y otros parámetros de las piezas fabricadas, en la Sección [3.5](#page-38-1) se determinó como encontrar una nube de puntos que contenga únicamente los vértices y los puntos de los contornos del cilindro para cualquier nube de puntos, tanto para la pieza proyectada como las piezas fabricadas , la nube de puntos obtenida en la Sección [3.5](#page-38-1) se observa en la Figura [57.](#page-67-1)

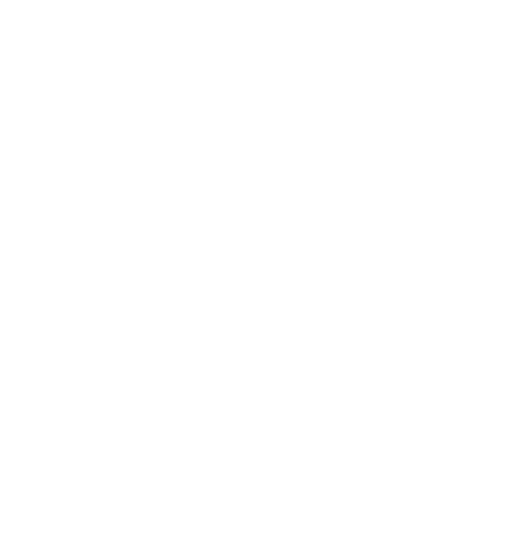

<span id="page-67-1"></span>Figura 57: Bordes del cilindro y vértices del cubo Fuente: Autor

Nótese en la Figura [57](#page-67-1) que tenemos dos *Clustering*, para pertenecer a algunos de estos dos Clustering los puntos deben tener características similares, estos de puntos son conformados por los puntos de los bordes o contornos del cilindro, si aplicamos el siguiente código podemos eliminar los valores atípicos que para esté caso de estudio son los vértices, obtenemos la nube de puntos de la Figura [58.](#page-68-0)

```
1
2 import numpy as np
3 import pandas as pd
4 from scipy import stats
5 def out_delet (data):
6 # encontrar Q1 , Q3 y rango intercuartilico para cada columna
7 Q1 = data.quantile (q = .25)
8 Q3 = data.quantile (q = .75)9 IQR = data . apply ( stats . iqr )
10
11 # solo mantenga las filas en el marco de datos que tengan valores dentro de
     1.5 * IQR de Q1 y Q3
12 data_clean = data [" ((data <(Q1 - 0.5 * IQR)) | (data> (Q3 + 0.5 * IQR))). any
       (axis = 1)]
13
14 # encontrar cuantas filas quedan en el marco de datos
15 data_clean . shape
16
17 return data_clean
18 name =[ 'eje_x '," eje_y "," eje_z "]
19 df_vertices = pd . DataFrame ( array_vertice , columns = name )
20 # Donde
21 # array_vertice es el arreglo que contiene los puntos de los vertices y de los
     bordes des cilindro
```
Listing 4: Eliminación de outliers

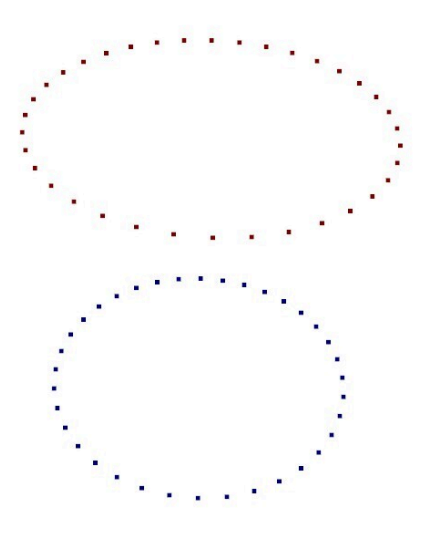

<span id="page-68-0"></span>Figura 58: Bordes del cilindro Fuente: Autor

En la Figura [58](#page-68-0) se ilustra la nube de puntos obtenida después de filtrar los vértices de las caras de la nube de puntos, lo siguiente es obtener el grupo de puntos que pertenecen al borde superior y un segundo grupo para el borde inferior del cilindro para ellos vamos a usar una clasificación no supervisada implementando un clasificador KMeans, el dataframe df V ertices de la l´ınea 21 del c´odigo 4 contiene las coordenadas de cada puntos de los contornos del cilindro, para agrupar los puntos se realiza el siguiente código.

```
1 from sklearn. cluster import KMeans
2 df=out_delet (df_vertices)
3 # normalizacion de las caracteristicas del dataframe
4 \frac{H}{4}=====================================================================================
5 data_norm= ( df- df.min()) / ( df.max() - df.min())
6 data_norm . describe ()
7 # aplicando el metodo k- means a la base de datos
8 #
       =================================================================================
9 clustering = KMeans ( n_clusters =2 , max_iter =300) # crea modelo
10 clustering . fit ( data_norm )# aplica modelo a la base de datos
11 # agregar clasificacion a la data
12 df [' KMeans_clusters ']= clustering . labels_ # los resultados de clustering se
      guardan en labels_ dentro del modelo
```
Listing 5: Clasificador KMeans para agrupar los puntos de cada borde del cilindro

El código anterior nos devuelve el siguiente dataFrame ver Figura [59,](#page-69-0) la ultima columna del dataframe KMeans\_clusters, es categoría del puntos, por lo tanto podemos obtener los dos clustering del cilindro filtrando los puntos por el valor de esa columna , para ellos se realiza en python el siguiente código.

|                 |        |                                     |       |                     | df_minnax_n. DataFrame                                                   | (20,          |
|-----------------|--------|-------------------------------------|-------|---------------------|--------------------------------------------------------------------------|---------------|
|                 |        |                                     |       | df - DataFrame      | $\bullet$                                                                |               |
| Index           | eje_x  | eje_y                               | eje_z | KMeans_clusters     |                                                                          |               |
| 4               | 8.6    | 20.79                               | 21.33 | $\theta$            |                                                                          |               |
| 5               | 8.6    | 20.79                               | 39.33 | $\mathbf{1}$        |                                                                          |               |
| $6\phantom{1}6$ | 8.76   | 18.97                               | 21.33 | $\theta$            |                                                                          | z,            |
| 7               | 8.76   | 18.97                               | 39.33 | $\mathbf{1}$        |                                                                          |               |
| 8               | 8.76   | 22.61                               | 21.33 | $\theta$            |                                                                          |               |
| 9               | 8.76   | 22.61                               | 39.33 | $\mathbf{1}$        |                                                                          |               |
| 10              | 9.23   | 17.2                                | 21.33 | $\theta$            |                                                                          |               |
| 11              | 9.23   | 17.2                                | 39.33 | $\mathbf{1}$        |                                                                          |               |
| 12              | 9.23   | 24.38                               | 21.33 | $\ddot{\mathbf{e}}$ |                                                                          | $\frac{1}{4}$ |
| 13              | 9.23   | 24.38                               | 39.33 | $\mathbf{1}$        |                                                                          |               |
| 14              | 10.01  | 15.54                               | 21.33 | $\theta$            |                                                                          |               |
| 15              | 10.01  | 15.54                               | 39.33 | $\mathbf{1}$        |                                                                          |               |
| 16              | 10.01  | 26.04                               | 21.33 | $\theta$            |                                                                          |               |
| 17              | 10.01  | 26.04                               | 39.33 | $\mathbf{1}$        |                                                                          | ic            |
| Format          | Resize | 2 Background color 2 Column min/max |       |                     | Save and Close<br>Close                                                  |               |
|                 |        |                                     |       |                     |                                                                          |               |
|                 |        |                                     |       |                     | #cl2<br>1111<br># Definimos los datos de prueba<br>$x2 = cl2[:, 0]$<br>. |               |

<span id="page-69-0"></span>Figura 59: dataframe Fuente: Autor

```
1
2 from mpl_toolkits . mplot3d import axes3d
3 import matplotlib . pyplot as plt
4 array_p = np . array ( df )
5 cl1 = []
6 c12 = []7 for i in array_p :
8 if i [3] == 0:
9 cl1.append(i)
10 else:
11 cl2.append(i)
12 cl1 = np. array (pd. DataFrame (cl1))
13 cl2 = np. array (pd. DataFrame (cl2))
14 # Creamos la figura
15 fig = plt.figure()16 # Creamos el plano 3D
17 ax1 = fig.add_subplot (111, projection='3d')
18
19 # Definimos los datos de prueba
20 x = c11 [:,0]
21 y = c11 [:,1]
22 \text{ z } = c11 [:,2]
23 #cl2
24 # Definimos los datos de prueba
25 x2 = c12 [:,0]
26 y2 = c12 [:,1]
27 \text{ z}2 = c12 [:,2]
28 # Agregamos los puntos en el plano 3D
29 ax1. scatter (x, y, z, c = 'r', maxker='o', label="Classes 1")30 ax1.\text{scatter}(x2, y2, z2, c='b', marker='o', label='clusters 2")31
32 plt . show ()
```
Listing 6: cluster 1 y cluster 2

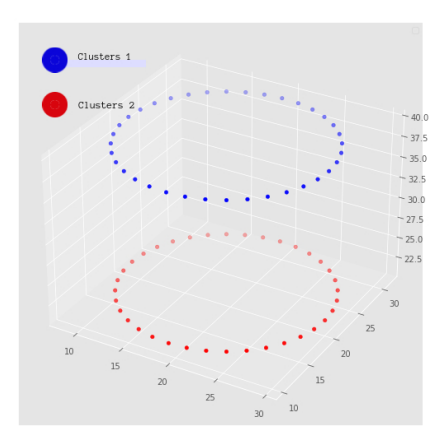

<span id="page-70-0"></span>Figura 60: clustering Fuente: Autor

La variable  $cl1$  contiene los puntos para *cluster 1* los cuáles conforman el borde superior del cilindro y cl2 para el borde inferior , posteriormente se calcula el radio y centro de cada uno de los *clusters*, para ellos tomamos los puntos y tomamos los valores mínimos y máximos de cada una de las coordenadas, para obtener la información ver Tabla [3.9](#page-70-0)

| Valor        |          | coordenada x   coordenadas y   coordenadas z |          |
|--------------|----------|----------------------------------------------|----------|
| Valor mínimo | x mínimo | y mínimo                                     | z mínimo |
| Valor máximo | x mínimo | v mínimo                                     | z mínimo |

Tabla 9: Estructura de valores máximos y mínimos de los clustering

Con estos valores obtenidos, se calcula el centro del borde de cada uno de las piezas, de la siguiente manera, Se suman el valor máximo y mínimo y se divide entre dos, aplicando las siguiente ecuaciones.

<span id="page-71-1"></span>
$$
C_x = \frac{x_{minimo} + x_{maximo}}{2}
$$
\n(43)

<span id="page-71-2"></span>
$$
C_y = \frac{y_{minimo} + y_{maximo}}{2}
$$
\n(44)

<span id="page-71-3"></span>
$$
C_z = \frac{z_{minimo} + z_{maximo}}{2} \tag{45}
$$

el centro de cada bordes de los *clustering* estaría dado por el punto ver Ecuación [46.](#page-71-0)

<span id="page-71-0"></span>
$$
P_c = (c_x, cy, c_z) \tag{46}
$$

Dado que el centro por cualquier *cluster* se puede calcular con las Ecuaciones [43,](#page-71-1)[44,](#page-71-2)[45,](#page-71-3) procedemos a determinar el radio del los clustering y con estos datos calcular si se encuentra o no dentro de la zona de tolerancia de circularidad los bordes de un cilindro.

Para definir si los contornos circulares de una pieza están dentro de la zona de tolerancia de circularidad específicada en el diseño, calculamos la distancia que hay entre el centro de el *clusters* y cada uno de sus puntos, de está manera verificaremos si el punto está dentro de la zona de tolerancia delimitada por dos círculos concéntricos, nótese que para calcular la circularidad de una pieza solo necesitamos de un plano 2D, dado que el eje coordenada que está paralelo al eje longitudinal del cilindro no me aporta información relevante para determinar si los puntos están o no dentro de la zona de tolerancia ver Figura [61.](#page-72-0)
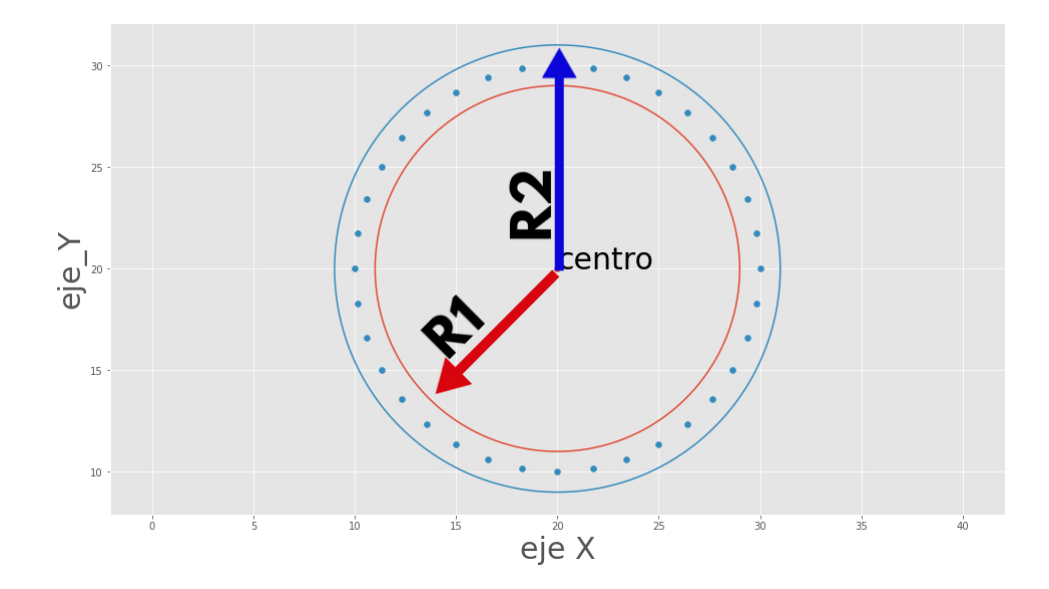

<span id="page-72-0"></span>Figura 61: Zona de tolerancia de circularidad Fuente: Autor

Obsérvese en la Figura [61,](#page-72-0) la zona de tolerancia de circularidad está limitada por el área que existe entre dos círculos concéntricos, si todos los puntos están dentro de la zona de tolerancia se cumple con la tolerancia de circularidad específicada en el diseño, para determinar si nuestro circulo están dentro de la zona de tolerancia se calcula el radio para cada punto del contorno de estudio, si se cumple la condición de que el radio medido para cada punto que llamaremos  $Rp$ est´a dentro de la zona de tolerancia la pieza cumple con las tolerancias permisibles, se establece está condición en la Ecuación [47](#page-72-1).

<span id="page-72-1"></span>
$$
R_1 \ge R_p \langle R_2 \rangle \tag{47}
$$

Dado que se ha explicado como calcular el centro y para los dos círculos que forman la parte superior e inferior del cilindro, calculando la diferencia que existe en el eje z de los centros, se obtiene la altura, igualmente se puede calcular el volumen del cilindro, perímetro de las circunferencias superior e inferior con estos datos de la pieza fabricadas y los datos extraído mediante la macro FCinfo.FCMacro de la pieza proyectada obtenemos una inspección mas detallada de la pieza.

Para calcular la distancia entre el centro y cualquier punto de la circunferencia se aplica la Ecuación [16,](#page-47-0) para calcular la altura del cilindro se hace uso de la diferencia que existe entre el eje z de los centros de los círculos superior e inferior. El perímetro de una circunferencia su fórmula está dada por la Ecuación [48.](#page-72-2)

<span id="page-72-2"></span>
$$
p = 2 * \pi * r \tag{48}
$$

Donde p es el perímetro, y r el radio, su altura se calcula como:

$$
h = z_s - zi \tag{49}
$$

donde  $z_s$  es la coordenada en z del centro de la circunferencia superior del cilindro y  $z_i$  es le coordenada en z del centro de la circunferencia inferior, su volumen está dada por.

$$
v = h * \pi * r^2 \tag{50}
$$

# 4. Estrategias Inteligente para la Compensación de Errores en la Manufactura

#### 4.1. Introducción

Los procesos de manufacturas conllevan grandes retos, la incertidumbre de las medidas y variabilidad siempre están presentes en todos los procesos de manufactura, actualmente las industrias requiere de métodos y técnicas para disminuir los errores durante la etapa de producción más cuando se habla de procesos de producción en series, desde que aparecieron la fabricación de armas y automóviles fue necesario incluir el principio de intercambiabilidad de las piezas, a partir de este fundamento se derivó una investigación sobre la aceleración de los procesos de producción, el concepto de intercambiabilidad consiste en producir piezas idénticas o casi idénticas que permita la producción de piezas en series, muchos de los productos que las industrias de manufactura fabrican son un conjunto de piezas que son parte de un producto final.

Al principio de la producción en serie surgen grandes desafíos para esta industria, las piezas fabricadas bajo dise˜no en un porcentaje importante no eran funcionales dado que existen diversos factores de errores que no eran tomados en cuenta, para disminuir las pérdidas económicas y el tiempo de producción permitiendo que los procesos de manufactura sean más fiables se han implementado diversos métodos y técnicas de compensación de errores.

#### <span id="page-73-0"></span>4.2. Automatización de Algoritmo de Inspección

En la sección [3](#page-33-0) se implementó una estrategia de inspección de tolerancias dimensionales, geométricas y otros parámetros de interés que permiten una descripción más detallada de los errores que existe entre la pieza proyectada y la pieza fabricada, en esta sección se resalta la importancia de automatizar el proceso de inspección con el objetivo de obtener una tabla de datos que permitirá crear una red neuronal.

Automatizar el proceso de inspección y obtención de las tolerancias y parámetros de la pieza trae consigo grandes ventajas.

Disminuye el tiempo de inspección causado por ingresar las nubes de puntos una a la vez, cuando se realiza la misma tarea en menor tiempo, hay un impacto positivo económico en el proceso de manufactura.

- Se obtienen una gran cantidad de datos que permiten determinar la calidad del proceso de manufactura.
- Elimina los errores humanos en el proceso de inspección.

Para lograr validar la automatización de la técnica de inspección propuesta, se realizó un n´umero significativo de piezas dentro de la misma carpeta con un formato tipo \*STL, una de ellas tiene las especificaciones de diseño nominales y las además representan las piezas fabricadas con errores implícitos, también se crea un archivo \*CSV, el algoritmo automatizado extrae los datos dimensionales del \*STL de la pieza proyectada, y también las características de cada una de las piezas, dado que el algoritmo de automatización cumple la tarea de inspeccionar las piezas una por una y guardar toda esa información en un dataframe para visualizar y graficar las medidas dimensionales nominales de la pieza proyectada con los datos obtenidos de las piezas fabricadas.

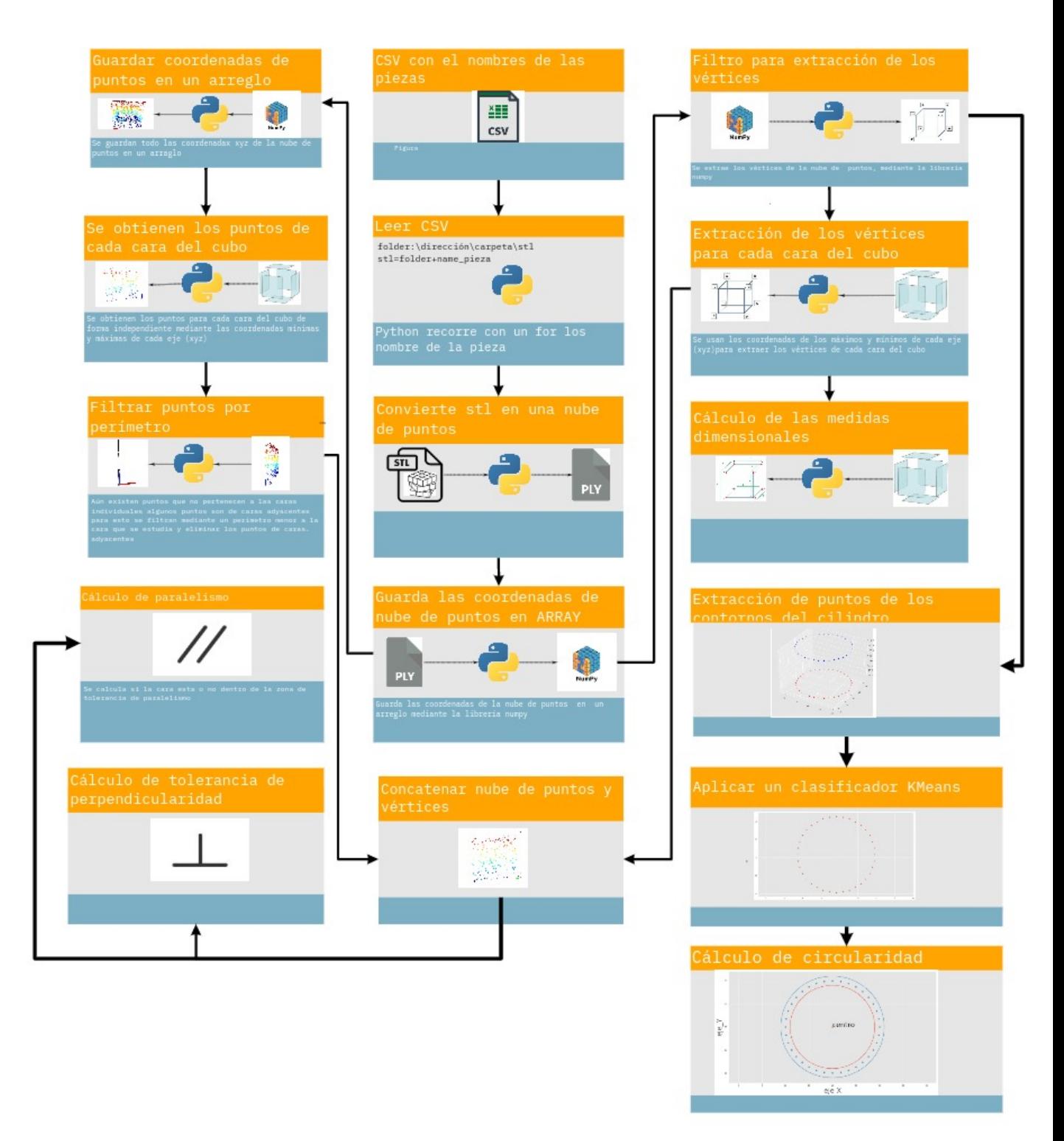

miro

## Figura 62: Estructura del código Fuente: Autor

#### 4.3. Compensación de Error Mediante Redes Neuronales

Esta sección propone una estrategia de compensación de errores en la fabricación de piezas mediante el uso de redes neuronales, para llevar a cabo una aplicación de aprendizaje supervisado lo más importante para comenzar a desarrollar una aplicación de es la cantidad y calidad de datos, en la sección  $4.2$  se obtienen información de medidas dimensionales, geométricas, errores del radio, error de profundidad de cilindro y otros. Con esta información se plantea una propuesta para desarrollar una red neuronal que permita mejorar la calidad de manufactura adictiva, compensando los errores de manufactura.

La impresión 3D es cada vez más viable, son usadas tanto en la industria para inspección en procesos de alta calidad, como por personas que tienen un pasatiempo de diseñar y fabricar, la impresora 3D es útil en una gran cantidad de campos, medicina, automotriz, mecánica, electrónica, mecatrónica, civil, etc. [\[22\]](#page-88-0).

Las impresora 3D es una máquina con la capacidad de fabricar objetos con volumen, esta convierte el diseño CAD de un objeto a un modelo físico 3D,La impresión 3D es un miembro de un grupo de técnicas de fabricación de capas que tienen la principal característica distintiva de crear piezas mediante la adición controlada (en lugar de la sustracción) de material[\[23\]](#page-88-1), una de las diferencias más importantes frente a otras máquinas de manufacturas, es que este método de fabricación funciona mediante la adición de material, otras máquinas funcionan removiéndolo.

Las partes principales de una impresora 3D son:

#### 4.3.1. Estructura

La estructura es el esqueleto o armazón de la impresora 3D, esta marca la rigidez y estabilidad de la impresora, soportando las vibraciones durante el proceso de impresión.

#### 4.3.2. Mecánica

Dentro de esta se encuentran los ejes, motores, husillos, correas y todos los componentes mecánicos de la impresora 3D, la principal función es determinar la precisión, estabilidad durante el proceso de impresión.

#### 4.3.3. Extrusión

Su tarea impacta en el flujo de material, controlando la cantidad de material que se extruye por casa paso del motor, temperatura a la que este se aplica en el proceso de sobreponer capa por capa para fabricar la pieza deseada, aqu´ı se encuentran el fusor, extrusor y empujador (motor paso a paso).

#### 4.3.4. Electrónica

La electrónica al igual que las otras partes que conforman una impresora 3D cumplen una función esencial para lograr una impresión de calidad, dentro de los componentes que conforman la electrónica se encuentra la fuente de alimentación, placa base que permite interconectar todos los elementos de la impresora como sensores, ventilador, motores y panel de control que permite interactuar y dar órdenes básicas sin necesidad de mover su código fuente mediante un IDE.

En la actualidad se implementan con mas frecuencias la inspección autónoma en los procesos de manufactura, dado que disminuye el tiempo y aumenta la calidad comparado con aquellos que se realizan con intervención humana, Los sistemas basados en redes neuronales se implementan con mas frecuencia para ejecutar esta tarea dentro de la industria[\[24\]](#page-88-2).

Existen diferentes configuraciones de impresoras 3D, una de ellas son Las impresoras cartesianas, estas cuentan con los tres ejes X, Y y Z. Cada eje transmite el movimiento apropiado a través de la los pasos de los motores paso determinando la posición y desplazamiento del extrusor. El eje X mueve la extrusora de lado a lado. El eje Z mueve la extrusora verticalmente Y finalmente el eje Y que mueve el largo de la impresión.

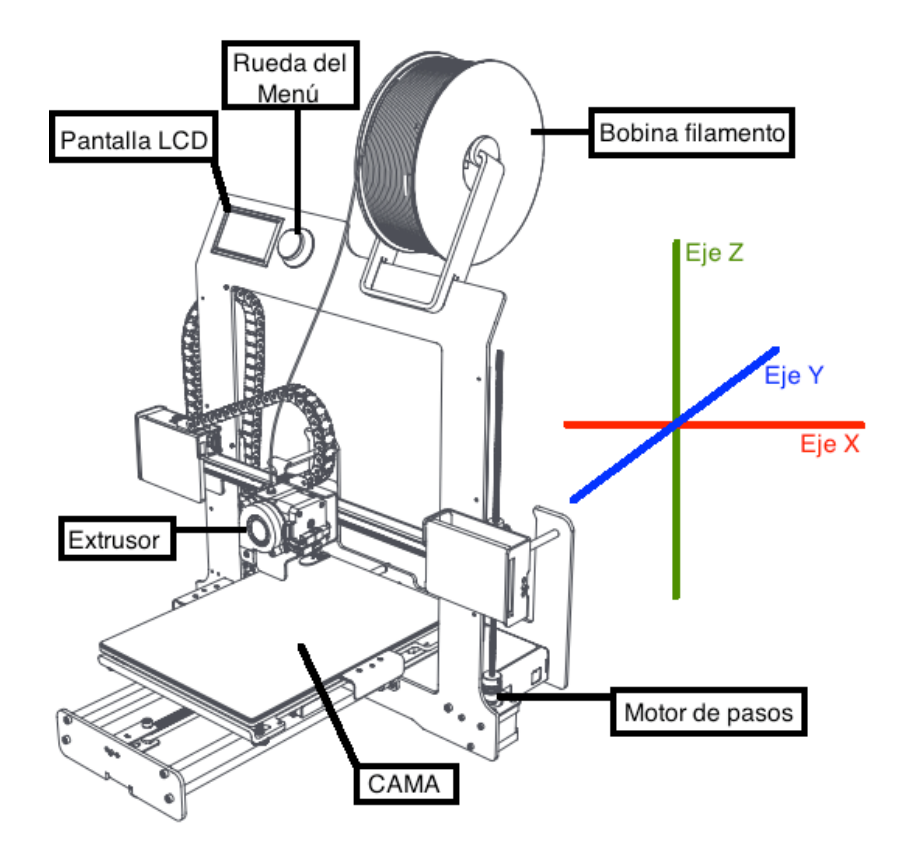

Figura 63: Impresora 3D Fuente: Consejo de educación de universidad Canarias

La compensación de error propuesta en esta sección, se basa en modificar los parámetros de

diseño en el CAD impresora 3d, a continuación se presenta un ejemplo para ilustrar mejor la solución planteada, si el diseño de la pieza es un cubo de 10cm∗10cm∗10cm, las piezas fabricadas a partir de este diseño van a presentar errores dimensionales, es decir no va a presentar las dimensiones deseadas en las aristas del cubo, si fabricamos una cantidad considerable de piezas y obtenemos los errores mediante una nube de puntos implementando el m´etodo propuesto en la sección, además de obtener las medidas dimensionales de cada arista, se calcula el error entre las dimensiones para cada uno de los ejes, y vamos a recolectar la siguiente información separada por eje.

| Table 10, Table de tatos para cherchamichto de la futtr |                                                       |         |  |  |
|---------------------------------------------------------|-------------------------------------------------------|---------|--|--|
|                                                         | Dimensión nominal x   Dimensión obtenidas x   error x |         |  |  |
| valor deseado 1                                         | Valor obtenido 1                                      | error 1 |  |  |
| valor deseado 2                                         | valor obtenido 1                                      | error   |  |  |

<span id="page-78-0"></span>Tabla 10: Tabla de tatos para entrenamiento de la RNA

Al igual que para el eje  $X$ , se extrae la información de manera análoga de la Tabla [10](#page-78-0) para los ejes  $Y$  y el eje  $Z$ , el conjunto de datos para nuestras entradas estará dada por el valor real obtenido y las etiquetas como los valores nominales, de esta forma la red neuronal va a determinar cuál sería la dimensión para específicar en el diseño para obtener las medidas deseadas.

Lo ideal sería fabricar cubos perfectos de diferentes dimensiones, se plantea como estrategia, fabricar cubos perfectos cuyas dimensiones vayan aumentando de 5mm para cada dimensión del cubo, por ejemplo un cubo perfecto con dimensiones nominales o de diseño de 5cm∗5cmx∗5cm y que aumente en 5cm para el ancho, largo y alto para fabricar m´as piezas un segundo cubo con especificaciones de diseño de  $10cm * 10cm * 10cm$ , un tercer cubo dé  $15cm * 15cm * 15cm$ .

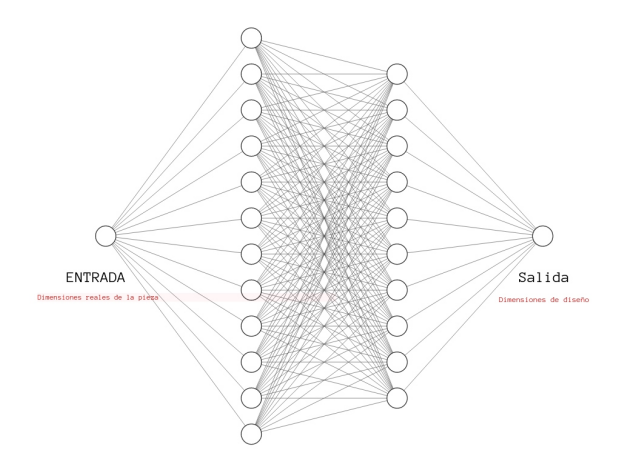

<span id="page-78-1"></span>Figura 64: RNA Fuente: Herramienta NN-SVG

Nuestra data de entrada estará conformado por la columna **Dimensión obtenidas x** de la Tabl[a64,](#page-78-1) nuestro conjunto de etiquetas corresponde a la columna **Dimensión nominal x**, de forma análoga se realiza esto para los ejes  $Y$  y  $Z$ .

## 5. Análisis de Resultados

Las nubes de puntos son usadas cada vez más para la inspección de piezas, este trabajo de inspección presenta una técnica para automatizar la inspección de piezas y mediante esta obtenci´on de los errores de las piezas determinar si cumple con los criterios de dise˜no, para posteriormente usar alguna técnica de compensación de errores.

Para determinar que técnica de compensación de errores es la más viable primero se debe estudiar que tipo de error presentan las piezas fabricadas, la inspección de piezas mediante nube de puntos es usada cada vez más, debido a los avances tecnológicos de los últimos años en los escáner 3D de alta precisión. Los escáneres 3D de alta precisión permiten obtener nubes y estas son usadas para inspección de piezas, en la actualidad está automatizado el proceso de escanear de objetos en 3D en las industrias, estas usan este tipo de datos para determinar la calidad del producto.

Los software de inspección de piezas mediante nubes de puntos automatizados o semiautomatizados inclusos los que necesitan asistencia humana en el 100 % del proceso de inspección son software de código cerrado, este trabajo de investigación plantea bases para el desarrollo de un software de inspección de código abierto, el cual permite obtener varios tipos de medidas de las tolerancias dimensionales y geométricas.

El uso de nubes de puntos para la inspección de piezas presenta varias ventajas comparadas con otros instrumentos de inspección como los son las CMM, las cuales su valor en el mercado promedio puede oscilar entre los 50.000 US\$ y 250.000 US\$ U dependiendo de sus componentes debido a que existen diferentes configuraciones, unas con más presión que otras, su herramienta para la toma de datos, área de trabajo y otros factores lo hacen mucho más costoso que otros instrumentos de medición, a diferencia de el escáner 3D de alta precisión que su valor en el mercado oscila entre los 6.500 US\$ y 50.000 US\$ con una precisión submilimétrica incluso mayor que algunas CMM de 0.0020 mm.

Las CMM tiene un área limitada lo cual limita el tamaño de la pieza, el escáner 3D de mano permiten obtener la nube de puntos de piezas con volúmenes de  $5m^3$  hasta 17 $m^3$ , existen Escáner 3D de alta precisión usado en el estudio de topográficos y geológicos que permiten escanear grandes volúmenes de superficie, otra ventaja del escáner 3D es que no requiere una instalación lo que generaría un aumento en el valor del producto por este servicio a demás de ser portátiles o es fácil de trasladar y adaptar para inspeccionar durante el proceso de manufactura, en cambio, las CMM son complejas para instalar y configurar, impidiendo que sean difícil de trasladar aunque si se usan dentro el proceso de manufactura para una inspección en línea son más complejas de adaptar.

El primer gran desafió que se presentó durante la investigación fue obtener una nube de puntos a partir de un archivo \*STL, dado que para la inspección de piezas toda la información de del CAD en la industria esto vienen tabuladas en una tabla u hoja de cálculos, para posteriormente comparar con las medidas obtenidas a través de la técnica o método de inspección implementada, se plantea un algoritmo que me permita obtener una nube de puntos a partir de un \*STL, esto proporciona una herramienta para implementar técnicas de inspección mediante nube de puntos sin necesidad de fabricar piezas reales, a demás de la gran ventaja que ya se conocen los errores de las piezas de estudio y así poder validar si la técnica es funcional o no es viable, permitiendo obtener la incertidumbre, precisión y variabilidad en las medidas y técnicas implementadas.

Otro problema para implementar la inspección en la pieza de estudio durante esta investigación fue resolver como extraer las dos figuras geométricas de la pieza de estudio y separar las características del cubo y del cilindro, dado que en la literatura la segmentación de nubes de puntos se realiza en aquellas nubes de puntos que contienen más de un objeto, existen diferentes metodologías y técnicas para este tipo de problema, sin embargo, no hay información realmente relevante sobre extracción de características de figuras geométricas de una nube de puntos de un único objeto, existen técnicas para obtener figuras geométricas como es el algoritmo Ransac que se fue implementado en esta investigación mediante la librería PYRANSAC3D, en la siguiente imagen presentamos los resultados obtenidos para extraer los puntos que pertenecen ´unicamente al cilindro del algoritmo Ransac mediante la librer´ıa PYRANSAC3D comparados con la el algoritmo implementado, ver Figura [65.](#page-80-0)

<span id="page-80-0"></span>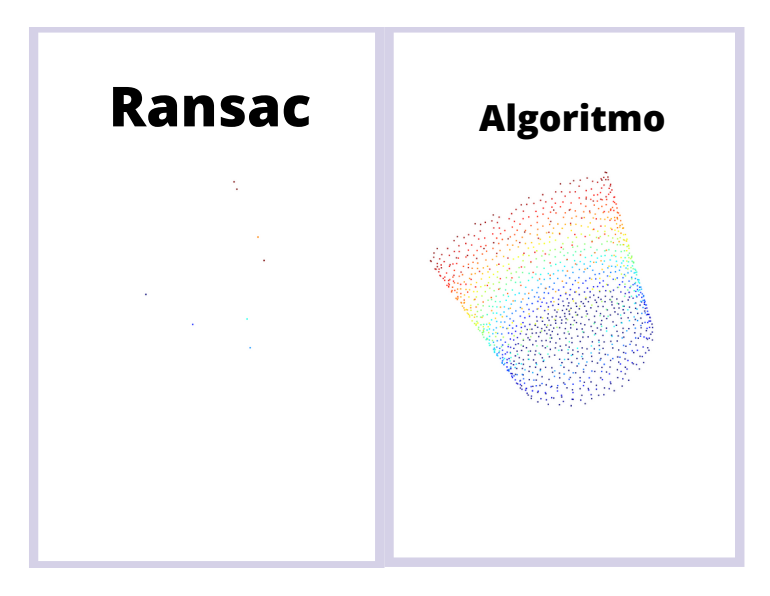

Figura 65: Ransac VS algoritmo implementado Fuente: Autor

Las mediciones dimensionales obtenidas durante la metodología de inspección comparadas con las dimensiones de diseño tanto de la pieza proyectada como de las piezas fabricadas (simuladas), no presentan errores de precisión, variabilidad o incertidumbre, garantizando que la incertidumbre de medición de las tolerancias durante la inspección son causas por el instrumento para obtener la nube de puntos, es decir, la técnica de medición de las medidas dimensionales garantiza resultados que depende únicamente de la calidad de la nube de puntos obtenida y no de su algoritmo.

la metodología propuesta que se ha implementado para las mediciones dimensionales en la sección [3.6,](#page-44-0) nos da resultados confiables, permitiendo obtener las 12 medidas dimensionales de forma r´apida y precisa, adquiriendo todas las medidas dimensionales de la pieza, siendo un proceso más rápido y menos tedioso y confiable que otros instrumento de medición, logrando una ventaja significativa derivada de que solo se trabaja con los 8 puntos vértices del cubo, eliminando cualquier medición en un punto que no es exactamente un vértice.

Para la medición de tolerancias geométricas de paralelismo y circularidad en la pieza de estudio se limitó un rango de error de 5mm, esto con el fin de obtener cuál fiable es el algoritmo de medición de las tolerancias geométricas, una de las ventajas de la metodología propuesta se debe al gran número de puntos que se obtienen lo que permite una mejor información de la pieza, comparados con otra técnica de medición se trabaja con una mayor cantidad de información debido al gran número de puntos que se obtiene en un escáner 3D de alta precisión, y los planos de referencia no depende de una superficie real, eliminando errores como las que pueden causar tomar un plano de referencia f´ısico, dado que todas las piezas fabricadas poseen incertidumbre.

Para la medición de circularidad de los contornos obtenidos del cilindro, solo es necesario un análisis 2D de los puntos, dado que la circularidad está delimitada por una zona de tolerancia determinada por dos circunferencias de radios distintos y no curvas en 3d, para ello primero se tiene que determinar cuáles puntos están asociados al contorno superior del cilindro y el inferior, la metodología propuesta para la medición de circularidad nos facilita el trabajo de obtener también otros parámetros, como el cálculo del perímetro, volumen, radio, altura y desviación o inclinación del cilindro, consiguiendo una información más detallada del cilindro que solo la tolerancia de circularidad. la implementación de inteligencia artificial para clasificar los clustering que representa a que punto pertenece cada contorno nos arrojó resultados incluso mejores que el algoritmo de RANSAC de la librería PYRANSAC3D de python dado que este varía dependiendo del parámetro *thresh* que limita el rango de radio que se está buscando, con la aplicación de un clasificador KMeans se elimina el error que puede inducir esta variable si se cambia el parámetro del radio del cilindro no afecta al algoritmo de KMeans implementado.

La obtención de datos mediante la metodología de inspección planteada nos proporciona una base de información que posibilidad la implementación de redes neuronales para la compensación de errores mediante la modificación del CAD.

Los resultados obtenidos para el calculo dimensional se puede observar en la siguiente Figura [66,](#page-82-0) se realiza la mediciones de las longitudes del 5 de 5 piezas, se puede visualizarlos resultados de cada una de ellas, incluyendo la pieza proyectadas, en la columna etiquetada como pieza cad, las demás columnas hacen referencias a piezas con errores implícitos que representan las piezas fabricadas. La primera columnas nos indica las dimensiones que se especifican en el diseño, las otras son las obtenidas en las piezas fabricadas para cada una de las doce aristas del cubo.

| Index          | pieza_cad | pieza_1 | pieza_2 | pieza_3 | pieza_4 |
|----------------|-----------|---------|---------|---------|---------|
| l1             | 40        | 38      | 40      | 39.33   | 40.2    |
| $\mathsf{I2}$  | 40        | 40      | 39.3    | 41.9873 | 41,0122 |
| lз             | 40        | 40      | 39.3    | 41.9873 | 41.0122 |
| l4             | 40        | 38      | 40      | 39.33   | 40.2    |
| 15             | 40        | 38      | 40      | 39.33   | 40.2    |
| $\overline{6}$ | 40        | 40      | 40.0135 | 40.0163 | 39.4214 |
| 17             | 40        | 40      | 40.0135 | 40.0163 | 39.4214 |
| l8             | 40        | 38      | 40      | 39.33   | 40.2    |
| l9             | 40        | 39.7    | 39.0217 | 39.7503 | 40.0561 |
| 110            | 40        | 39.7    | 39.0217 | 39.7503 | 40.0561 |
| 111            | 40        | 39.7    | 40.0899 | 40      | 40.3034 |
| 112            | 40        | 39.7    | 40.0899 | 40      | 40.3034 |
|                |           |         |         |         |         |

<span id="page-82-0"></span>Figura 66: Mediciones dimensionales de las piezas Fuente: Autor

También se observan los centros obtenidos para los bordes superiores del cilindro de las piezas, en la Figura [67,](#page-82-1) mediante esto obtenemos la desviación entre el centro de cilindro proyectado y los obtenidos en las piezas fabricadas. La primera columna contiene las coordenadas del centro especificada en el diseño de la pieza, Las demás columnas representan las piezas fabricadas y los centros obtenidos mediante la metodología implementada en el trabajo de investigación.

| Index | cl1_cad | pieza_1 | pieza_2 | pieza_3 | pieza_4 |
|-------|---------|---------|---------|---------|---------|
|       | 20      | 19.02   | 19.7    | 19.1    | 19.3    |
|       | 20      | 21      | 20.06   | 20.79   | 20.5    |
|       | 40      | 38      | 40      | 39.33   | 40.2    |
|       |         |         |         |         |         |

<span id="page-82-1"></span>Figura 67: Coordenadas de los centros del borde superior del cilindro Fuente: Autor

A continuación se muestran los resultados obtenidos para el cálculo de centros de la cara inferior del cilindro, la primera columna siempre representa los datos de diseño y las otras nos muestran los datos obtenidos de las piezas fabricadas ver Figura [68.](#page-83-0)

|       | center_cl2 - DataFrame |         |         |         |         |
|-------|------------------------|---------|---------|---------|---------|
| Index | cl2 cad                | pieza_1 | pieza_2 | pieza_3 | pieza_4 |
| eje x | 20                     | 19.02   | 19.7    | 19.1    | 19.3    |
| eje y | 20                     | 21      | 20.06   | 20.79   | 20.5    |
| eje_z | 20                     | 17.3    | 20.5    | 21.33   | 20.2    |

<span id="page-83-0"></span>Figura 68: Coordenadas de los centros del borde inferior del cilindro Fuente: Autor

La siguiente Figura [69](#page-83-1) muestra la variación que existe en los ejes correspondientes de las cara de cada superficie que ayuda a determinar si estas se encuentran dentro de la zona de tolerancias de paralelismos y perpendicularidad.

|           | tolerancie - DataFrame |             |                |                |             |
|-----------|------------------------|-------------|----------------|----------------|-------------|
|           |                        |             |                |                |             |
| Index     | pieza cad              | pieza 1     | pieza 2        | pieza 3        | pieza 4     |
| plane xi  | $\theta$               | Θ           | 0.00392262     | 3              | 1           |
| planes xe | 1.42109e-14            | 1.42109e-14 | 1.04           | 3.3            | 1.3         |
| plane yi  | $\theta$               | $\theta$    | 1.3            | $\overline{2}$ | 2.12        |
| plane ye  | 1.42109e-14            | 1.42109e-14 | $\overline{2}$ | 1.42109e-14    | 0.52        |
| plane zi  | $\theta$               | $\theta$    | Ō              | ø              | $\theta$    |
| plane ze  | 1.42109e-14            | 1.42109e-14 | 1.42109e-14    | 1.42109e-14    | 1.42109e-14 |

<span id="page-83-1"></span>Figura 69: Tolerancias o variación para cada una de las caras del cubo Fuente: Autor

Para el cálculo de circularidad se logra determinar el radio menor y el radio mayor de los contornos superior e inferior de las caras del cilindro, esto permite determinar la circularidad de ambas caras de cilindro, proporcionando una mayor información de las tolerancias de las piezas, ver Figura [70.](#page-83-2)

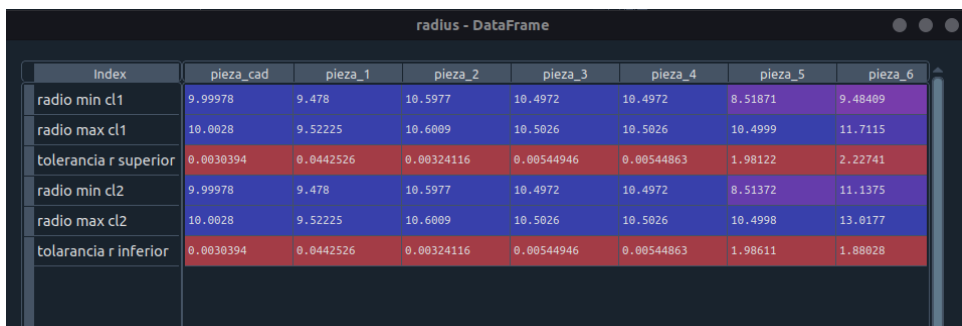

<span id="page-83-2"></span>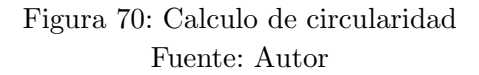

## 6. Trabajos Futuros

El método de inspección propuesto para obtener datos de mediciones efectivas de las piezas nos proporciona información para poder trabajar en una compensación de errores más efectiva, además de plantear un sistema experto automatizado que permita una inspección de pieza y compensación de errores sin intervención humana, incluir esta aplicación como una herramienta poderosa dentro de la revolución industrial 4.0, el principal objetivo a realizar después de esta investigación es proponer un método de compensación mediante un control de circuito cerrado.

Enfocar la solución en la implementación de archivos neutros, que permita modificar parámetros sobre la impresora 3D, en la norma ISO 10303:242 se proporcionan herramientas y metodolog´ıa con el fin de usar archivos neutros para mejorar la interoperabilidad entre las diferentes máquinas de manufactura y como compensar errores modificando parámetros de la máquina de manufactura[\[26\]](#page-88-3).

Ampliar las figuras geométricas de inspección, incluir la clasificación mediante una red neuronal que pueda clasificar las características de la nube de puntos a partir del vector normal de cada uno de la nube de puntos, en el artículo titulado Road points cloud filtering based on fuzzy clustering of normal vectors plantea una metodología estableciendo que con la característica de escaneo láser 3D en carretera y el análisis de distribución de los vectores normales de la nube de puntos, se propone el algoritmo de filtrado basado en el agrupamiento difuso de vectores normales, se ponen en experimentación tres tipos diferentes de datos reales de carreteras. Buen efecto de filtrado de datos no viales producidos en el escaneo de carreteras. El algoritmo proporciona un nuevo método para filtrar datos de nubes de puntos [\[27\]](#page-88-4).

## 7. Conclusiones

Existen diferentes estrategias para la compensación de errores, debido a que todos los método o m´aquina para la manufactura traen consigo factores de errores, ninguna pieza alcanza las dimensiones ideales de diseño, para acercar las dimensiones obtenidas a las nominales se implementan diversas estrategias para compensar los errores producidos durante el proceso de fabricación.

Para lograr obtener una estrategia validad para la compensación de errores es imprescindible obtener los errores y cuantificar, adem´as de clasificar los diferentes tipos de errores que se pueden presentar durante la manufactura de las piezas, con el fin de compensar estos dependiendo de sus características.

La estrategia propuesta de inspección mediante las nubes de puntos nos proporciona una herramienta para extraer información de los errores presentes en la pieza, generando una base de datos mediante esta información que permita proponer diferentes estrategias inteligentes para la compensación de errores como es el uso de las redes neuronales con el fin de determinar que dimensiones en el CAD compensaría los errores dimensionales de la pieza.

La estrategia propuesta para la inspección de piezas determino que la incertidumbre de mediciones dependerán únicamente de la precisión de el método o instrumento con que se obtenga la nube de puntos de la pieza dado que en las piezas simuladas con errores conocidos, el algoritmo obtuvo la diferencia exacta de tolerancias geométricas y dimensionales excluyendo los radios que se obtiene un error entre el radios real y el calculado con el método cercano a  $2,5*10^{-3}$ .

Las herramientas disponibles para la inspección de errores por medio de las nubes de puntos son de software privado, esta investigación plantea estrategia mediante el software de código abierto blindando las bases para profundizar en una solución accesible en un futuro.

La inspección de piezas a través de las nube de puntos presentan grandes ventajas frente a otras técnicas dado que esta no necesita de un contacto directo con las piezas, permitiendo inspeccionar piezas poco rígidas, previniendo una posible deformación debido a la fuerza que ejerce ciertos instrumentos usados para el calculo de las tolerancias.

La estrategia de inspección propuesta no se limita a piezas fabricadas mediante manufactura aditiva, esta puede ser usada para cualquier proceso de fabricación siempre y cuando el material del cual esta compuesto permita obtener una nube de puntos de gran calidad.

El uso de nube de puntos para la inspección de piezas tiene ventajas frente a otras técnicas como con las CMM y/o inspecciones con instrumentos que requieren una intervención humana dado que el número de puntos que describen las características perimétricas de tolerancias proporcionan una data mucho mayor que otros m´etodos.

# A. Apéndices

## A.1. Documentos y Códigos

[https://drive.google.com/drive/folders/1svlhhO6zMiZflwK6X\\_10Zc4RoWtoyVYD?usp](https://drive.google.com/drive/folders/1svlhhO6zMiZflwK6X_10Zc4RoWtoyVYD?usp=sharing)= [sharing](https://drive.google.com/drive/folders/1svlhhO6zMiZflwK6X_10Zc4RoWtoyVYD?usp=sharing)

## Referencias

- [1] DEUTSKENS KAMPKER. Design to cost for electric engine production. 2015.
- [2] Aleksandar Djordjevic, Desimir Jovanović, Bogdan Nedic, Dejan Lukić, Miladin Stefanovic, and Milan Eric. Experts system based on the neural network and mobile database in the field galvanic metal coating. Tribology in Industry, 40:574–583, 12 2018.
- [3] G. Zhang, R. Veale, T. Charlton, B. Borchardt, and R. Hocken. Error compensation of coordinate measuring machines. CIRP Annals, 34(1):445–448, 1985.
- [4] Thomas M Tucker and Thomas R Kurfess. Point cloud to cad model registration methods in manufacturing inspection. 2006.
- [5] BQ Shi, Jin Liang, Qing Liu, and ZZ Xiao. Precision inspection of point cloud and cad model based on constraint search sphere. Comput. Integ. Manufact. Syst, 16(5):929–934, 2010.
- [6] Yu Jin, Haitao Liao, and Harry Pierson. Automatic feature-based point cloud alignment and inspection. Procedia Manufacturing, 39:484–492, 2019.
- [7] P Minetola, F Calignano, and M Galati. Comparing geometric tolerance capabilities of additive manufacturing systems for polymers. Additive Manufacturing, 32:101103, 2020.
- [8] Herbert B Voelcker. The current state of affairs in dimensional tolerancing: 1997. Integrated Manufacturing Systems, 1998.
- [9] Baltej Singh Rupal, Nabil Anwer, Marc Secanell, and Ahmed Jawad Qureshi. Geometric tolerance and manufacturing assemblability estimation of metal additive manufacturing (am) processes. Materials  $\mathcal B$  Design, 194:108842, 2020.
- [10] Pierre Boulanger, Richard Lepage, Flavio Prieto, and Tanneguy Tanneguy Redarce. Control de tolerancias geométricas usando imagen 3d.
- [11] Hao Jianjun, Wang Youli, and Wang Xiaohui. Generalized definition and application of tolerance. Proceedings of the Institution of Mechanical Engineers, Part C: Journal of Mechanical Engineering Science, 233(19-20):6807–6814, 2019.
- [12] P COMPANY. Tolerancias dimensionales. [http://cad3dconsolidworks.uji.es/v2\\_](http://cad3dconsolidworks.uji.es/v2_libro1/t4_anotaciones/cap_4_3_2.pdf) [libro1/t4\\_anotaciones/cap\\_4\\_3\\_2.pdf](http://cad3dconsolidworks.uji.es/v2_libro1/t4_anotaciones/cap_4_3_2.pdf).
- [13] Nicola Senin CBianca M. Colosimo. Geometric Tolerances. 2016.
- [14] Hernández. Metrología dimensional. 2010.
- [15] Ramón Ramiro González Pérez Laritza Espinosa Martínez. RELACIÓN ENTRE LAS TOLERANCIAS DIMENSIONALES Y GEOMETRICAS EN LOS PROCESOS DE FA- ´  $BRICACION$ , volume 46. scielocu, 09 2019.
- [16] Gabriel Calle Trujillo Edgar Alonso Salazar Mar´ın, Carlos Alberto Romero Piedrahita. ESTANDARIZACIONINTERCAMBIABILIDAD METROLOG ´ IA DIMENSIONAL ´ . Universidad Tecnológica de Pereira, 2020.
- [17] Keyence. Descripción general de GD&T. https://www.keyence.com/ss/products/measure $sys/gd-and-t/basic/$ , 2021.
- [18] Alex Krulikowski. *Dimensiones y Tolerancias Geométricas*. Effective Training Inc, Junio del 2000, 2000.
- [19] David Ricardo Martínez. DEFINICIÓN, NTERPRETACIÓN Y MEDICIÓN DE TOLE-RANCIAS GEOMÉTRICAS. skolarium, 2018.
- [20] Antonio Guillamon. Tolerancias geométricas.
- [21] Yongshan Liu, Dehan Kong, Dandan Zhao, Xiang Gong, and Guichun Han. A point cloud registration algorithm based on feature extraction and matching. Mathematical Problems in Engineering, 2018, 2018.
- <span id="page-88-0"></span>[22] Giraldo Ramos Rodríguez Cadena. Artificial neuronal networks for optical inspection in pcb quality control. 2017.
- <span id="page-88-1"></span>[23] Emanuel Sachs, Michael Cima, James Cornie, David Brancazio, Jim Bredt, Alain Curodeau, Tailin Fan, Satbir Khanuja, Alan Lauder, John Lee, et al. Three-dimensional printing: the physics and implications of additive manufacturing. CIRP annals, 42(1):257–260, 1993.
- <span id="page-88-2"></span>[24] José Antonio Calderón Martínez. Inspección automática en sistemas de fabricación mediante visión artificial basada en redes neuronales. 2007.
- [25] Cristhian Ivan Riaño. CONCEPTUAL FRAMEWORK FOR CLOSED-LOOP INSPEC-TION BASED ON THE COORDINATE MEASUREMENT TECHNOLOGY ADHE-RENT TO STEP-NC. PhD thesis, UNIVERSIDADE DE BRASÍLIA, Junio 2021.
- <span id="page-88-3"></span> $[26]$  Organización Internacional de Normalización. Integración y sistemas de automatización industrial.Representación e intercambio de datos de producto. Normas ISO, 2020.
- <span id="page-88-4"></span>[27] Li YAN and Yi ZHANG. Road points cloud filtering based on fuzzy clustering of normal vectors. 32(12):1119–1122, 2007.
- [28] Gene R. Cogorno. Geometric Dimensioning and Tolerancing for Mechanical Design. McGraw-Hill, 09 2006.
- [29] Paul Schaechtl, Benjamin Schleich, and Sandro Wartzack. Statistical tolerance analysis of 3d-printed non-assembly mechanisms in motion using empirical predictive models. Applied Sciences, 11(4):1860, 2021.
- [30] MY Samdur, PD Patroti, HS Talwar, KK Sharma, VA Tonapi, M Elangovan, YS Kshirsagar, et al. Weighted geometric mean index: A model to evaluate drought tolerance in post-rainy season sorghum (sorghum bicolor (l.) moench). Cereal Research Communications, 49(2):329–336, 2021.
- [31] Georg Henzold. Geometrical Dimensioning and Tolerancing for Design, Manufacturing and Inspection. ElSEVIER, 2006.